# Manuel de l'utilisateur du serveur HP ProLiant DL580 Generation 5

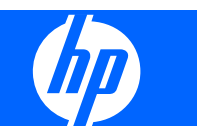

© Copyright 2007 Hewlett-Packard Development Company, L.P.

Les informations contenues dans ce document pourront faire l'objet de modifications sans préavis. Les garanties relatives aux produits et services Hewlett-Packard Company sont exclusivement définies dans les déclarations de garantie limitée qui accompagnent ces produits et services. Aucune information de ce document ne peut être interprétée comme constituant une garantie supplémentaire. HP ne pourra être tenu responsable des éventuelles erreurs ou omissions de nature technique ou rédactionnelle qui pourraient subsister dans le présent document.

Référence 453878-052

Septembre 2008 (deuxième édition)

Microsoft, Windows, Windows Server 2003 et Windows NT sont des marques déposées de Microsoft Corporation aux États-Unis.

#### **Public visé**

Ce manuel est destiné au personnel qui installe, administre et répare les serveurs et systèmes de stockage. HP suppose que vous êtes qualifié en réparation de matériel informatique et que vous êtes averti des risques inhérents aux produits capables de générer des niveaux d'énergie élevés.

# **Sommaire**

#### 1 Identification des composants

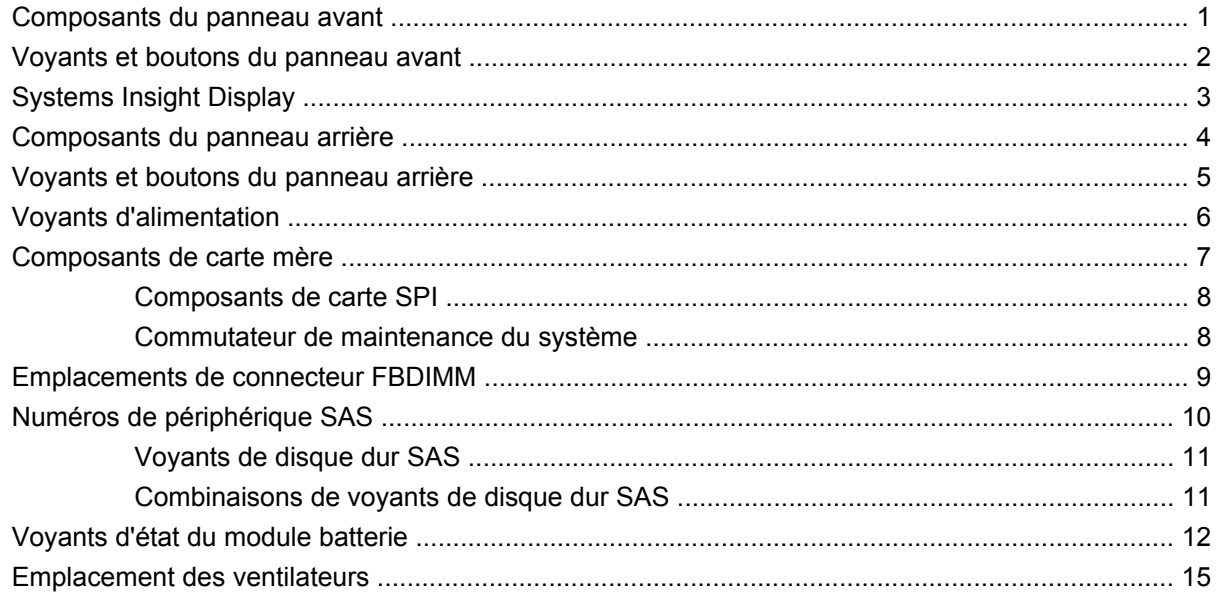

#### 2 Fonctionnement

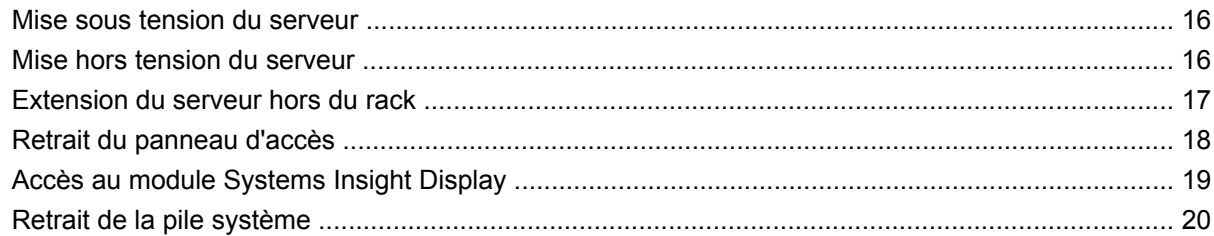

#### 3 Configuration

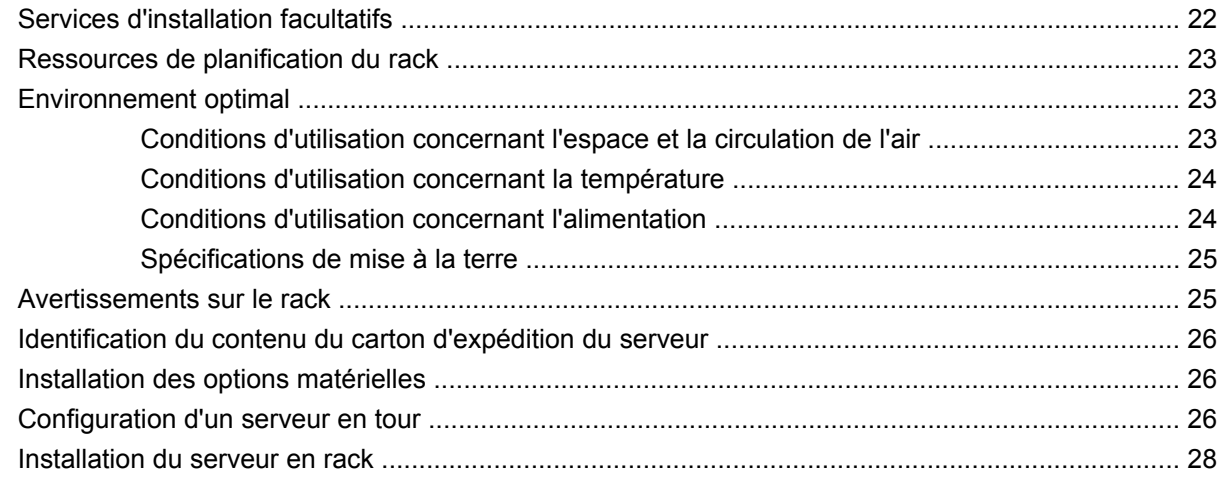

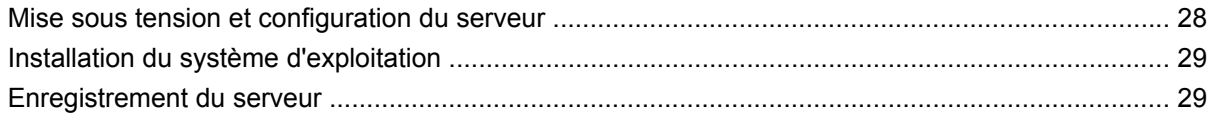

### 4 Installation des options matérielles

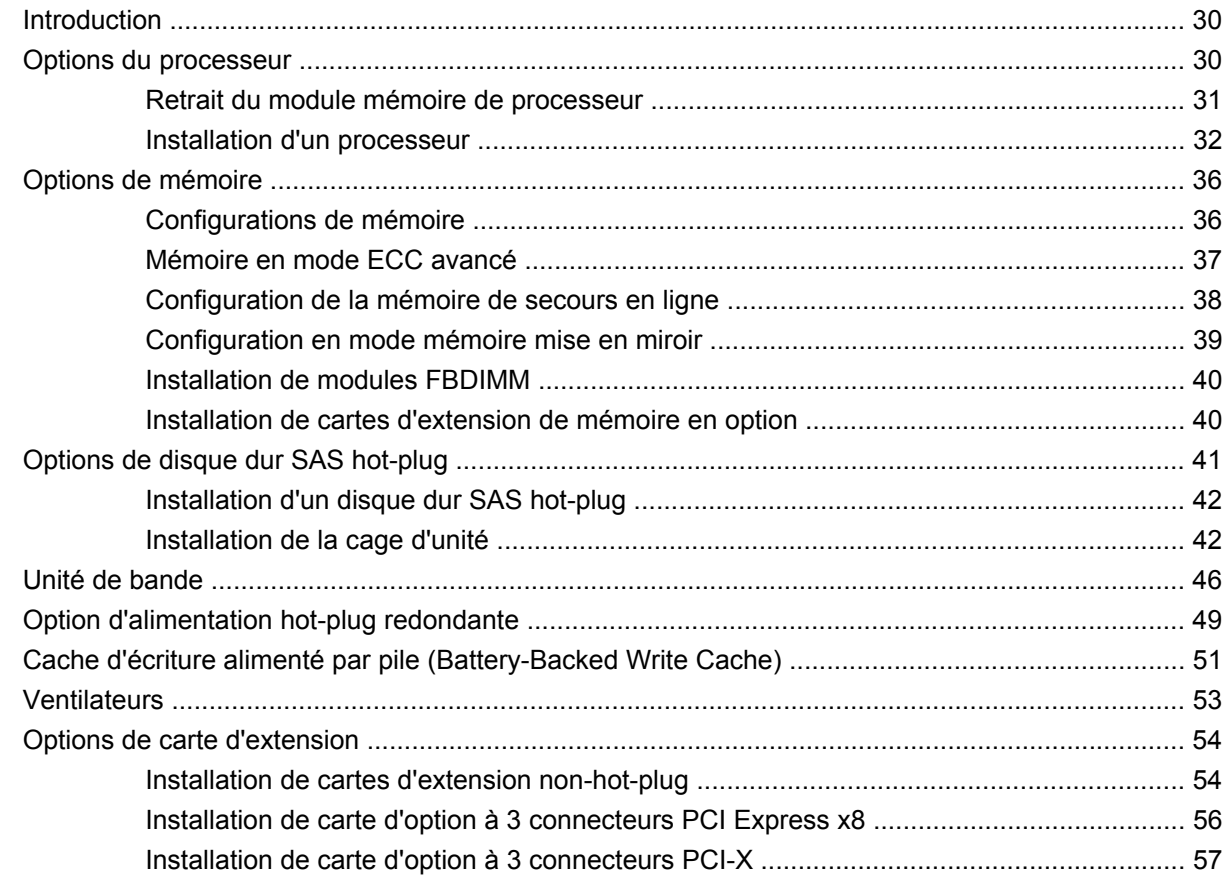

### 5 Câblage

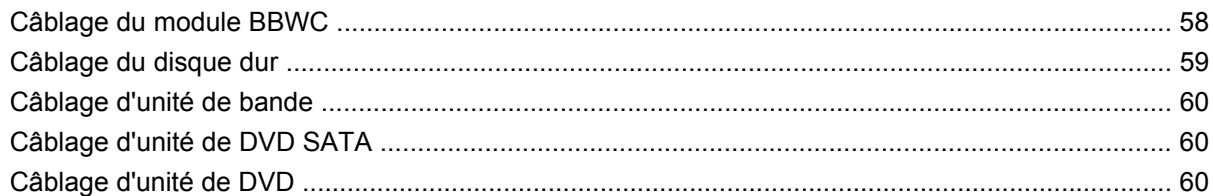

### 6 Logiciels serveur et utilitaires de configuration

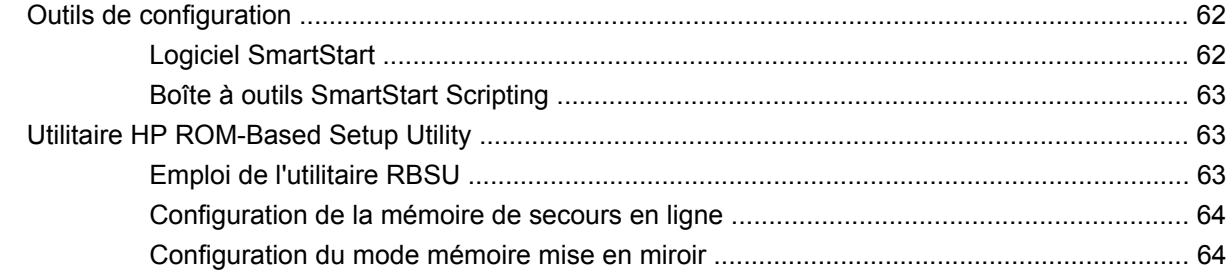

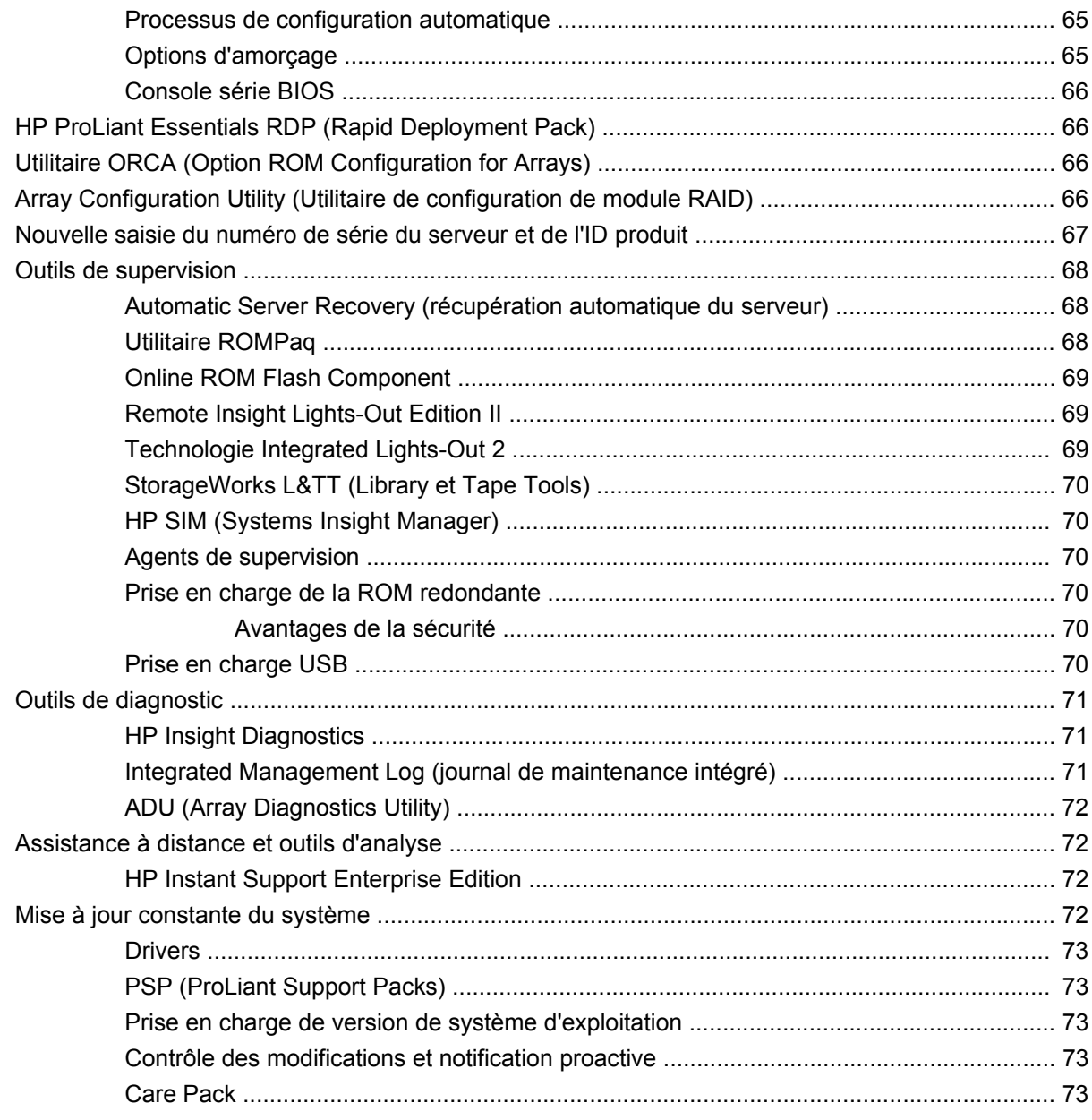

#### 7 Résolution des problèmes

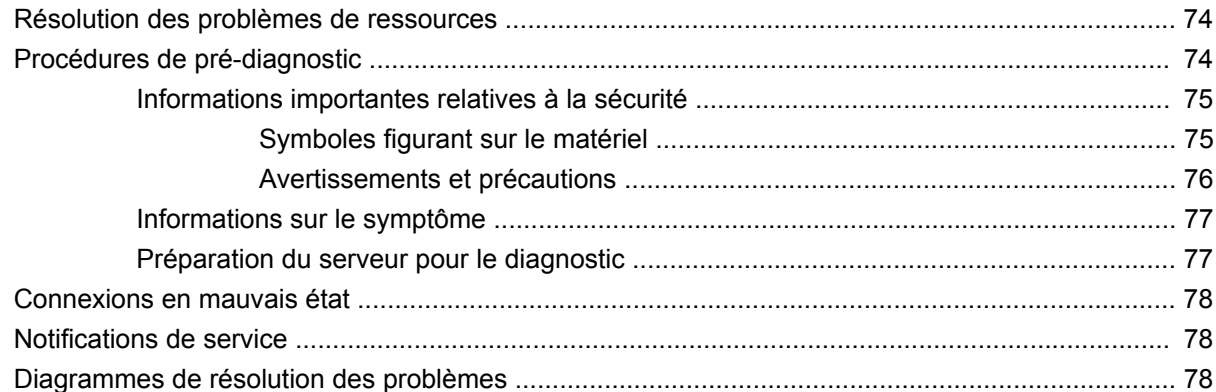

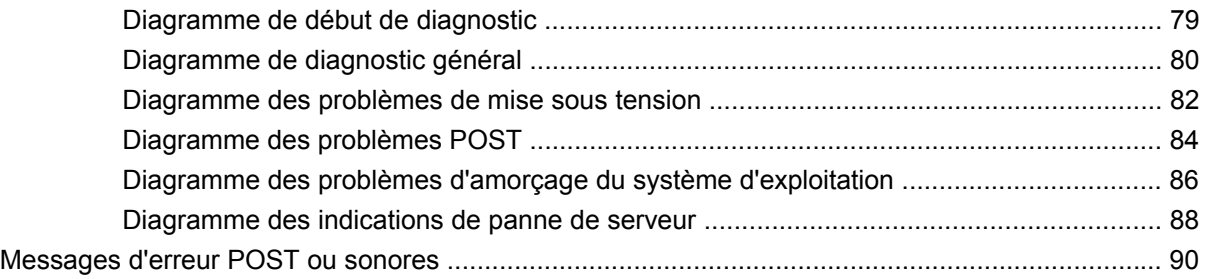

#### 8 Avis de conformité

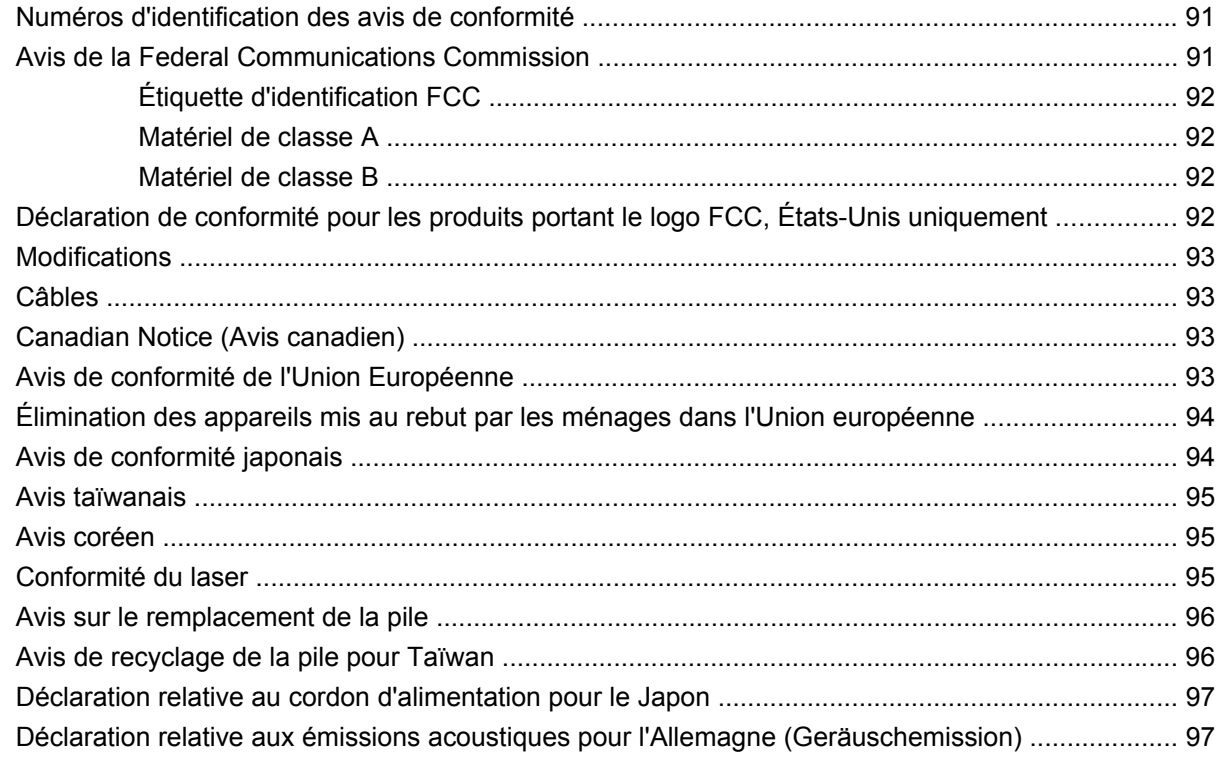

### 9 Électricité statique

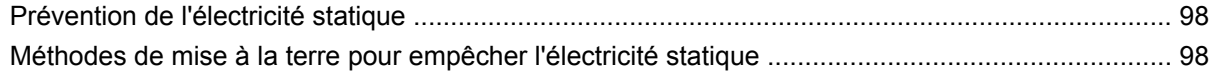

### 10 Caractéristiques techniques

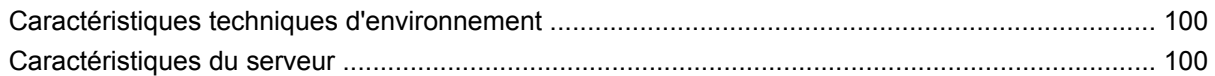

#### 11 Assistance technique

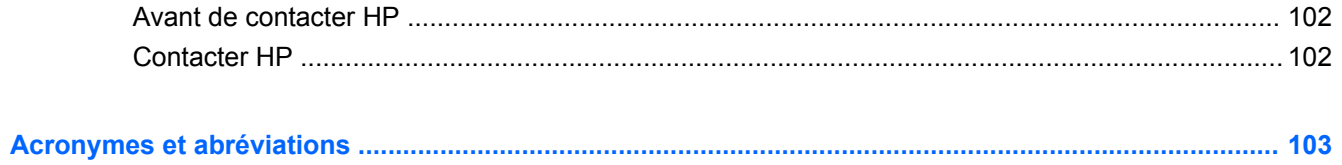

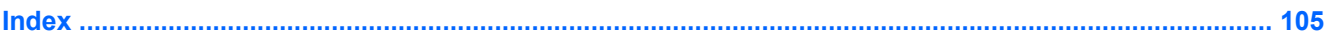

# <span id="page-7-0"></span>**1 Identification des composants**

Cette section traite des rubriques suivantes : Composants du panneau avant à la page 1 [Voyants et boutons du panneau avant à la page 2](#page-8-0) [Systems Insight Display à la page 3](#page-9-0) [Composants du panneau arrière à la page 4](#page-10-0) [Voyants et boutons du panneau arrière à la page 5](#page-11-0) [Voyants d'alimentation à la page 6](#page-12-0) [Composants de carte mère à la page 7](#page-13-0) [Emplacements de connecteur FBDIMM à la page 9](#page-15-0) [Numéros de périphérique SAS à la page 10](#page-16-0) [Voyants d'état du module batterie à la page 12](#page-18-0)

[Emplacement des ventilateurs à la page 15](#page-21-0)

## **Composants du panneau avant**

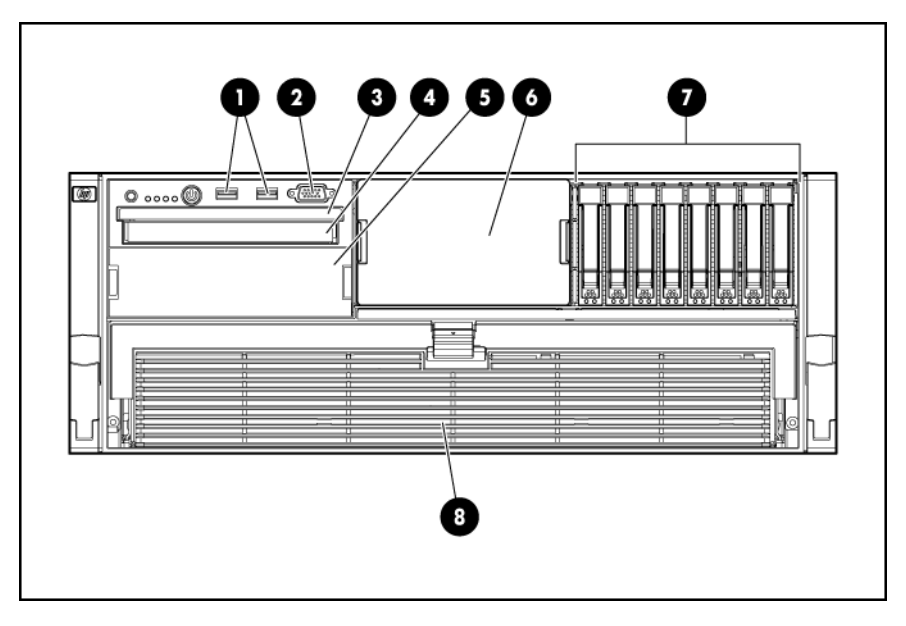

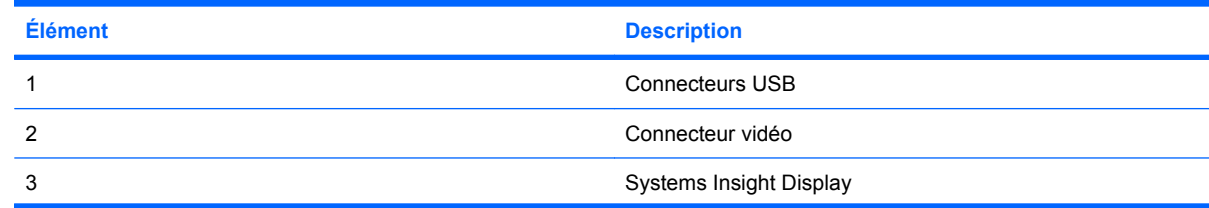

<span id="page-8-0"></span>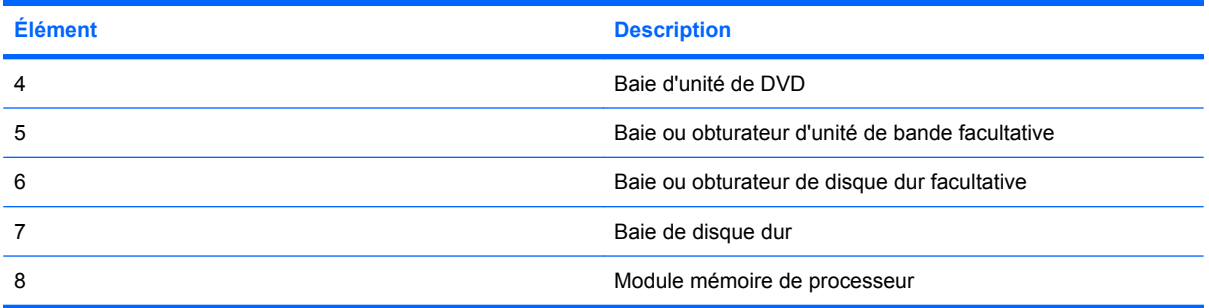

# **Voyants et boutons du panneau avant**

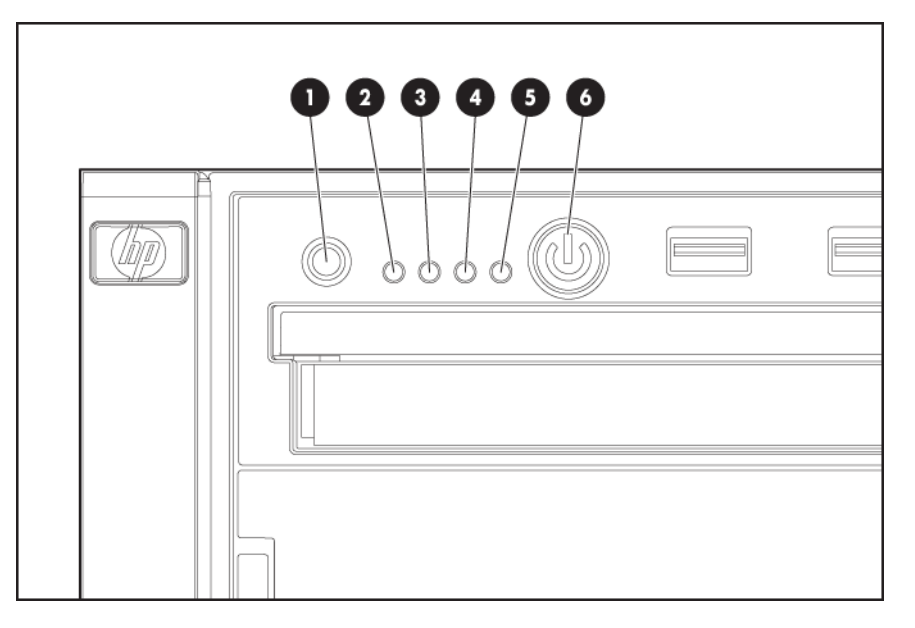

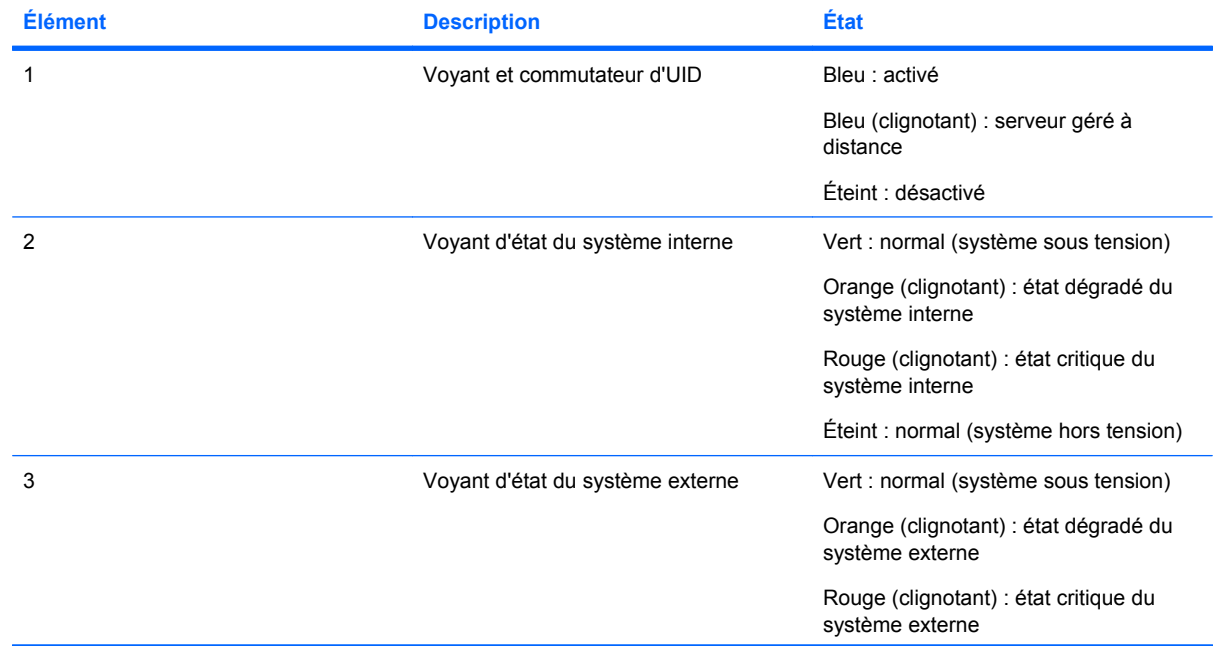

<span id="page-9-0"></span>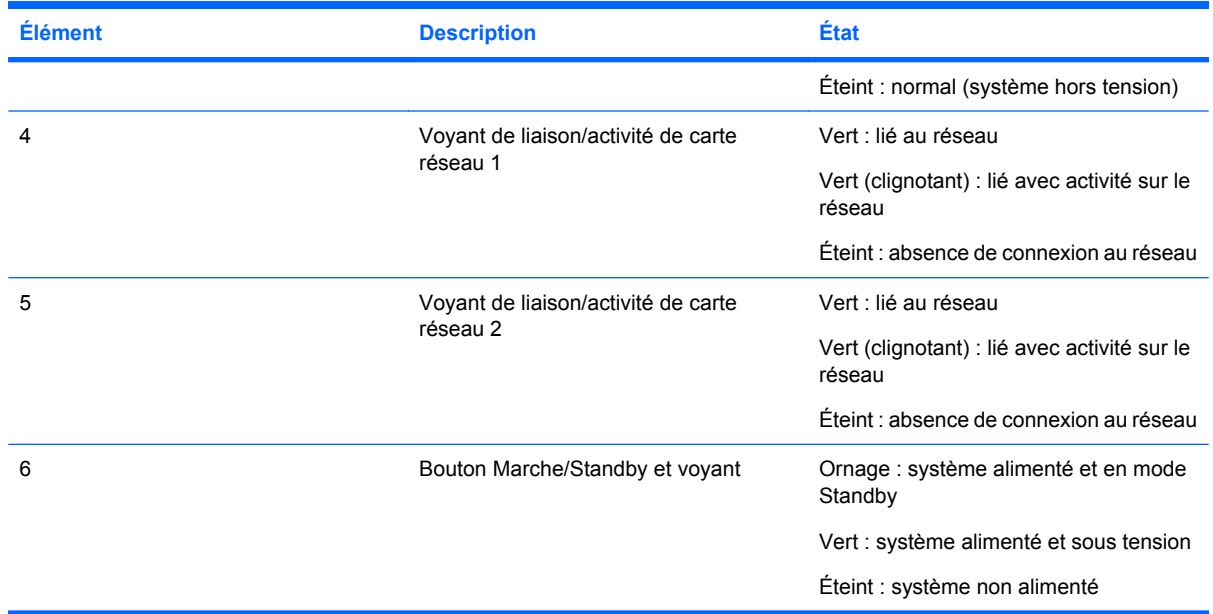

# **Systems Insight Display**

Les voyants Systems Insight Display représentent la disposition des serveurs et des composants.

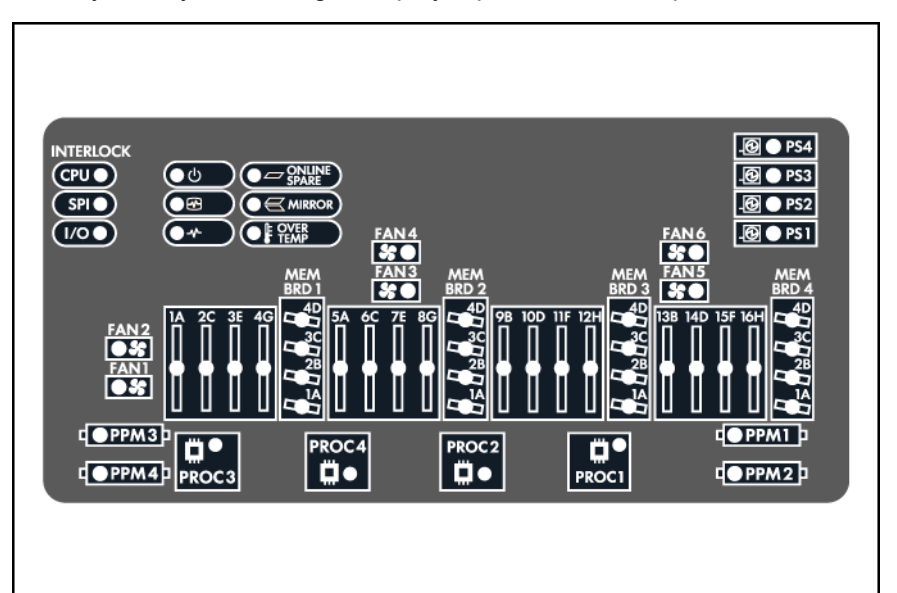

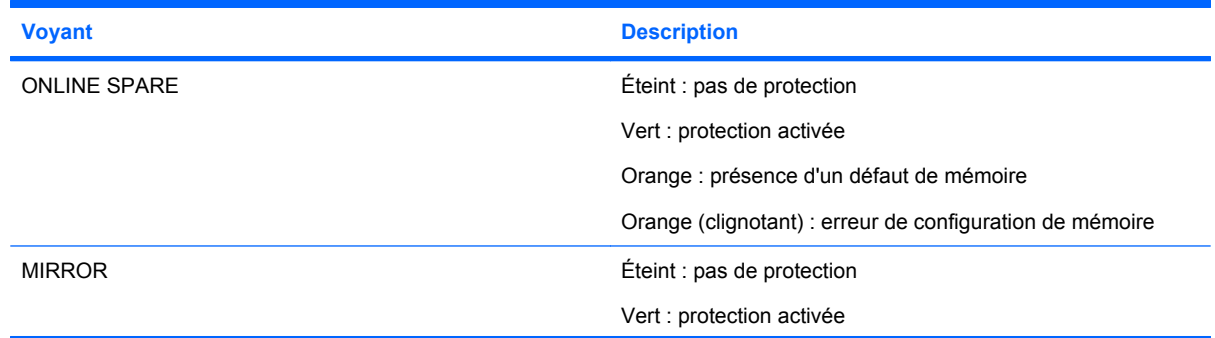

<span id="page-10-0"></span>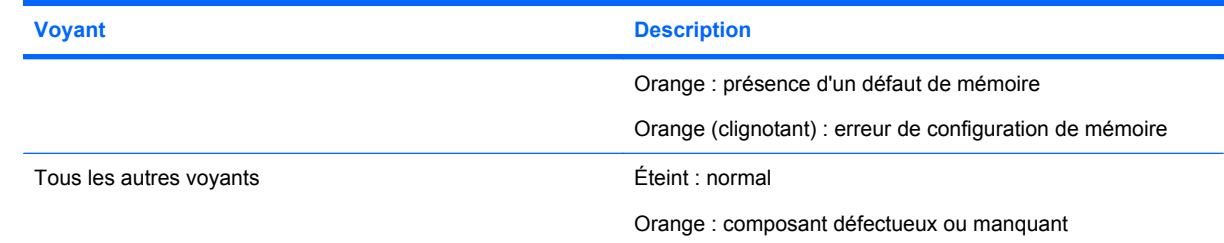

# **Composants du panneau arrière**

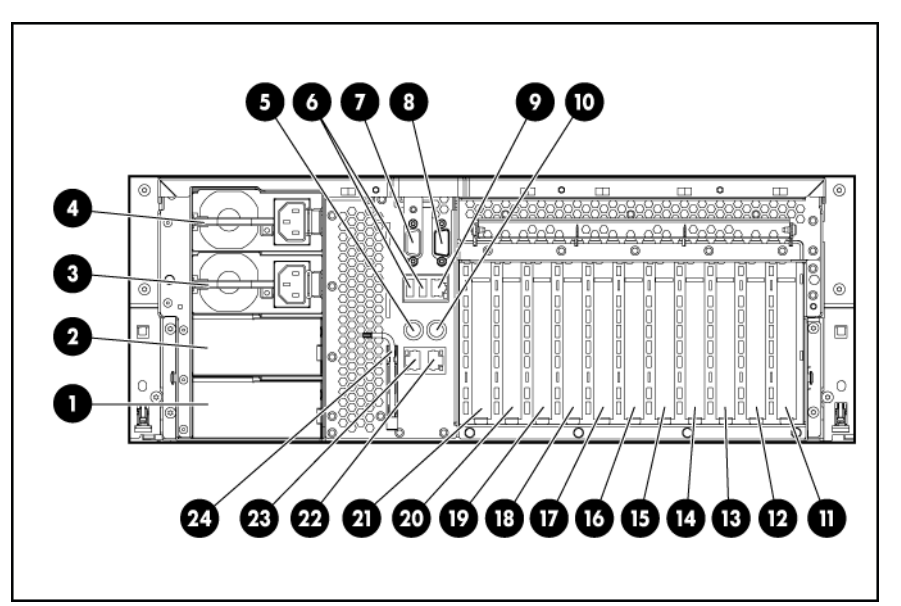

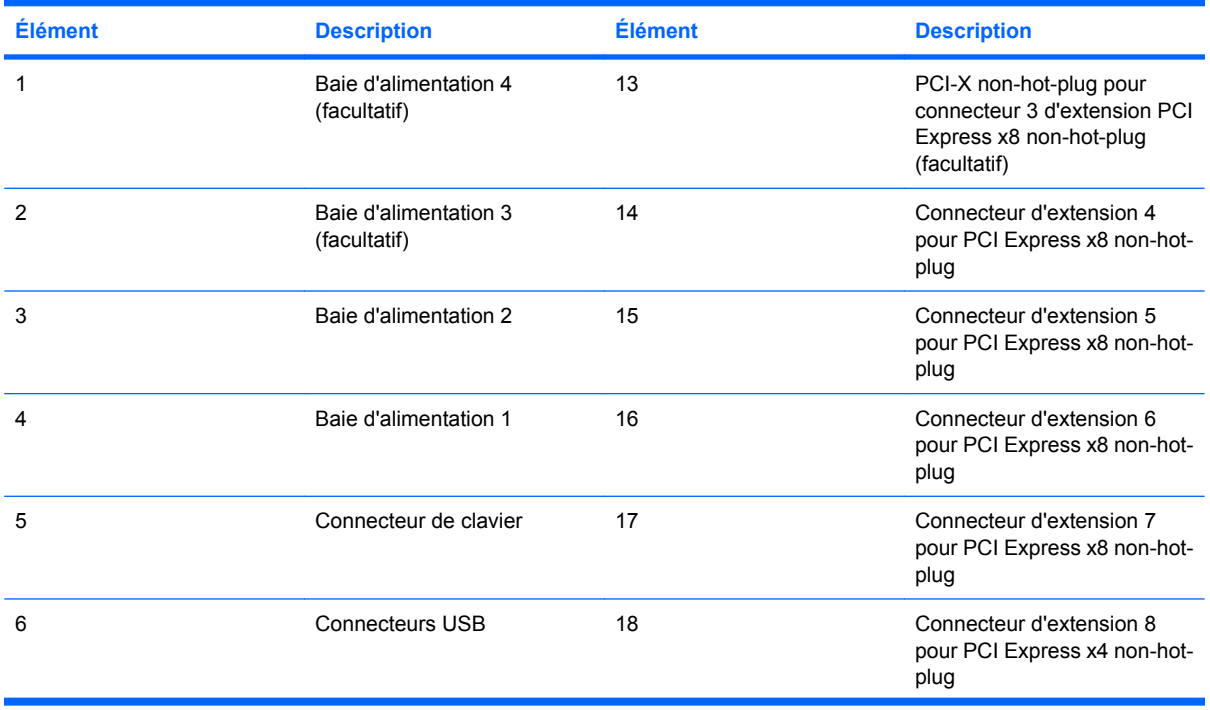

<span id="page-11-0"></span>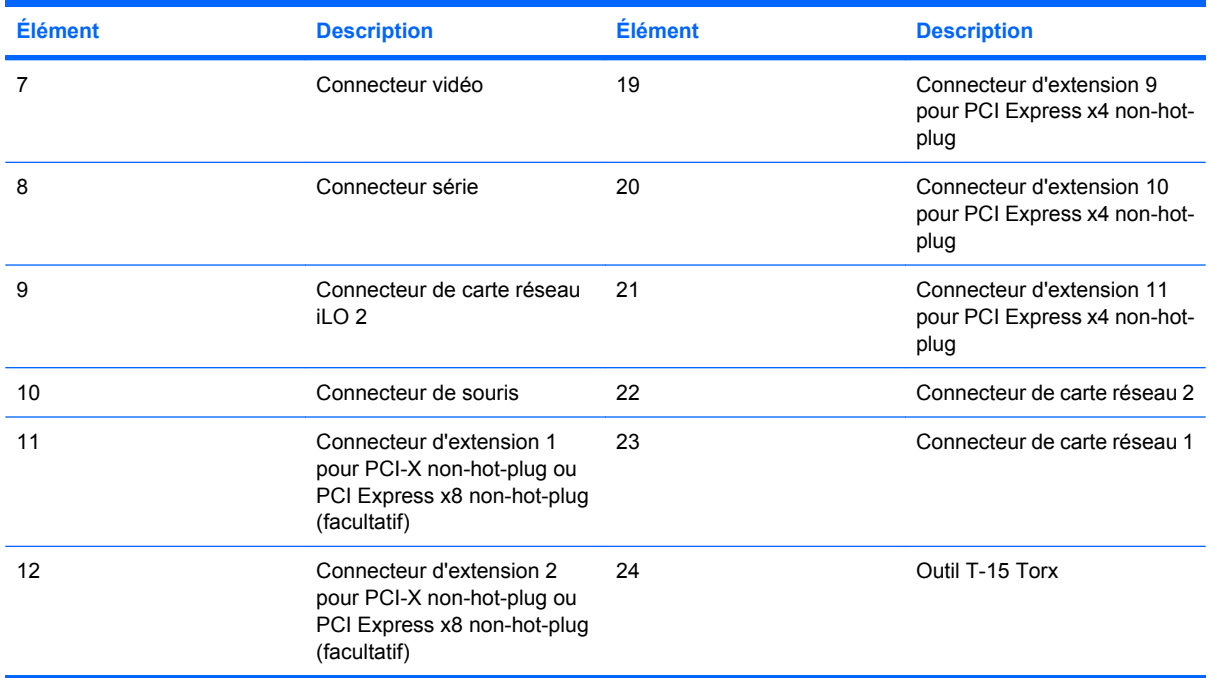

# **Voyants et boutons du panneau arrière**

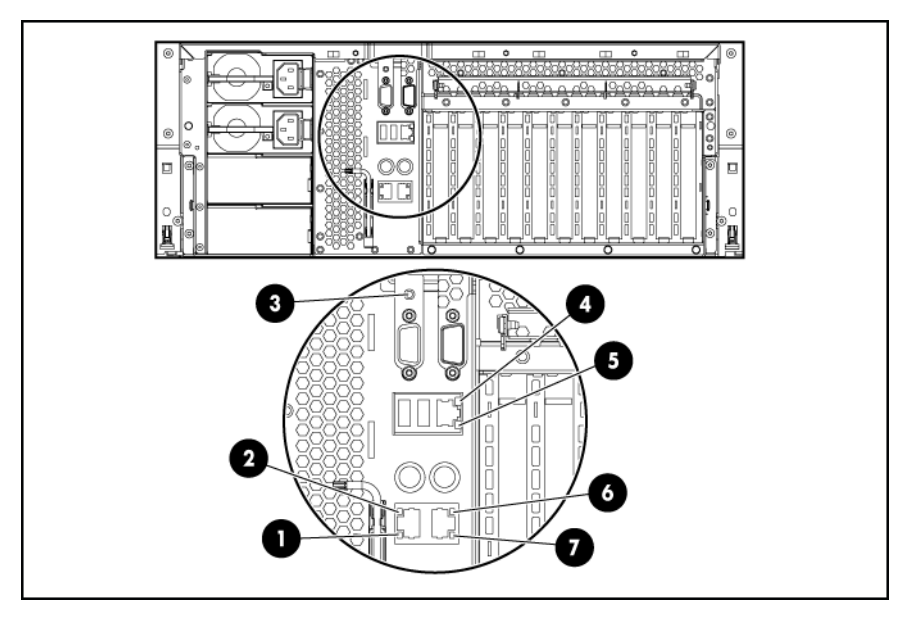

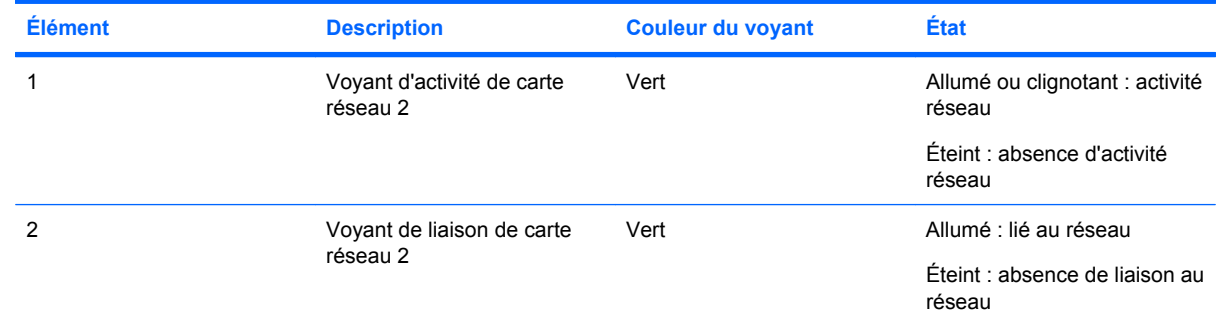

<span id="page-12-0"></span>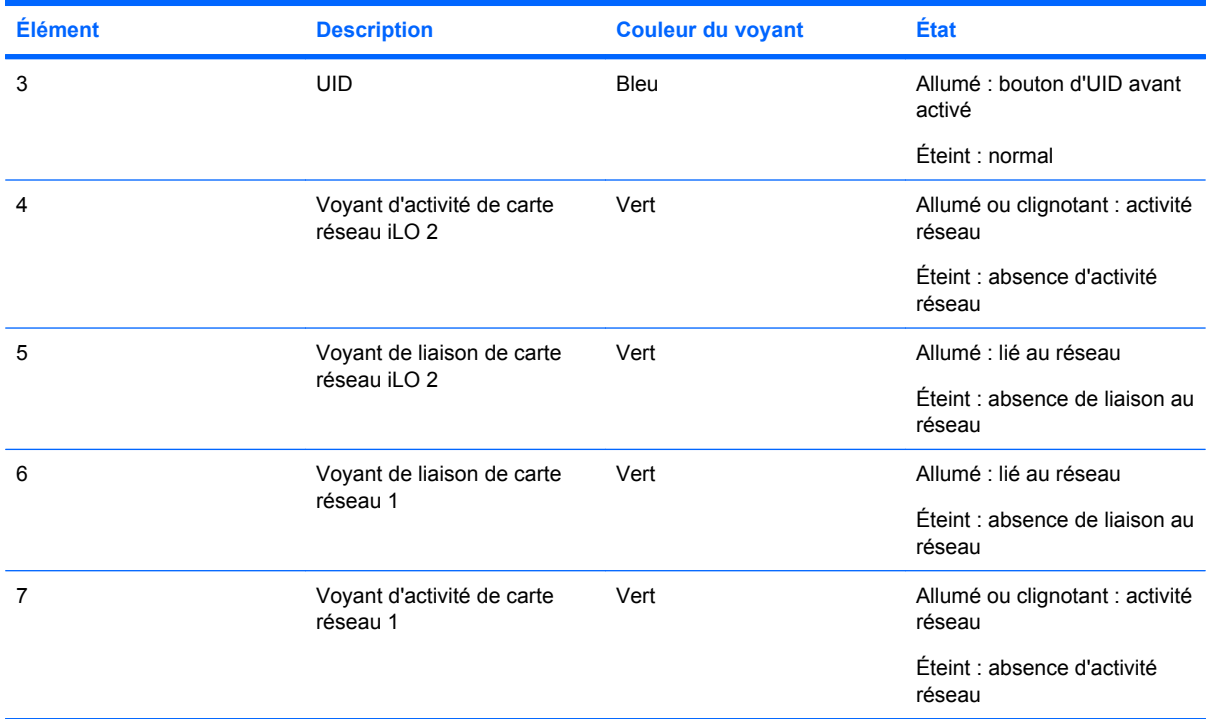

# **Voyants d'alimentation**

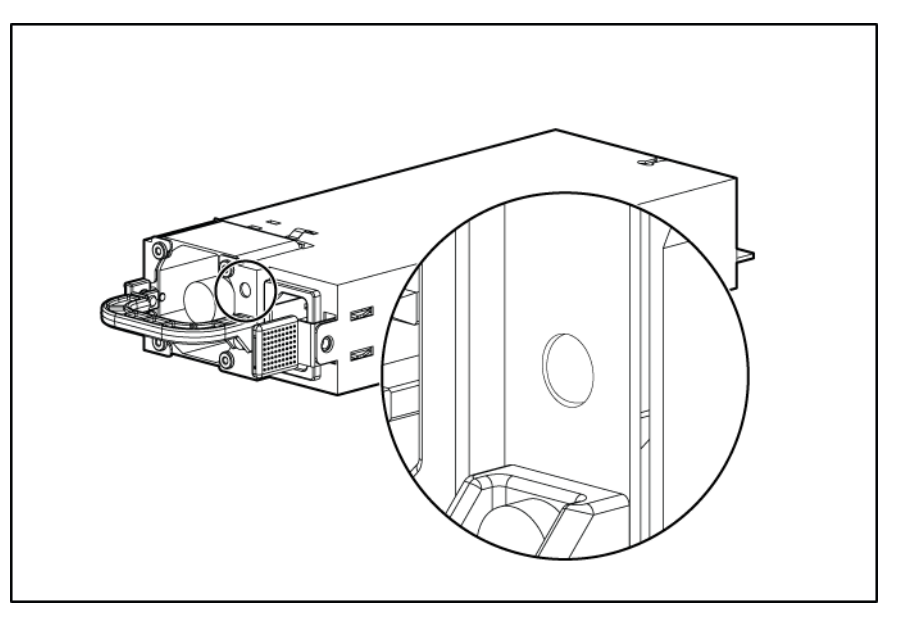

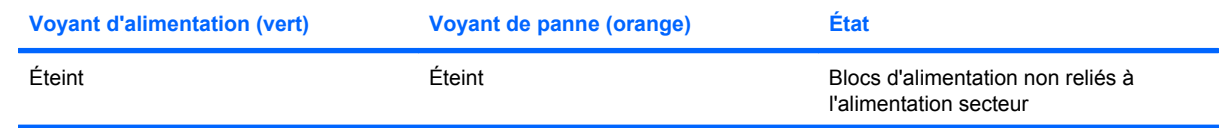

<span id="page-13-0"></span>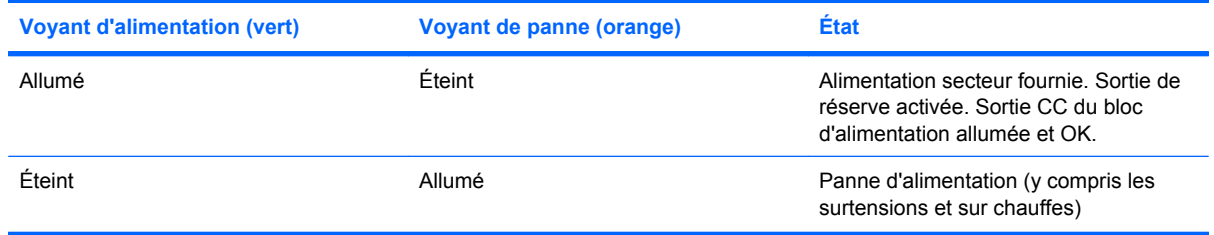

# **Composants de carte mère**

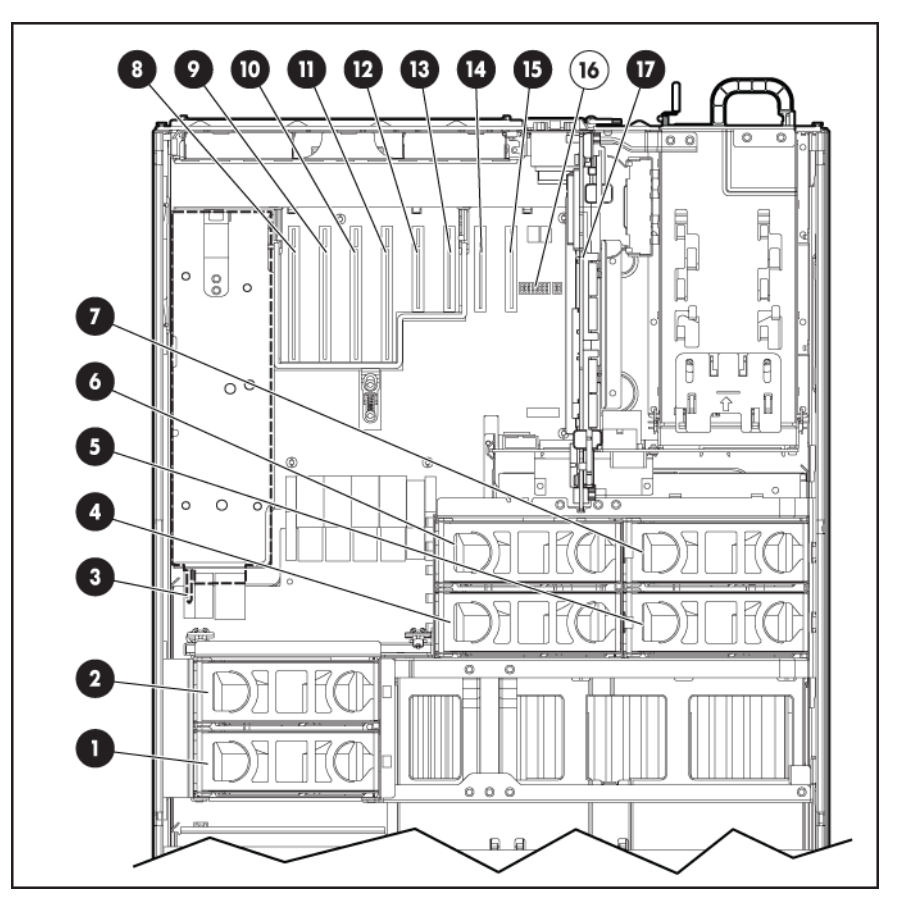

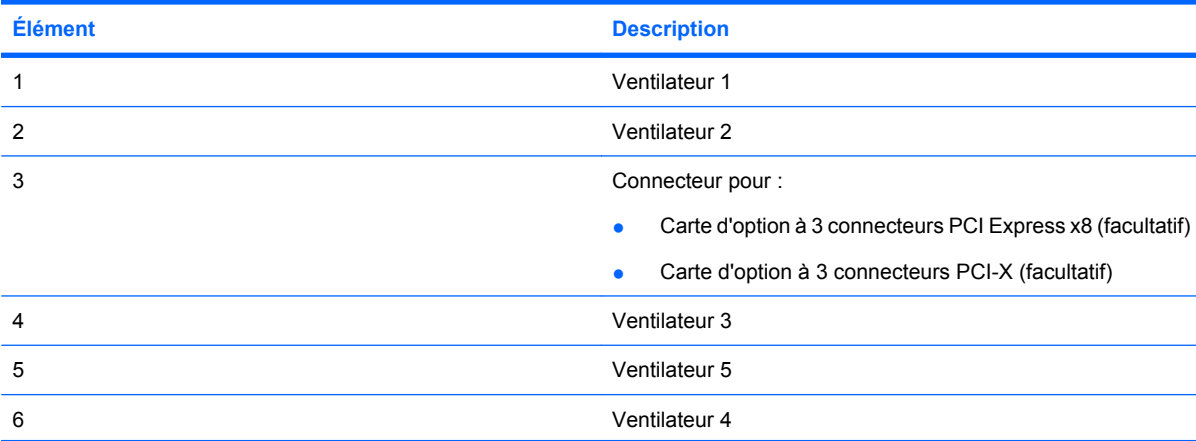

<span id="page-14-0"></span>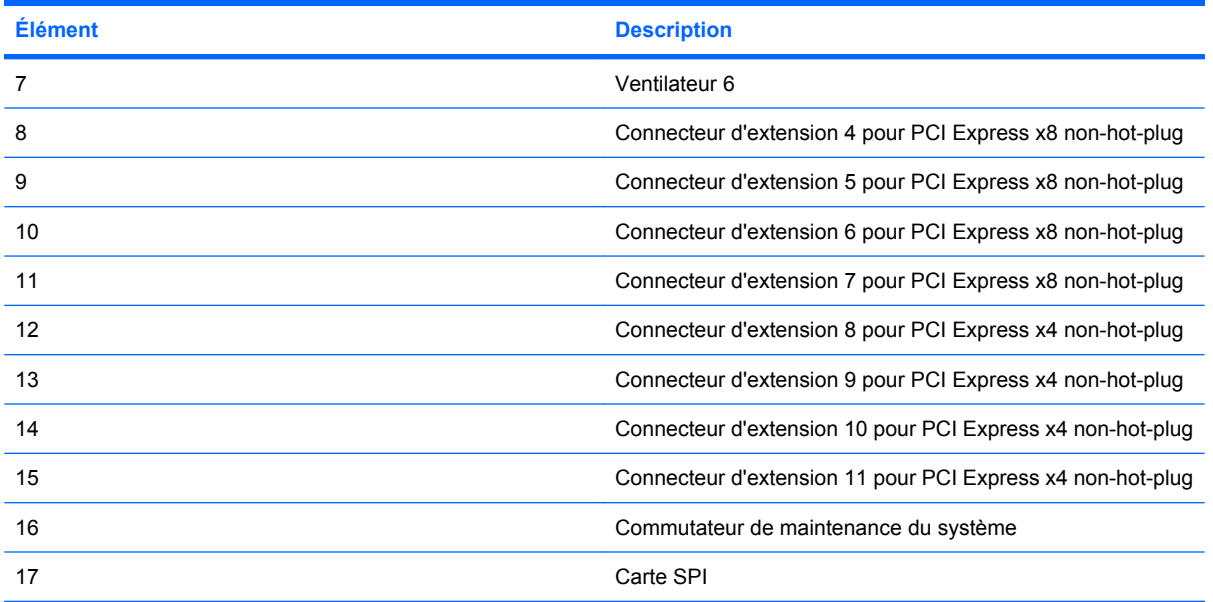

## **Composants de carte SPI**

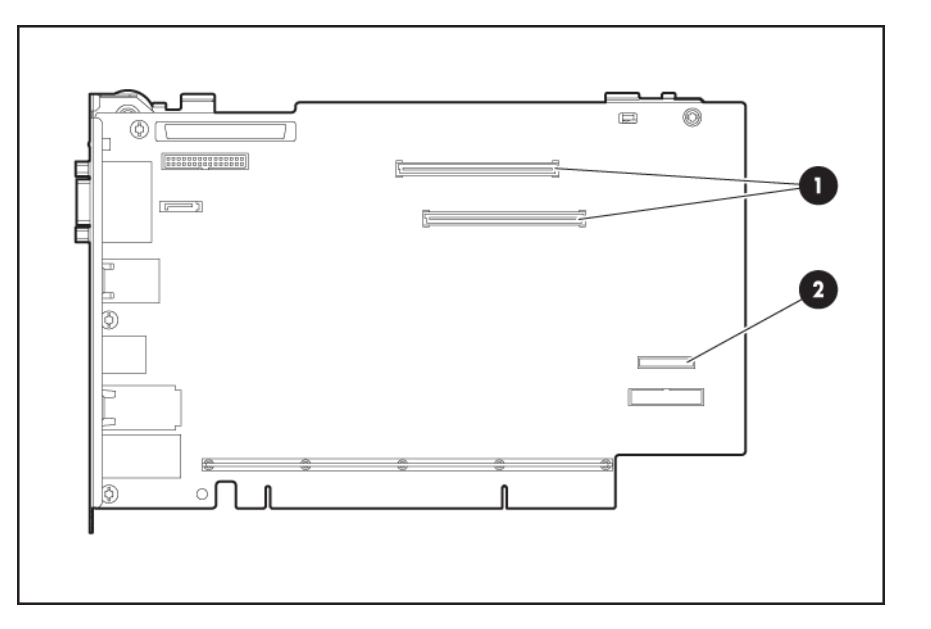

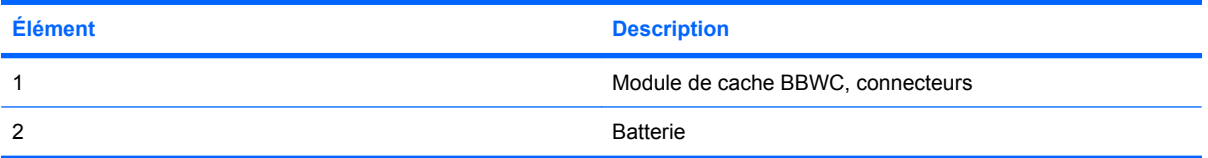

## **Commutateur de maintenance du système**

Le commutateur de maintenance du système (SW1) est un commutateur à huit positions, utilisé pour la configuration du système. La position par défaut des huit positions est Off (Désactivé).

<span id="page-15-0"></span>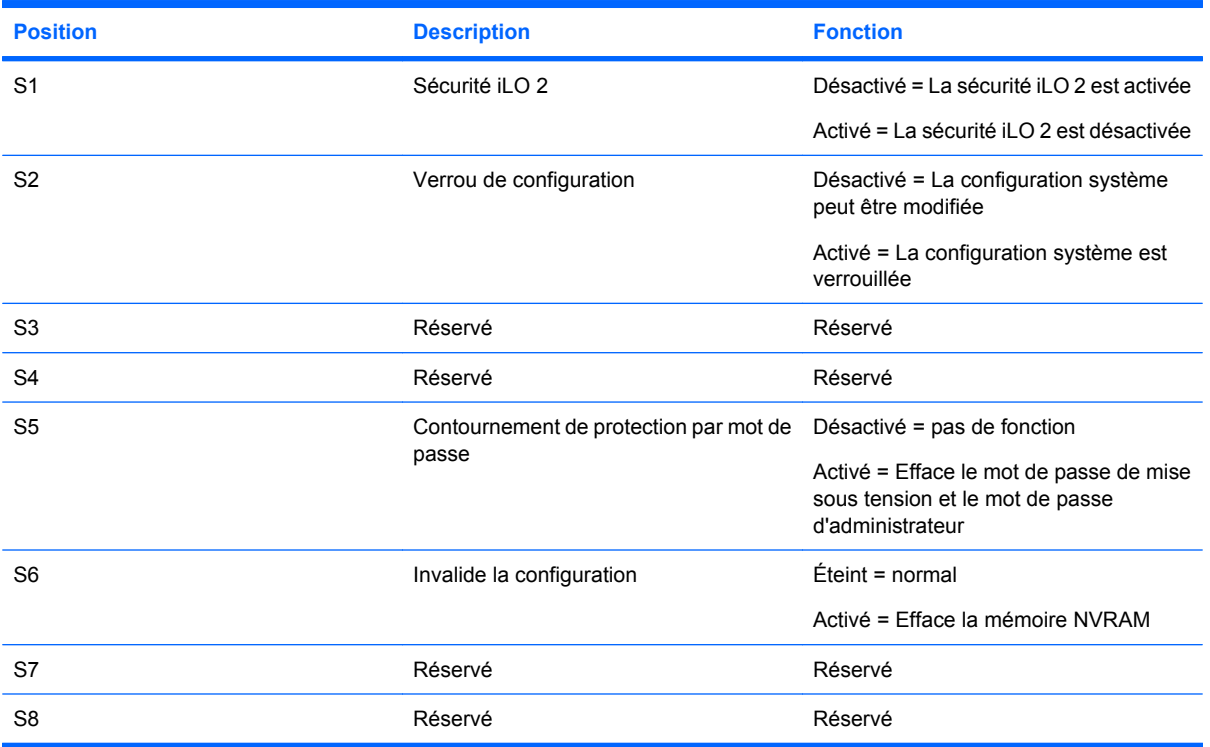

## **Emplacements de connecteur FBDIMM**

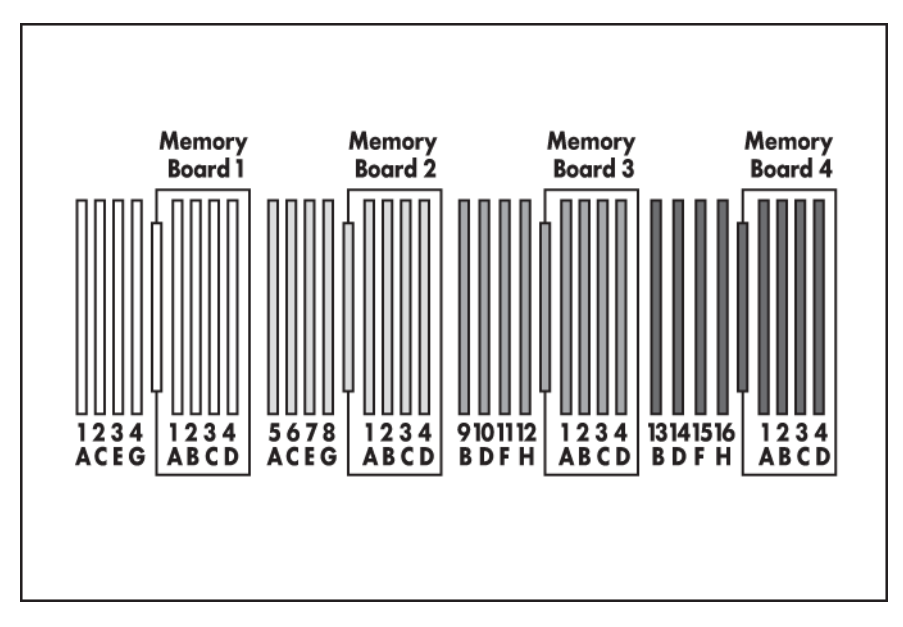

Le serveur contient 16 connecteurs FBDIMM situés sur la carte de mémoire du processeur, et qui sont numérotés séquentiellement de 1 à 16. Les banques appariées sont identifiées par les lettres A à H.

Quatre connecteurs FBDIMM situés sur chaque carte de mémoire en option sont numérotés de 1 à 4. Les banques appariées sont identifiées par les lettres A à D.

# <span id="page-16-0"></span>**Numéros de périphérique SAS**

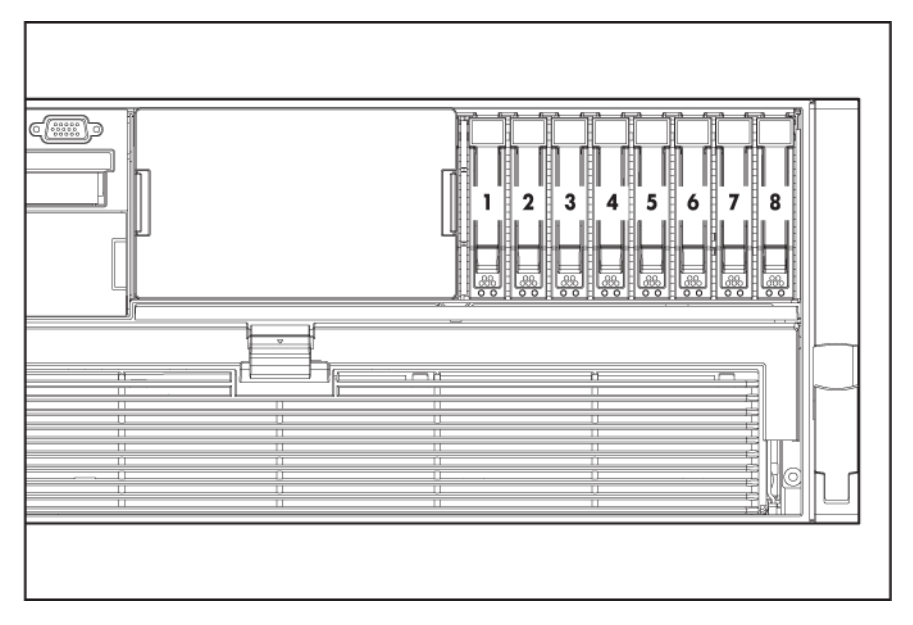

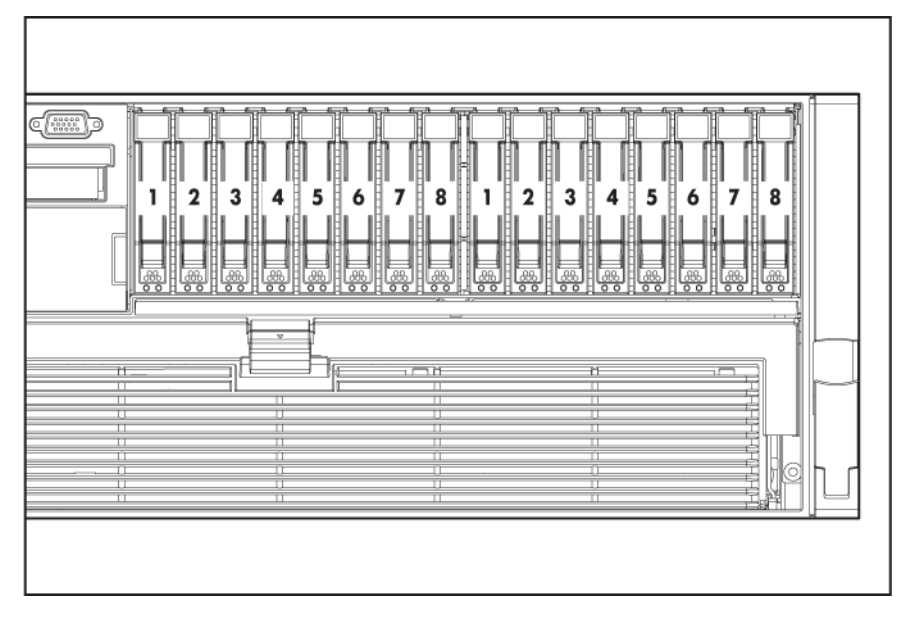

## <span id="page-17-0"></span>**Voyants de disque dur SAS**

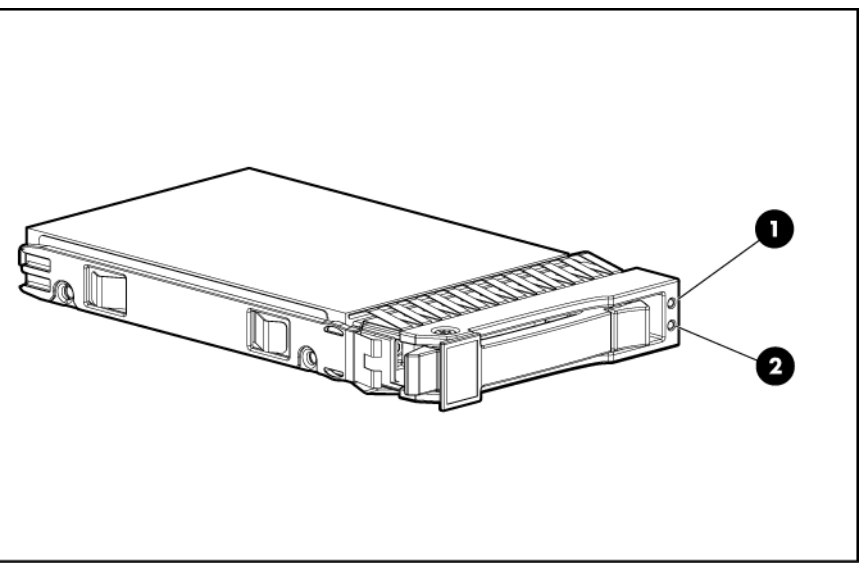

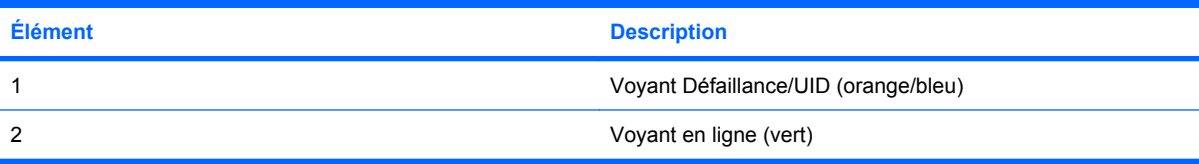

## **Combinaisons de voyants de disque dur SAS**

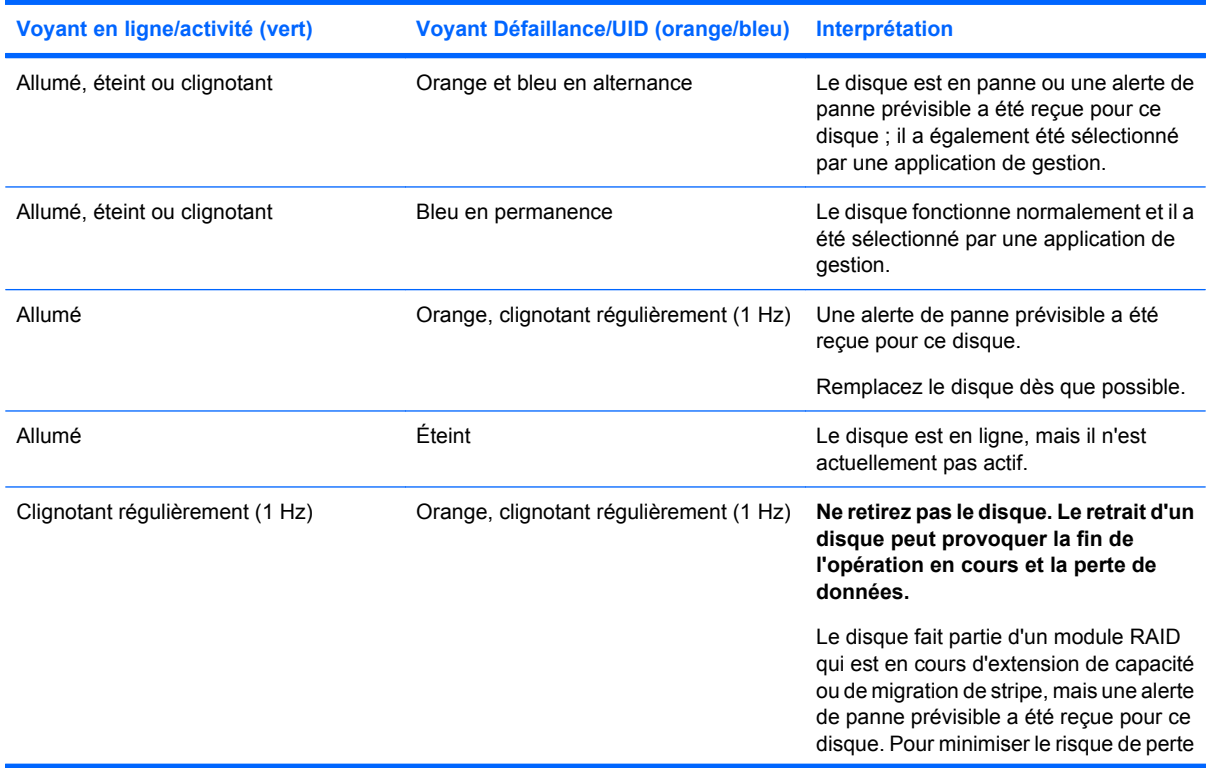

<span id="page-18-0"></span>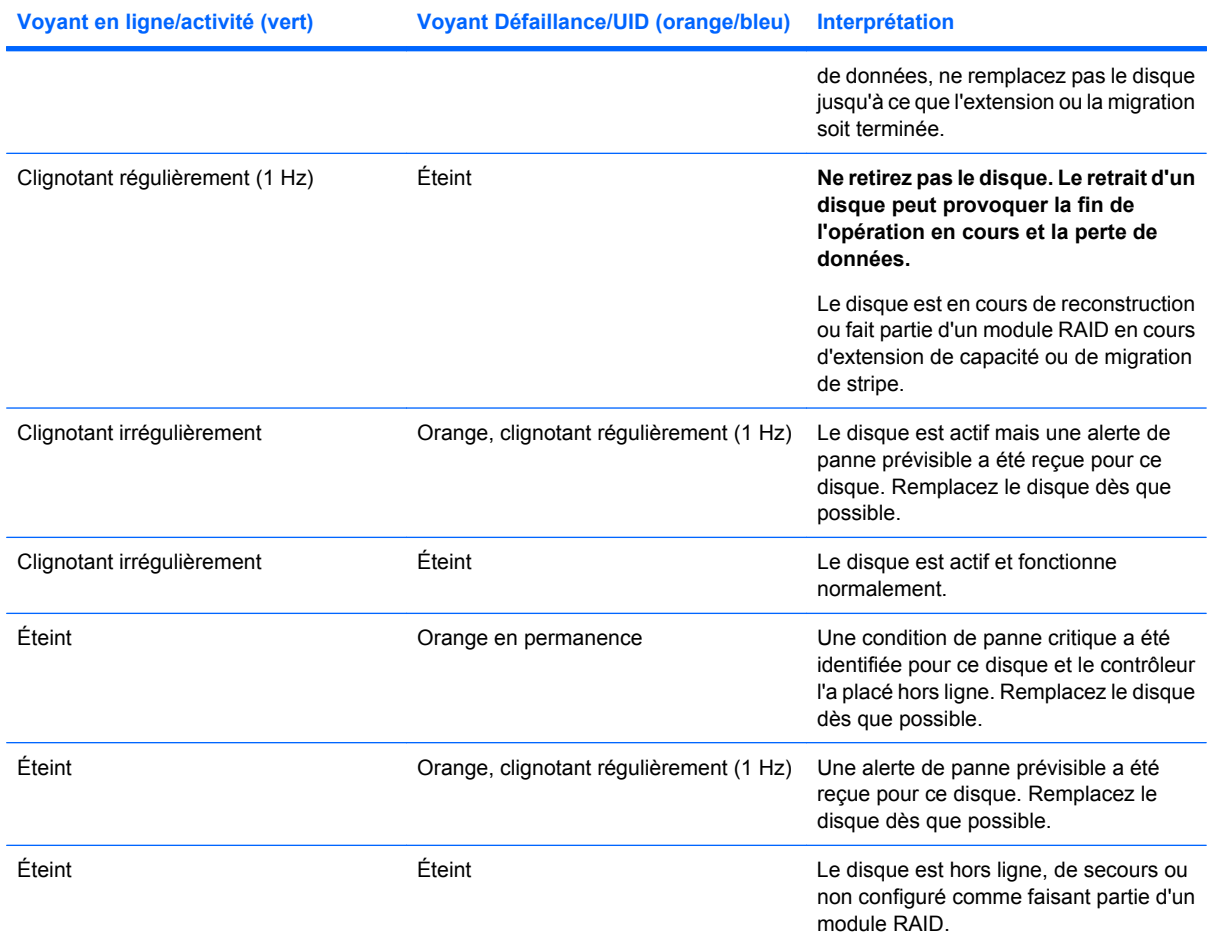

# **Voyants d'état du module batterie**

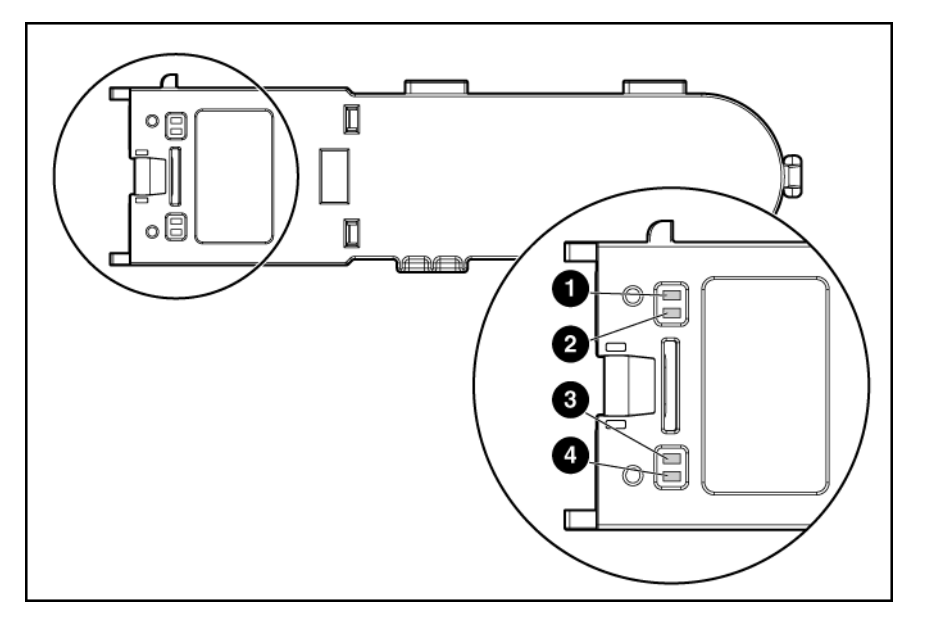

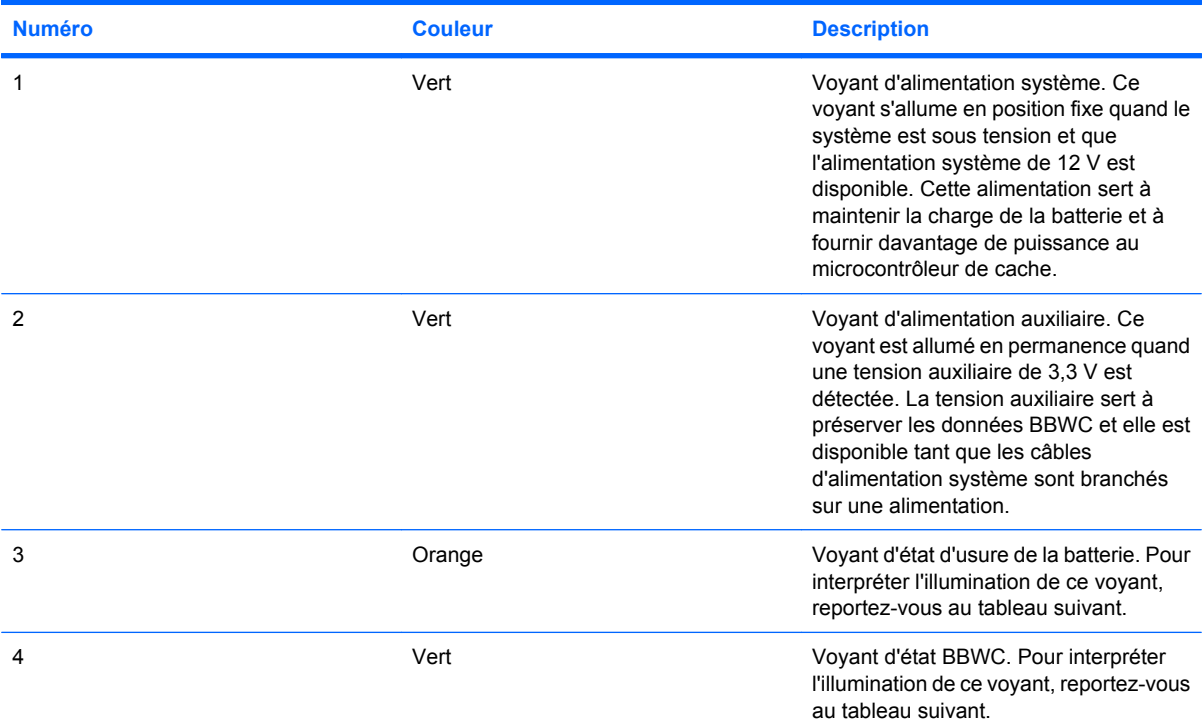

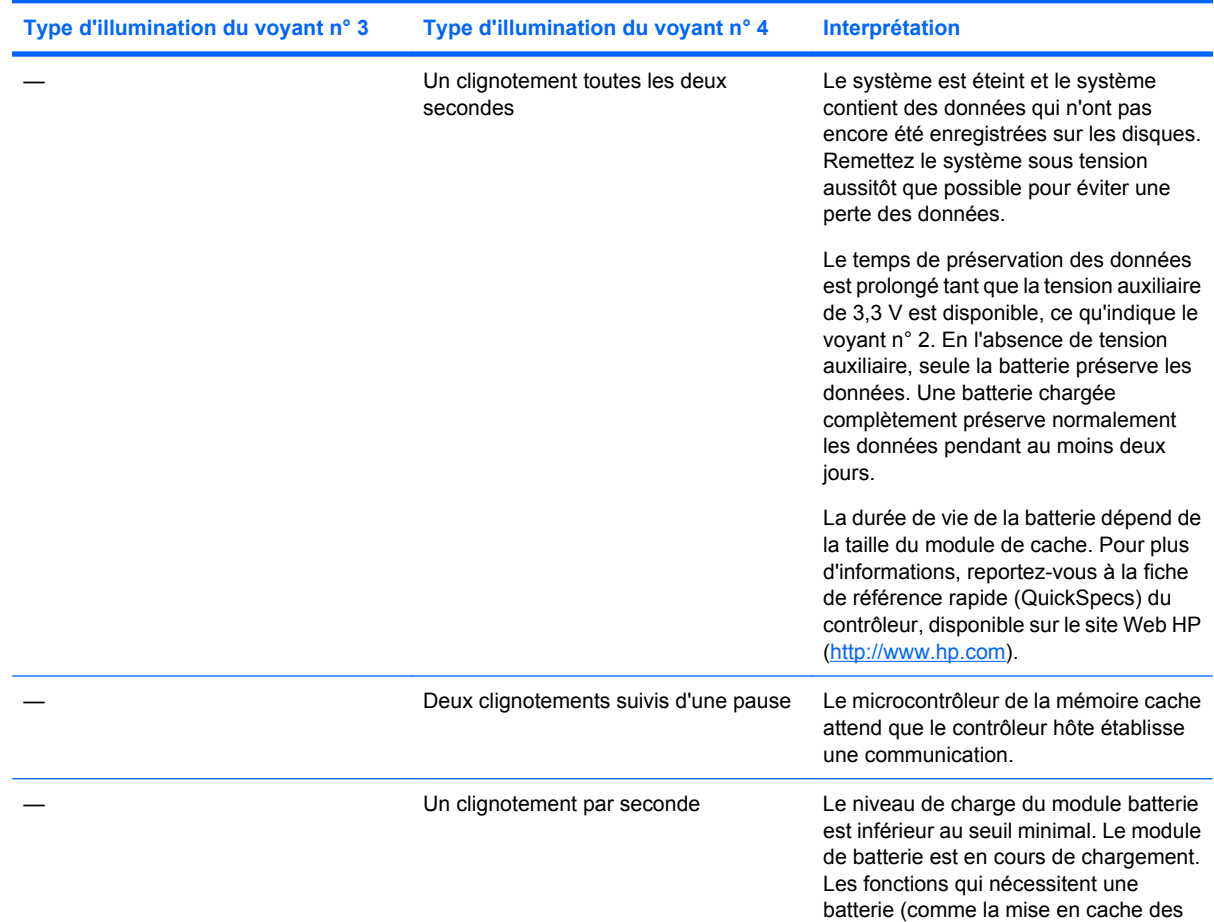

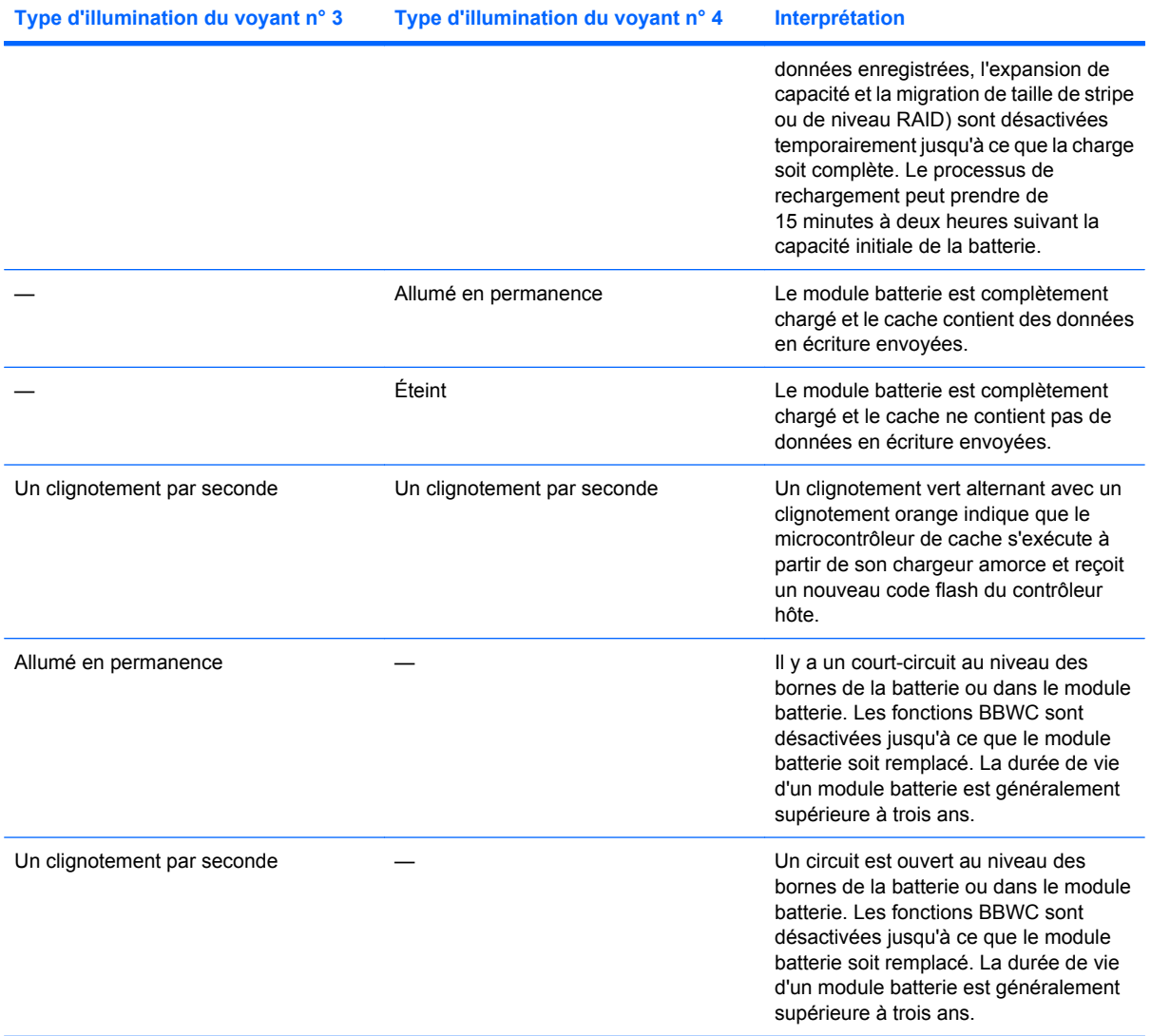

# <span id="page-21-0"></span>**Emplacement des ventilateurs**

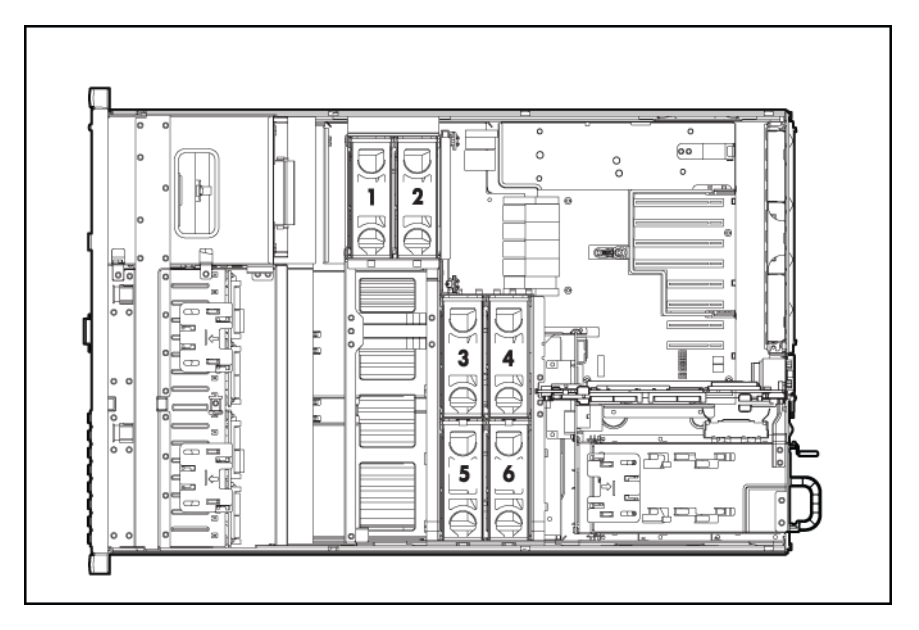

# <span id="page-22-0"></span>**2 Fonctionnement**

Cette section traite des rubriques suivantes : Mise sous tension du serveur à la page 16 Mise hors tension du serveur à la page 16 [Extension du serveur hors du rack à la page 17](#page-23-0) [Retrait du panneau d'accès à la page 18](#page-24-0) [Accès au module Systems Insight Display à la page 19](#page-25-0) [Retrait de la pile système à la page 20](#page-26-0)

## **Mise sous tension du serveur**

Pour mettre le serveur sous tension, appuyez sur le bouton Marche/Standby.

## **Mise hors tension du serveur**

- **AVERTISSEMENT !** Pour limiter les risques de blessure, d'électrocution ou de détérioration du matériel, déconnectez le cordon d'alimentation afin de mettre le serveur complètement hors tension. Le bouton Marche/Standby du panneau avant ne coupe pas entièrement l'alimentation du système. Certaines parties de l'alimentation et certains circuits internes peuvent rester actifs jusqu'à ce que l'alimentation secteur soit coupée.
- **REMARQUE :** lors de l'installation d'un périphérique hot-plug, il n'est pas nécessaire de mettre le serveur hors tension.
	- **1.** Sauvegardez les données du serveur.
	- **2.** Arrêtez le système d'exploitation selon la procédure préconisée dans la documentation associée.
	- **REMARQUE :** si le système d'exploitation place automatiquement le serveur en mode Standby, omettez l'étape suivante.
	- **3.** Appuyez sur l'interrupteur Marche/Standby pour mettre le serveur en mode Standby. Lorsque le serveur passe en mode Standby, le voyant d'alimentation du système devient orange.
	- **REMARQUE :** une pression sur le bouton UID allume les voyants d'UID bleus sur les panneaux avant et arrière. Dans un environnement en rack, cette fonction simplifie le repérage d'un serveur lors d'un déplacement entre l'avant et l'arrière du rack.
	- **4.** Débranchez les cordons d'alimentation.

Le système est maintenant hors tension.

## <span id="page-23-0"></span>**Extension du serveur hors du rack**

La conception du serveur permet d'accéder à plusieurs composants via sa face avant. Il n'est pas nécessaire d'étendre le serveur hors du rack pour installer les composants suivants ou y accéder :

- **Processeurs**
- PPM
- Mémoire
- Module mémoire de processeur
- Unité de DVD
- Disques durs
- Systems Insight Display
- **AVERTISSEMENT !** Afin de réduire tout risque de blessure ou de détérioration de l'équipement, assurez-vous que le rack est correctement stabilisé avant d'étendre un de ses composants.
- **AVERTISSEMENT !** Afin de réduire tout risque de blessure, soyez prudent lors de la pression sur les loquets de déblocage de rails et du coulissement du serveur dans le rack. Les glissières risqueraient de vous coincer les doigts.

Pour étendre le serveur hors du rack :

- **1.** Tirez les leviers de déblocage rapide de chaque côté du serveur pour le libérer du rack.
- **2.** Étendez le serveur sur les rails du rack jusqu'à l'engagement des loquets de déblocage de rails.

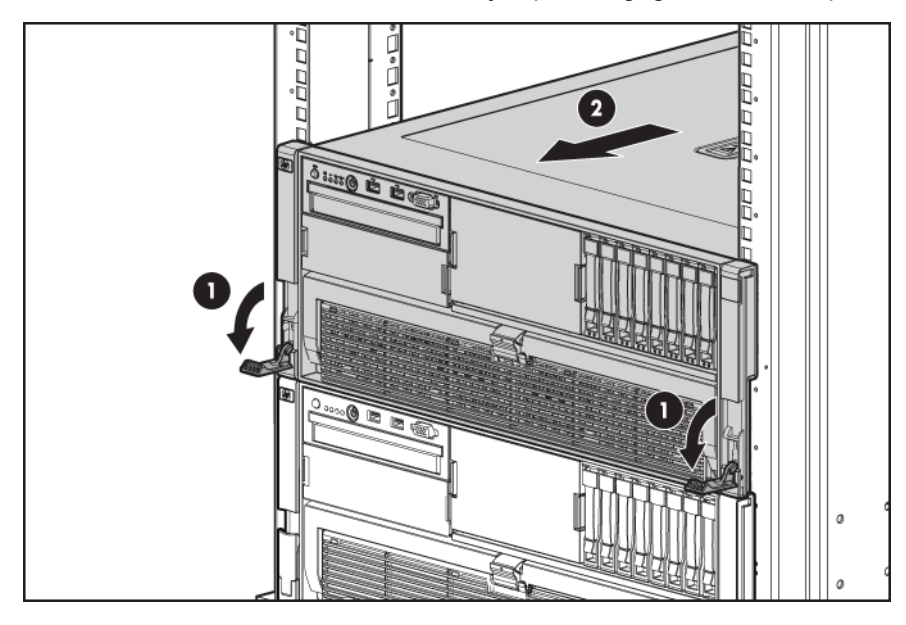

<span id="page-24-0"></span>**3.** Une fois la procédure d'installation ou de maintenance effectuée, faites glisser le serveur dans le rack en appuant sur les loquets de déverrouillage des rails du serveur.

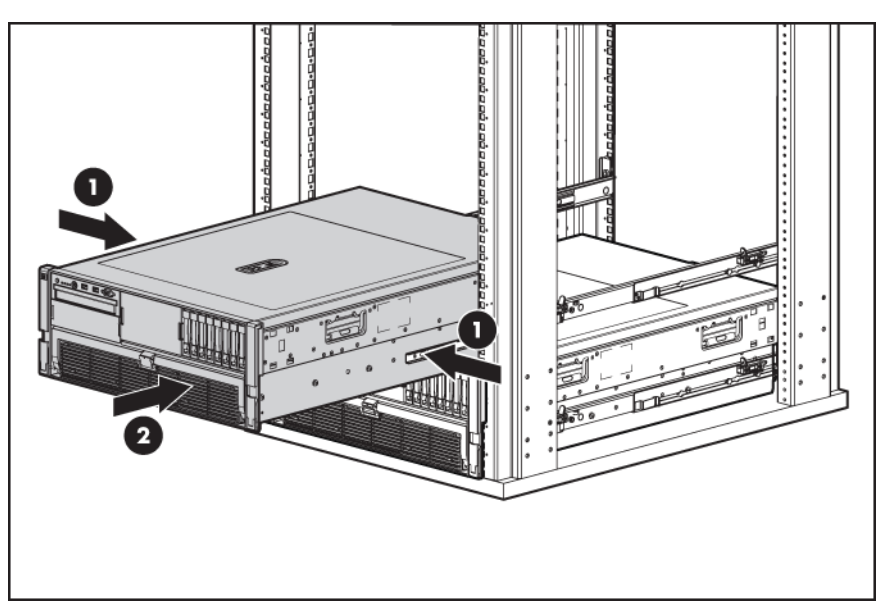

## **Retrait du panneau d'accès**

- **AVERTISSEMENT !** Pour limiter les risques de brûlure au contact de surfaces chaudes, laissez refroidir les disques et les composants internes du système avant de les toucher.
- **ATTENTION :** n'utilisez pas le serveur pendant des périodes prolongées si le panneau d'accès est ouvert ou a été retiré. L'utilisation du serveur peut provoquer ainsi une ventilation et un refroidissement incorrects susceptibles de créer des dommages thermiques.
	- **1.** Sortez le serveur du rack, si applicable [\(Extension du serveur hors du rack à la page 17](#page-23-0)).
	- **2.** Déverrouillez le loquet en utilisant un tournevis Torx T-15.
	- **REMARQUE :** le tournevis Torx T-15 est expédié avec le serveur et situé sur le panneau arrière [\(Composants du panneau arrière à la page 4\)](#page-10-0).

<span id="page-25-0"></span>**3.** Soulevez le loquet de protection, puis retirez le panneau d'accès.

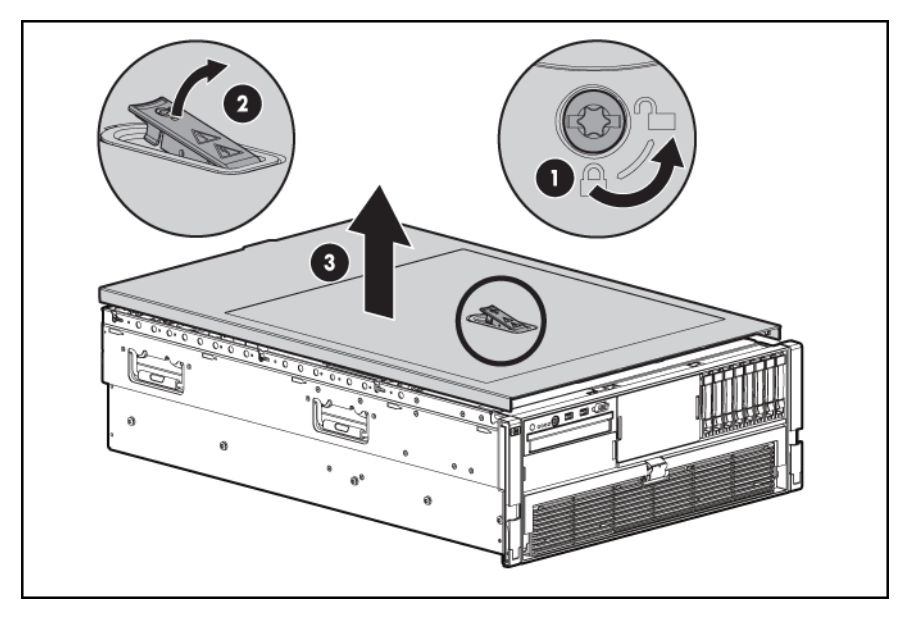

**4.** Suite à l'installation des options matérielles, replacez le panneau d'accès. Assurez-vous que le panneau est verrouillé en place avant de mettre le serveur sous tension.

# **Accès au module Systems Insight Display**

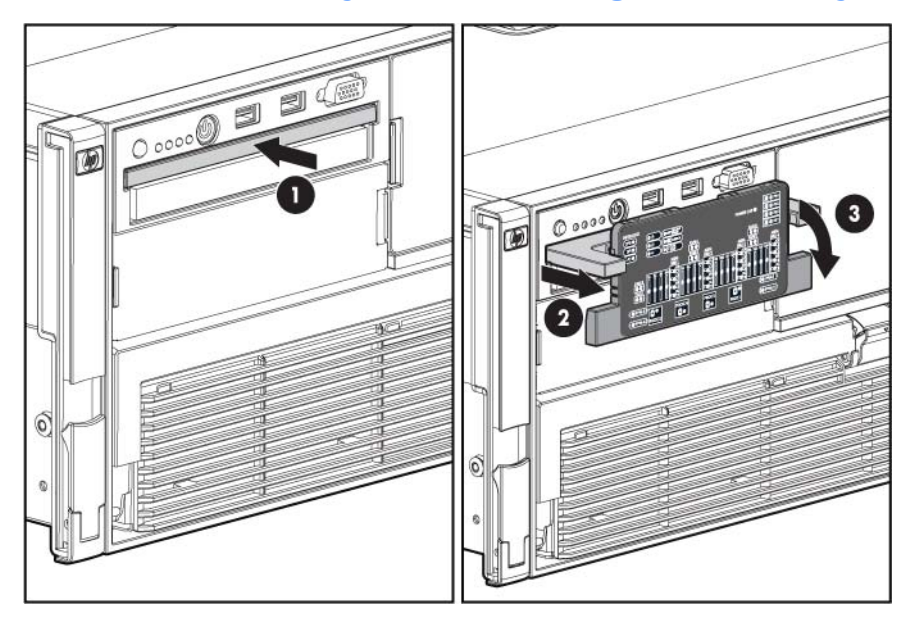

Pour accéder au module Systems Insight Display :

- **1.** Appuyez sur le panneau et relâchez-le.
- **2.** Une fois le module entièrement éjecté, faites-le pivoter vers le bas pour visualiser les voyants.

# <span id="page-26-0"></span>**Retrait de la pile système**

Lorsque le serveur n'affiche plus automatiquement la date et l'heure correctes, vous devez remplacer la pile qui alimente l'horloge temps réel. Dans des conditions d'utilisation normale, la durée de vie de la pile varie de 5 à 10 ans.

**AVERTISSEMENT !** Votre ordinateur contient un module de batteries interne au dioxyde de manganèse/lithium, au pentoxyde de vanadium ou alcaline. Un risque d'explosion ou de brûlure existe en cas de manipulation incorrecte du module de batteries. Pour éviter tout risque de blessure :

Ne pas essayer de recharger la pile.

Ne pas l'exposer à des températures supérieures à 60 °C.

Ne pas la désassembler, l'écraser, la trouer, mettre à nu ses contacts ou la jeter dans le feu ou l'eau.

Remplacer la pile exclusivement par la pièce de rechange HP prévue pour ce produit.

Pour retirer la pile :

- **1.** Mettez le serveur hors tension [\(Mise hors tension du serveur à la page 16](#page-22-0)).
- **2.** Étendez ou retirez le serveur du rack [\(Extension du serveur hors du rack à la page 17](#page-23-0)).
- **3.** Retirez le panneau d'accès [\(Retrait du panneau d'accès à la page 18\)](#page-24-0).
- **4.** Si le support est installé, retirez-le.

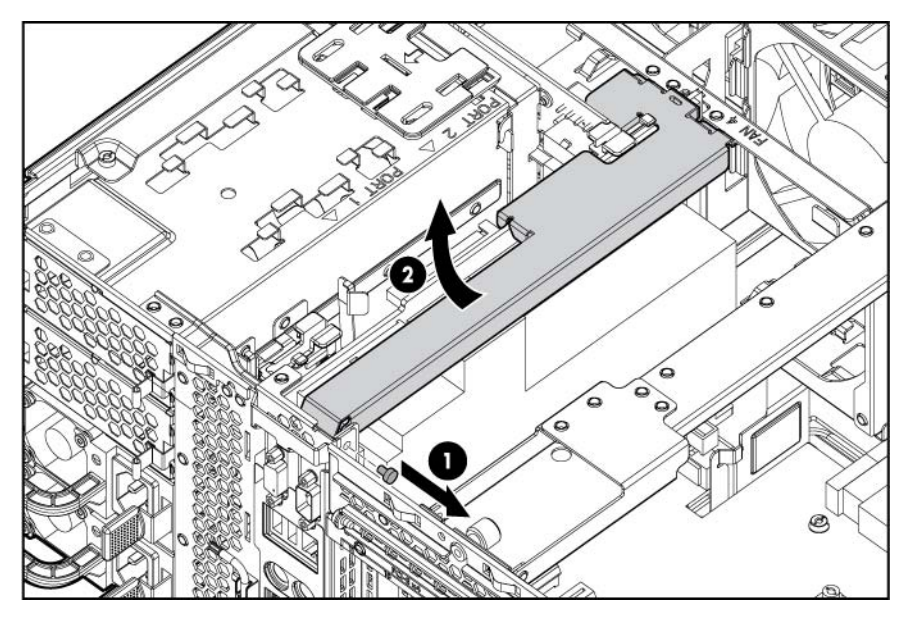

**5.** Repérez la pile ([Composants de carte SPI à la page 8](#page-14-0)).

#### **6.** Retirez la pile.

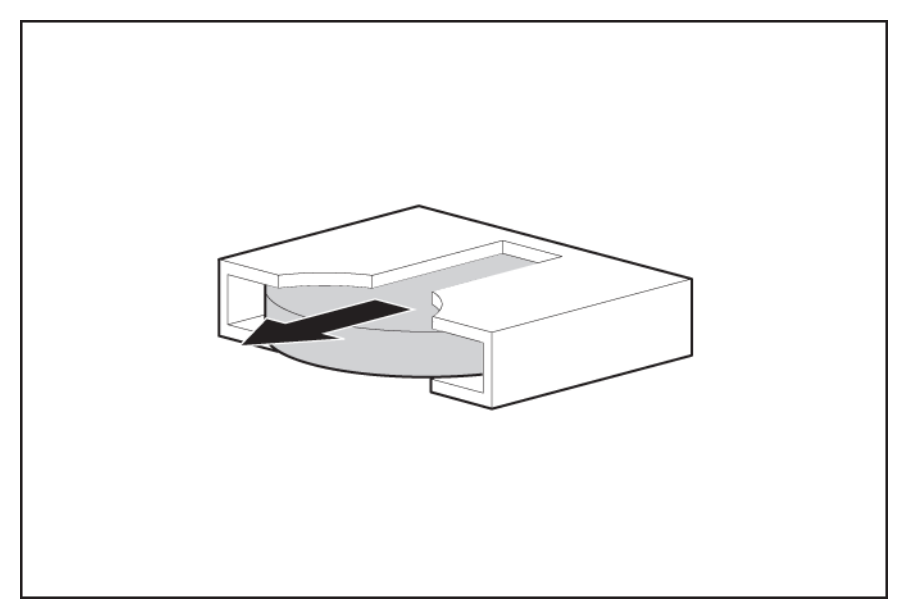

Pour replacer le composant, suivez la procédure de retrait dans l'ordre inverse.

Exécutez l'utilitaire RBSU pour configurer le serveur après le remplacement de la pile. Reportez-vous au Manuel de l'utilisateur pour HP ROM-Based Setup Utility, situé sur le CD Documentation, pour obtenir des informations plus détaillées.

# <span id="page-28-0"></span>**3 Configuration**

Cette section traite des rubriques suivantes : Services d'installation facultatifs à la page 22 [Ressources de planification du rack à la page 23](#page-29-0) [Environnement optimal à la page 23](#page-29-0) [Avertissements sur le rack à la page 25](#page-31-0) [Identification du contenu du carton d'expédition du serveur à la page 26](#page-32-0) [Installation des options matérielles à la page 26](#page-32-0) [Configuration d'un serveur en tour à la page 26](#page-32-0) [Installation du serveur en rack à la page 28](#page-34-0) [Mise sous tension et configuration du serveur à la page 28](#page-34-0) [Installation du système d'exploitation à la page 29](#page-35-0)

[Enregistrement du serveur à la page 29](#page-35-0)

# **Services d'installation facultatifs**

Assurés par des ingénieurs expérimentés et agréés, les services HP Care Pack vous permettent d'optimiser le fonctionnement de vos serveurs à l'aide de packages de prise en charge spécialement conçus pour les systèmes HP ProLiant. Les services HP Care Pack vous permettent d'intégrer à la fois la prise en charge matérielle et logicielle dans un package unique. Un certain nombre d'options de niveau de service sont à votre disposition pour répondre à vos besoins spécifiques.

Les services HP Care Pack proposent des niveaux de service mis à jour afin d'étendre votre garantie standard à l'aide de packages de prise en charge faciles à acheter et à utiliser, vous permettant ainsi d'optimiser vos investissements. Les services Care Pack incluent notamment :

- Prise en charge matérielle
	- Intervention dans les 6 heures
	- Intervention dans les 4 heures 24x7, le même jour
	- Intervention dans les 4 heures, le même jour ouvrable
- Prise en charge logicielle
	- Microsoft®
	- Linux
	- HP ProLiant Essentials (HP SIM et RDP)
	- VMWare
- <span id="page-29-0"></span>Prise en charge matérielle et logicielle intégrée
	- Critical Service
	- Proactive 24
	- Support Plus
	- Support Plus 24
- Services de démarrage et de mise en oeuvre au niveau matériel et logiciel

Pour plus d'informations sur les services Care Pack, consultez le site Web HP ([http://www.hp.com/hps/](http://www.hp.com/hps/carepack/servers/cp_proliant.html) [carepack/servers/cp\\_proliant.html](http://www.hp.com/hps/carepack/servers/cp_proliant.html)).

## **Ressources de planification du rack**

Le kit de ressources de rack est livré avec tous les racks HP ou Compaq séries 9000, 10000 et H9. Pour plus d'informations sur le contenu de chaque ressource, reportez-vous à la documentation du kit.

Si vous avez l'intention de déployer et de configurer plusieurs serveurs dans un seul rack, reportezvous au document technique sur le déploiement sur le site Web HP [\(http://www.hp.com/products/](http://www.hp.com/products/servers/platforms) [servers/platforms\)](http://www.hp.com/products/servers/platforms).

## **Environnement optimal**

Lors de l'installation du serveur, sélectionnez un emplacement répondant aux normes d'environnement décrites dans cette section.

### **Conditions d'utilisation concernant l'espace et la circulation de l'air**

Pour faciliter la maintenance et assurer une ventilation adéquate, respectez les spécifications d'espace et de ventilation suivantes lors du choix du site d'installation d'un rack :

- Conservez un espace minimal de 63,5 cm à l'avant du rack.
- Laissez un dégagement minimum de 76,2 cm à l'arrière du rack.
- Laissez un dégagement minimum de 121,9 cm entre l'arrière d'un rack et celui d'un autre rack ou d'une rangée de racks.

Les serveurs HP aspirent de l'air frais par la porte avant et rejettent de l'air chaud par la porte arrière. Les portes avant et arrière du rack doivent par conséquent être suffisamment dégagées pour permettre à l'air ambiant de la pièce de pénétrer dans le rack, et il en va de même avec la porte arrière pour permettre à l'air chaud de sortir du rack.

 $\triangle$  **ATTENTION** : pour éviter un refroidissement inapproprié susceptible de détériorer le matériel, n'obstruez pas les ouvertures de ventilation.

Si le rack contient des espaces verticaux vides entre les serveurs ou les composants, ceux-ci peuvent provoquer une modification de la ventilation dans le rack et entre les serveurs. Comblez tous les vides à l'aide d'obturateurs afin de maintenir une ventilation adéquate.

 $\triangle$  **ATTENTION** : posez toujours des panneaux d'obturation pour remplir les espaces verticaux vides dans les racks et garantir ainsi une circulation de l'air appropriée. L'utilisation d'un rack sans panneau d'obturation peut entraîner un refroidissement inapproprié pouvant conduire à une détérioration thermique.

<span id="page-30-0"></span>Les racks des gammes 9 000 et 10 000 assurent un refroidissement adéquat des serveurs par l'intermédiaire de trous d'aération dans les portes avant et arrière, qui offrent une zone d'ouverture de 64 pour cent pour la ventilation.

- **ATTENTION :** lors de l'utilisation d'un rack de la gamme Compaq 7000, vous devez installer dans la porte l'insert de ventilation [référence 327281-B21 (42U) ou 157847-B21 (22U)] afin d'assurer une ventilation et un refroidissement adéquats de l'avant vers l'arrière.
- **ATTENTION :** si vous utilisez le rack d'un autre constructeur, respectez les règles suivantes afin de garantir une aération correcte et éviter toute détérioration de l'équipement :

Portes avant et arrière - Si le rack 42U comporte des portes avant et arrière qui se ferment, vous devez y pratiquer des orifices également répartis de bas en haut, d'une superficie totale de 5 350 cm², afin de permettre une ventilation adéquate (l'équivalent de la zone d'ouverture de 64 % requise pour une bonne ventilation).

Côté - Le dégagement entre les panneaux latéraux et le composant de rack installé doit être d'au moins 7 cm.

#### **Conditions d'utilisation concernant la température**

Afin de garantir un fonctionnement correct et fiable du matériel, placez-le dans un environnement bien ventilé et correctement climatisé.

La température ambiante maximale de fonctionnement recommandée (TMRA) pour la plupart des produits de type serveur est de 35 °C. La température ambiante de la pièce où est installé le rack ne doit pas dépasser cette température.

 $\triangle$  **ATTENTION** : afin de réduire tout risque de détérioration du matériel lors de l'installation d'options tiers :

Veillez à ce que d'éventuelles options ne gênent pas la circulation de l'air autour des serveurs ou n'augmentent pas la température interne du rack au-delà des limites maximales autorisées.

Ne dépassez pas la TMRA recommandée par le constructeur.

#### **Conditions d'utilisation concernant l'alimentation**

L'installation de ce matériel doit être faite en conformité avec les réglementations en vigueur en matière d'installation informatique et réalisée par des électriciens agréés. Cet appareil est conçu pour fonctionner dans des installations couvertes par les normes NFPA 70, 1999 Edition (code électrique national) et NFPA-75, 1992 (code sur la protection of du matériel de traitement des données/ordinateur électronique). Pour plus d'informations sur la puissance nominale de chaque option, reportez-vous à l'étiquette d'identification du produit ou à la documentation de l'utilisateur livrée avec cette option.

- **AVERTISSEMENT !** Pour réduire les risques de blessure, d'incendie ou de détérioration du matériel, ne surchargez pas le circuit d'alimentation secteur alimentant le rack. Consultez l'électricien en charge du câblage et des conditions d'installation de votre installation.
- $\triangle$  **ATTENTION** : protégez le serveur contre les variations et coupures momentanées de courant à l'aide d'un onduleur. Ce dispositif protège le matériel des dommages résultant des surtensions et des pointes de tension et assure le fonctionnement du système pendant une panne de courant.

<span id="page-31-0"></span>Lors de l'installation de plusieurs serveurs, il peut s'avérer nécessaire d'utiliser des unités de distribution de courant supplémentaires afin d'alimenter l'ensemble des périphériques en toute sécurité. Respectez les consignes suivantes :

- Répartissez la charge électrique du serveur entre les différents circuits d'alimentation secteur disponibles.
- La charge électrique globale du système ne doit pas dépasser 80 % de la charge nominale du circuit secteur utilisé.
- N'utilisez pas de prises multiples communes avec ce matériel.
- Prévoyez un circuit électrique distinct pour le serveur.

#### **Spécifications de mise à la terre**

Le serveur doit être relié à la terre pour un fonctionnement correct en toute sécurité. Aux États-Unis, installez ce matériel conformément à la norme NFPA 70, 1999 Edition (code électrique national), article 250, ainsi qu'aux codes du bâtiment régionaux et locaux en vigueur. Au Canada, installez ce matériel conformément au code électrique canadien, CSA C22.1, régi par la Canadian Standards Association. Dans tous les autres pays, installez le matériel conformément aux codes de câblage électrique locaux, comme le code 364, articles 1 à 7 de la Commission électrotechnique internationale (CEI). Par conséquent, vérifiez que tous les dispositifs d'alimentation électrique utilisés dans l'installation, comme le câblage et les prises, sont des dispositifs avec mise à la terre certifiés ou répertoriés.

Du fait des courants de fuite élevés liés à la connexion de plusieurs serveurs sur la même source d'alimentation, HP recommande l'utilisation d'une PDU branchée en permanence sur le circuit secteur du bâtiment, ou bien fournie avec un cordon non amovible branché sur une prise de type industriel. Les prises de blocage NEMA ou conformes à la norme IEC 60309 sont adaptées à cet usage. L'utilisation de prises multiples communes n'est pas recommandée avec ce matériel.

## **Avertissements sur le rack**

**AVERTISSEMENT !** Pour éviter tout risque de blessure ou d'endommagement de l'équipement :

Les vérins de réglage doivent être abaissés jusqu'au sol.

Les vérins de réglage doivent supporter tout le poids du rack.

Les pieds stabilisateurs sont fixés au rack en cas d'utilisation d'un rack simple.

Les racks sont couplés dans les installations en racks multiples.

Un seul composant est sorti à la fois. Le rack peut perdre de sa stabilité si plusieurs éléments sont sortis simultanément.

**AVERTISSEMENT !** Afin de réduire tout risque de blessure ou de détérioration du matériel lors du déchargement d'un rack :

Le rack doit être déchargé de la palette par au moins deux personnes pour réaliser cette opération en toute sécurité. Un rack 42U vide peut peser 115 kg (253 livres), mesurer jusqu'ŕ 2,1 m (7 pieds) de haut et devenir instable lorsqu'il est déplacé sur ses roulettes.

Ne vous placez jamais devant le rack lorsque vous le descendez de la palette en le faisant rouler le long de la rampe. Tenez toujours le rack des deux côtés.

## <span id="page-32-0"></span>**Identification du contenu du carton d'expédition du serveur**

Ouvrez le carton d'emballage du serveur et identifiez les éléments et la documentation nécessaires à l'installation. Tout le matériel de montage en rack nécessaire à l'installation du serveur sur un rack est fourni avec le rack ou le serveur.

Le carton d'emballage du serveur comprend les éléments suivants :

- Serveur
- Cordon d'alimentation
- Documentation matérielle, CD Documentation et produits logiciels
- Matériel de montage en rack

Outre les éléments fournis, vous pourrez avoir besoin des composants suivants :

- Système d'exploitation ou logiciel d'application
- Options matérielles

## **Installation des options matérielles**

Installez toutes les options matérielles avant d'initialiser le serveur. Pour plus d'informations, reportezvous à la documentation sur les options. Pour obtenir des informations spécifiques au serveur, reportezvous à la section « Installation des options matérielles » [\(Installation des options matérielles](#page-36-0) [à la page 30](#page-36-0)).

## **Configuration d'un serveur en tour**

Pour configurer un serveur en tour, suivez la procédure ci-dessous. Si vous installez le serveur dans un rack, consultez la section relative à une installation en rack [\(Installation du serveur en rack](#page-34-0) [à la page 28](#page-34-0)).

**1.** Connectez les périphériques au serveur.

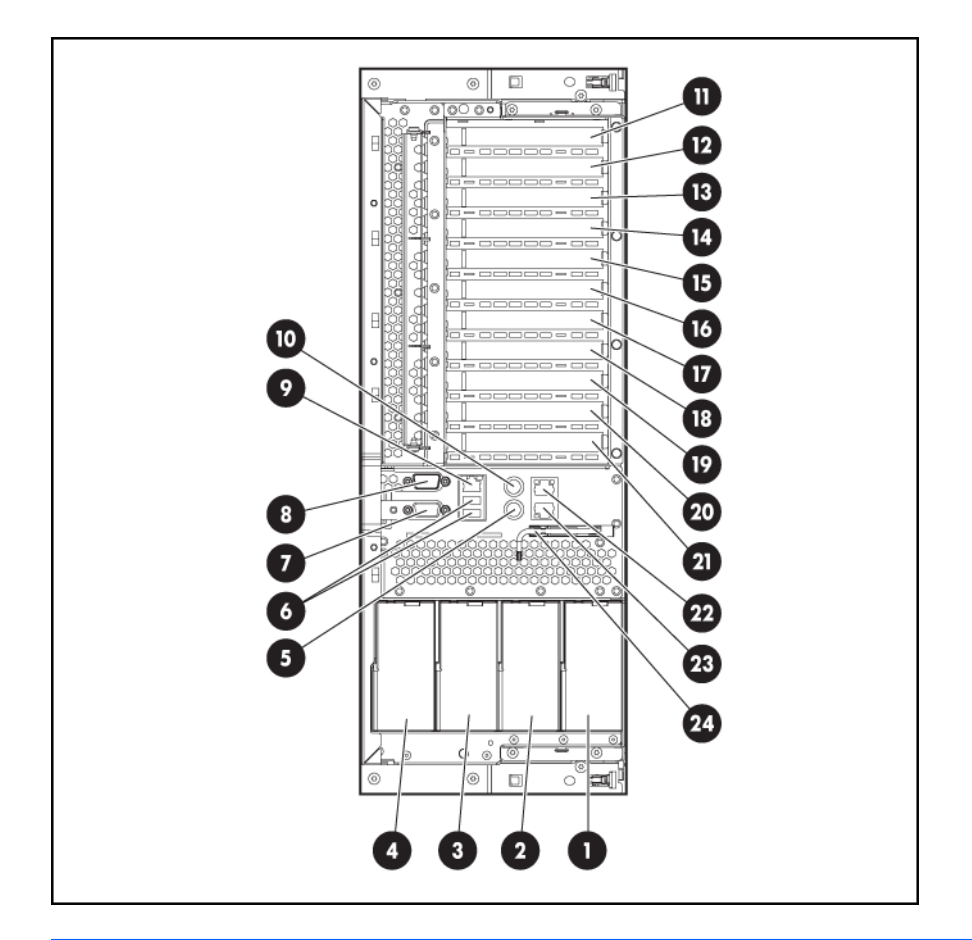

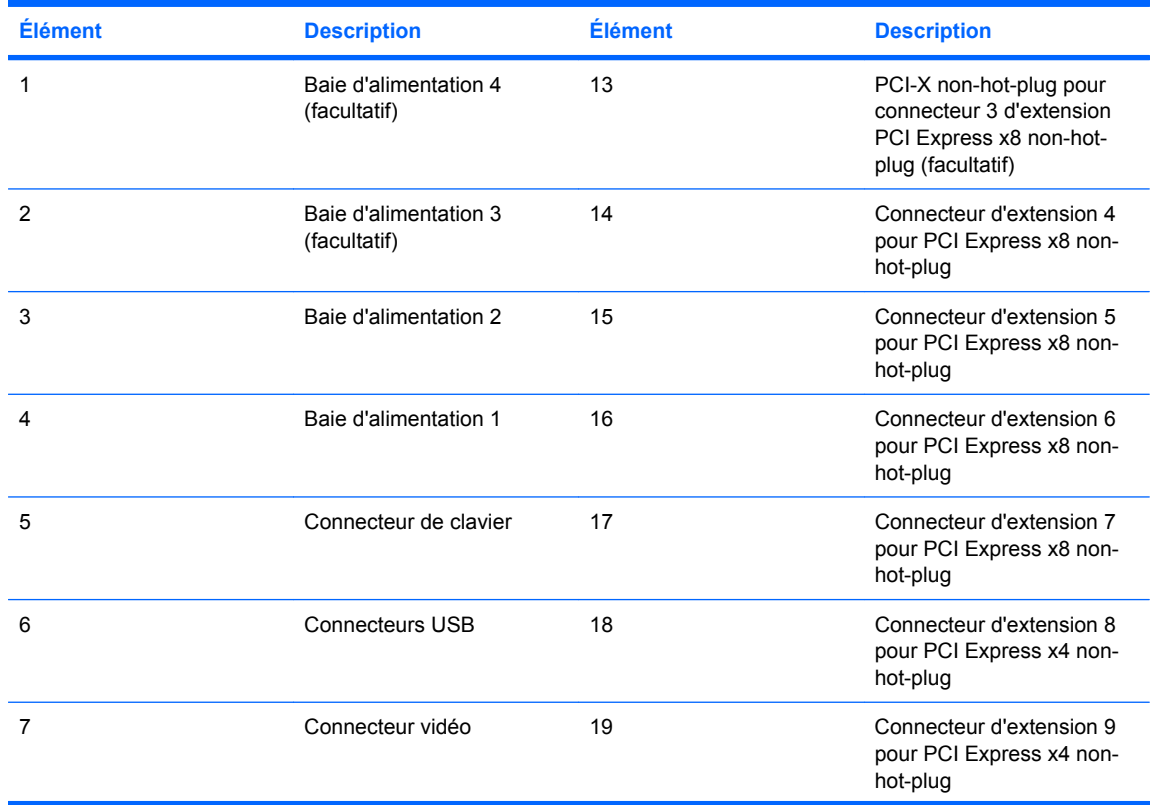

<span id="page-34-0"></span>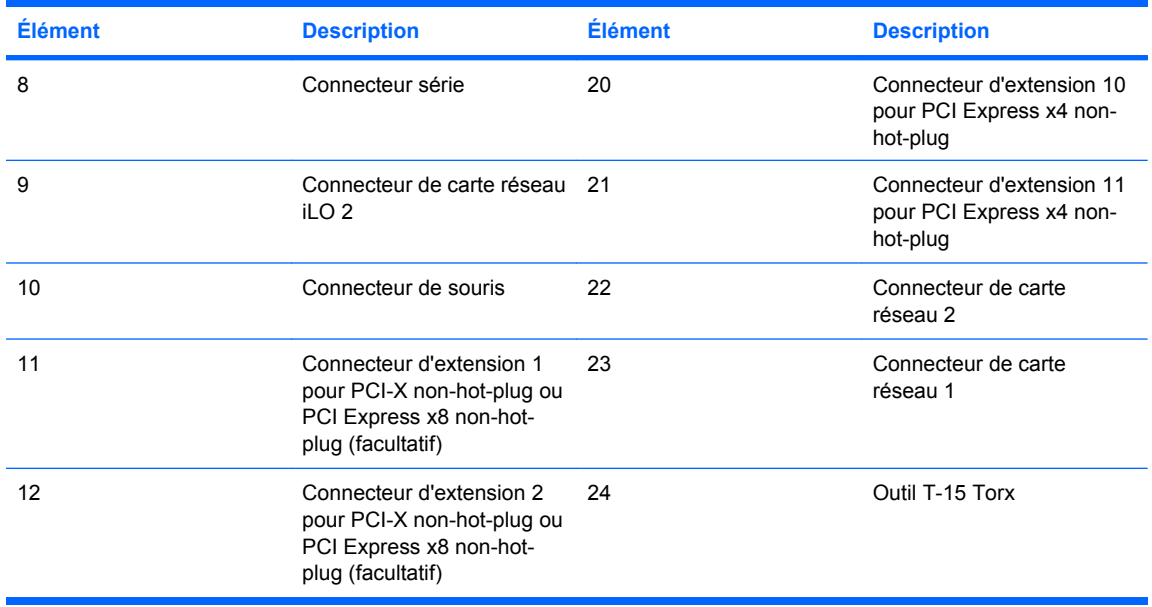

**AVERTISSEMENT !** Pour éviter tout risque d'électrocution ou d'endommagement de l'équipement :

Ne neutralisez pas la prise de terre du cordon d'alimentation. Il s'agit d'un élément important de sécurité.

Branchez le cordon d'alimentation sur une prise électrique mise à la terre et facilement accessible à tout moment.

Enlevez le cordon d'alimentation de la prise pour débrancher le matériel.

Placez le cordon d'alimentation en dehors des lieux de passage et loin de tout objet pouvant le comprimer ou le pincer. Vous devez faire particulièrement attention à la prise, à la fiche murale et au point où le cordon sort du serveur.

- **2.** Branchez les cordons d'alimentation électrique.
- **3.** Connectez les cordons d'alimentation à la source d'alimentation secteur.

## **Installation du serveur en rack**

Reportez-vous aux instructions fournies avec le rack concernant l'installation du serveur.

## **Mise sous tension et configuration du serveur**

Pour mettre le serveur sous tension, appuyez sur le bouton Marche/Standby.

Lorsque le serveur démarre, les utilitaires RBSU et ORCA sont automatiquement configurés pour préparer le serveur à l'installation du système d'exploitation.

<span id="page-35-0"></span>Pour configurer ces utilitaires manuellement, procédez comme suit :

- Appuyez sur la touche **F8** lorsque le système vous y invite pendant l'initialisation du contrôleur RAID afin de configurer celui-ci à l'aide de l'utilitaire ORCA.
- Appuyez sur la touche **F9** lorsque le système vous y invite pendant le processus d'amorçage pour modifier les paramètres du serveur à l'aide de l'utilitaire RBSU. La langue par défaut du système est l'anglais.

Pour plus d'informations sur la configuration automatique, reportez-vous au *Manuel de l'utilisateur pour HP ROM-Based Setup Utility*, disponible sur le CD Documentation.

## **Installation du système d'exploitation**

Pour fonctionner correctement, le système d'exploitation de votre serveur doit être pris en charge. Pour obtenir des informations récentes sur les systèmes d'exploitation pris en charge, consultez le site Web HP [\(http://www.hp.com/go/supportos](http://www.hp.com/go/supportos)).

Deux méthodes sont disponibles pour l'installation d'un système d'exploitation sur le serveur :

- SmartStart assisted installation : insérez le CD SmartStart dans l'unité de CD-ROM, puis redémarrez le serveur.
- Installation manuelle : insérez le CD du système d'exploitation dans l'unité de CD-ROM, puis redémarrez le serveur. Cette procédure peut nécessiter l'utilisation de pilotes supplémentaires disponibles sur le site Web HP (<http://www.hp.com/support>).

Suivez les instructions qui apparaissent à l'écran pour commencer l'installation.

Pour plus d'informations sur l'utilisation de ces chemins d'installation, reportez-vous au poster d'installation SmartStart inclus dans le pack HP ProLiant Essentials Foundation fourni avec le serveur.

## **Enregistrement du serveur**

Pour enregistrer le serveur, visitez le site Web d'enregistrement HP ([http://register.hp.com\)](http://register.hp.com).
# **4 Installation des options matérielles**

Cette section traite des rubriques suivantes :

Introduction à la page 30

Options du processeur à la page 30

[Options de mémoire à la page 36](#page-42-0)

[Options de disque dur SAS hot-plug à la page 41](#page-47-0)

[Unité de bande à la page 46](#page-52-0)

[Option d'alimentation hot-plug redondante à la page 49](#page-55-0)

[Cache d'écriture alimenté par pile \(Battery-Backed Write Cache\) à la page 51](#page-57-0)

[Ventilateurs à la page 53](#page-59-0)

[Options de carte d'extension à la page 54](#page-60-0)

## **Introduction**

Si vous installez plusieurs options, consultez les instructions d'installation de toutes les options matérielles et identifiez les étapes similaires afin de simplifier le processus.

- **AVERTISSEMENT !** Pour limiter les risques de brûlure au contact de surfaces chaudes, laissez refroidir les disques et les composants internes du système avant de les toucher.
- **ATTENTION :** pour éviter d'endommager des composants électriques, assurez-vous que le serveur est correctement relié à la terre avant de procéder à toute installation. Une mise à la terre incorrecte peut en effet provoquer une décharge électrostatique.

Passez en revue la section « Électricité statique » (*Électricité statique à la page 98*) avant d'installer les options matérielles dans le serveur.

## **Options du processeur**

Le serveur prend en charge jusqu'à quatre processeurs. Respectez les directives suivantes pour l'installation de processeurs :

- Le connecteur 1 de processeur et le connecteur PPM 1 doivent être tout le temps remplis pour que le serveur fonctionne correctement.
- Chaque PPM alimente chaque processeur. Chaque PPM doit être installé dans le connecteur adjacent à son processeur.
- Les processeurs doivent être installés dans l'ordre suivant : processeur 1, processeur 2, processeur 3 et processeur 4.
- Si vous mettez à niveau la vitesse du processeur, mettez également à jour la mémoire ROM système avant d'installer le processeur.
- Les configurations multiprocesseur doivent contenir des processeurs portant la même référence.

### <span id="page-37-0"></span>**Retrait du module mémoire de processeur**

Les processeurs et la mémoire sont stockés dans un module situé à l'avant du serveur. L'accès au module mémoire de processeur s'effectue via le panneau avant, ce qui élimine le besoin d'étendre le serveur hors du rack pour installer de nouveaux processeurs, pour remplacer des processeurs existants ou pour mettre à niveau la mémoire.

Pour retirer le module mémoire de processeur :

- **AVERTISSEMENT !** Soyez prudent lors de l'installation ou du retrait du module mémoire de processeur. Le module mémoire de processeur est très lourd lorsqu'il est entièrement rempli.
	- **1.** Mettez le serveur hors tension [\(Mise hors tension du serveur à la page 16](#page-22-0)).
	- **2.** Si les vis d'expédition ont été installées, retirez-les. Les emplacements de vis d'expédition sont marqués par des étiquettes sur les deux côtés du serveur afin de simplifier leur identification.

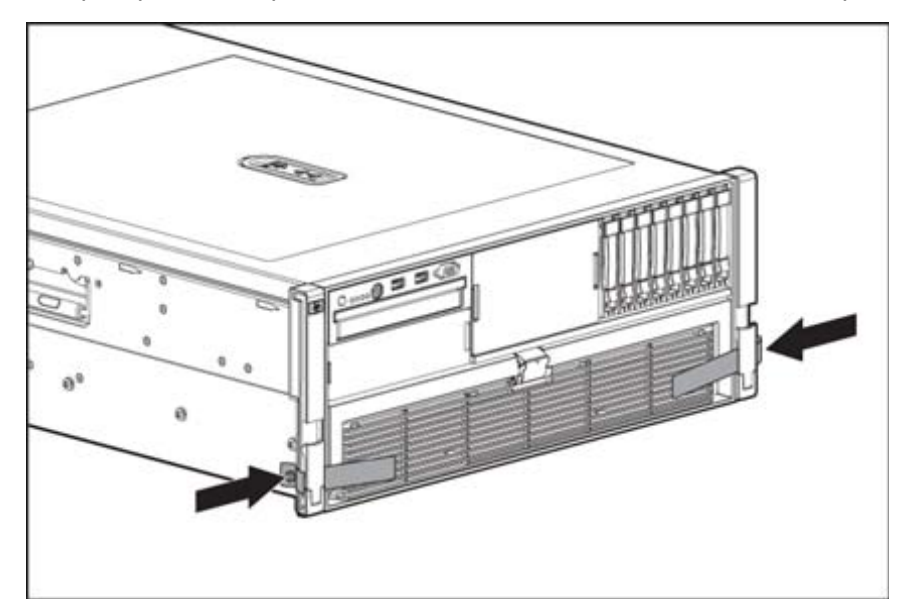

**3.** Reâchez les loquets sur le levier.

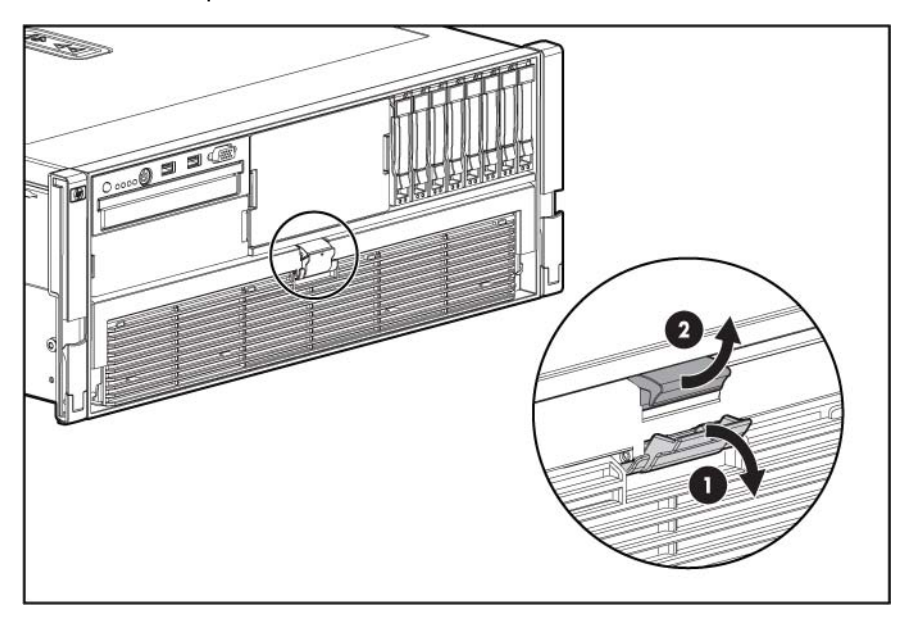

- **4.** Abaissez la poignée et tirez le module mémoire de processeur hors du serveur jusqu'à la capture des verrous de libération.
- **5.** En saisissant fermement le module mémoire de processeur, appuyez sur les boutons de déverrouillage et sortez le module du serveur.

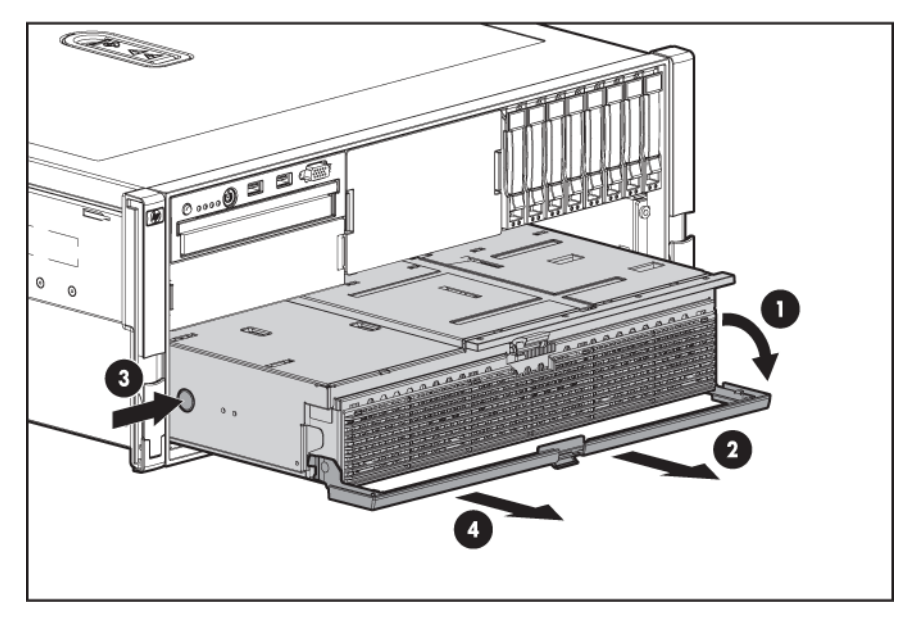

**6.** Retirez le module mémoire de processeur.

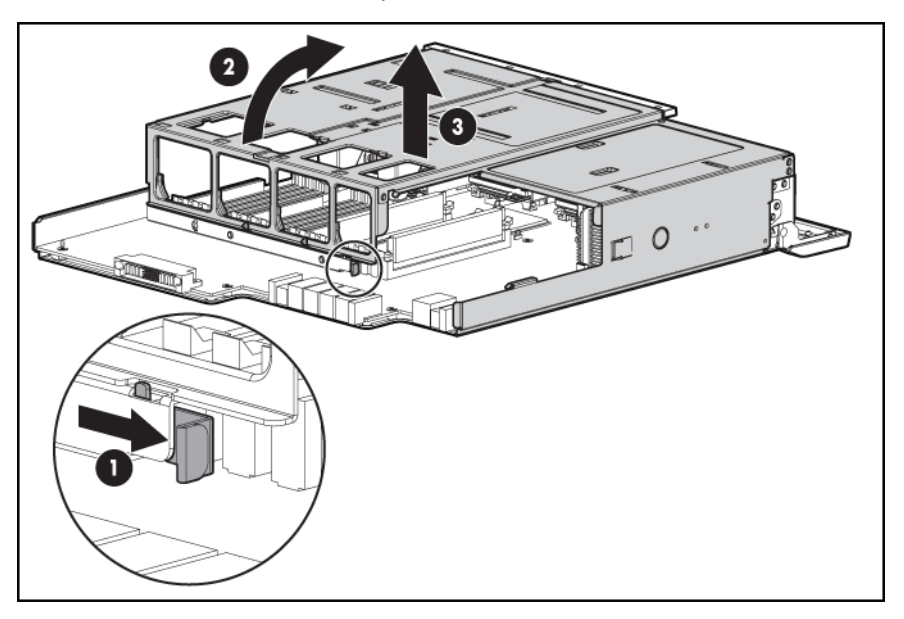

Pour installer le module mémoire de processeur, inversez la procédure de retrait.

#### **Installation d'un processeur**

- **1.** Repérez et téléchargez la dernière version disponible de la ROM à partir du site Web HP [\(http://h18023.www1.hp.com/support/files/server/us/romflash.html\)](http://h18023.www1.hp.com/support/files/server/us/romflash.html). Suivez les instructions sur le site Web pour mettre à jour la ROM système.
- **2.** Mettez le serveur hors tension [\(Mise hors tension du serveur à la page 16](#page-22-0)).

**3.** Retirez le module mémoire de processeur, puis ouvrez le capot [\(Retrait du module mémoire de](#page-37-0) [processeur à la page 31](#page-37-0)).

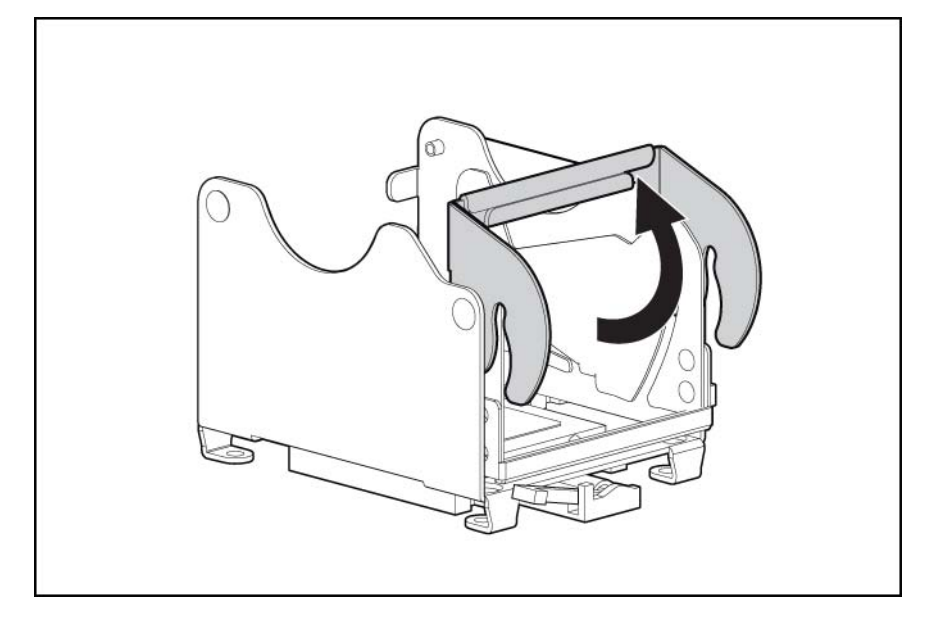

**4.** Déverrouillez le support de fixation du processeur.

- **5.** Ouvrez le support de fixation du processeur.
- **6.** Ouvrez le levier de verrouillage du processeur.

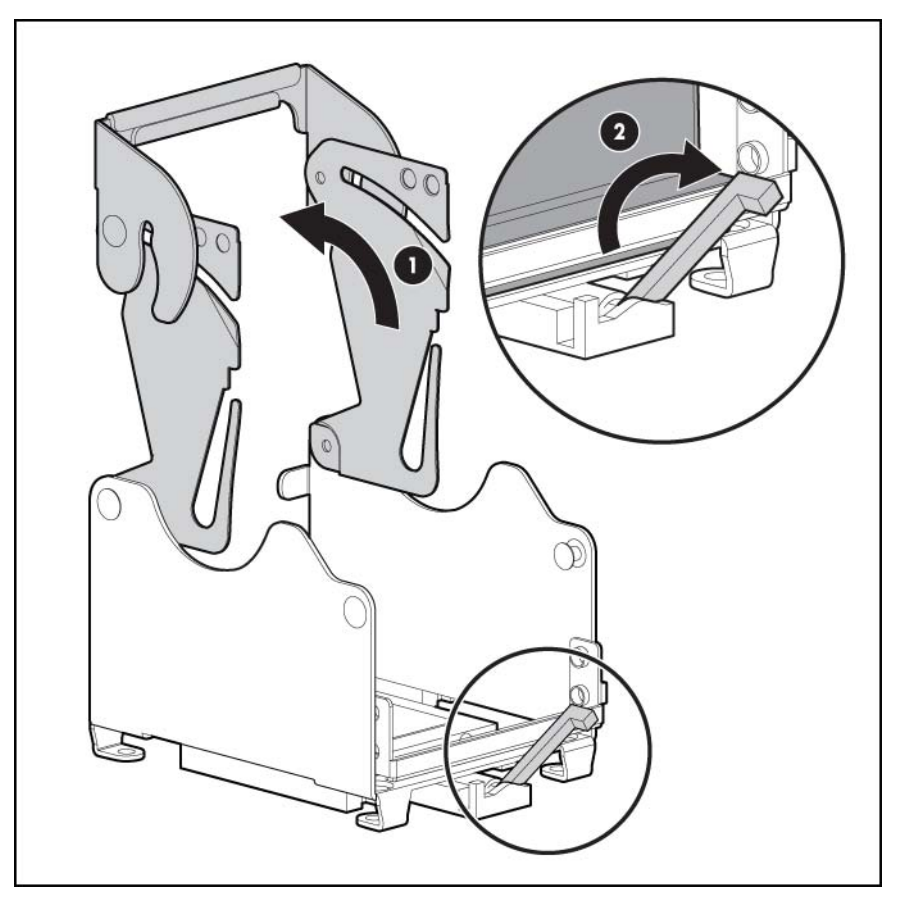

**7.** Alignez les broches de guidage sur la base du support de fixation du processeur avec les fentes de guidage correspondantes sur l'assemblage du processeur.

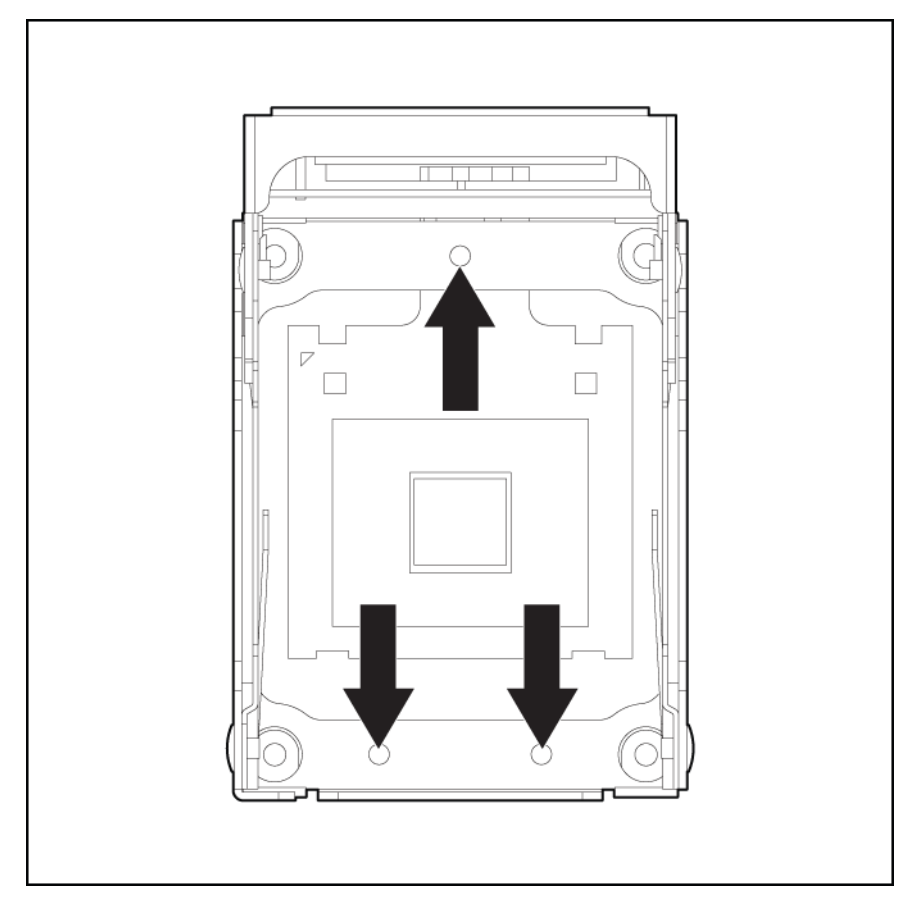

- **8.** Insérez l'assemblage du processeur dans le connecteur de processeur, puis fermez le levier de verrouillage.
- **ATTENTION :** pour éviter tout dysfonctionnement du serveur et toute détérioration du matériel, fermez complètement le levier de verrouillage du processeur.

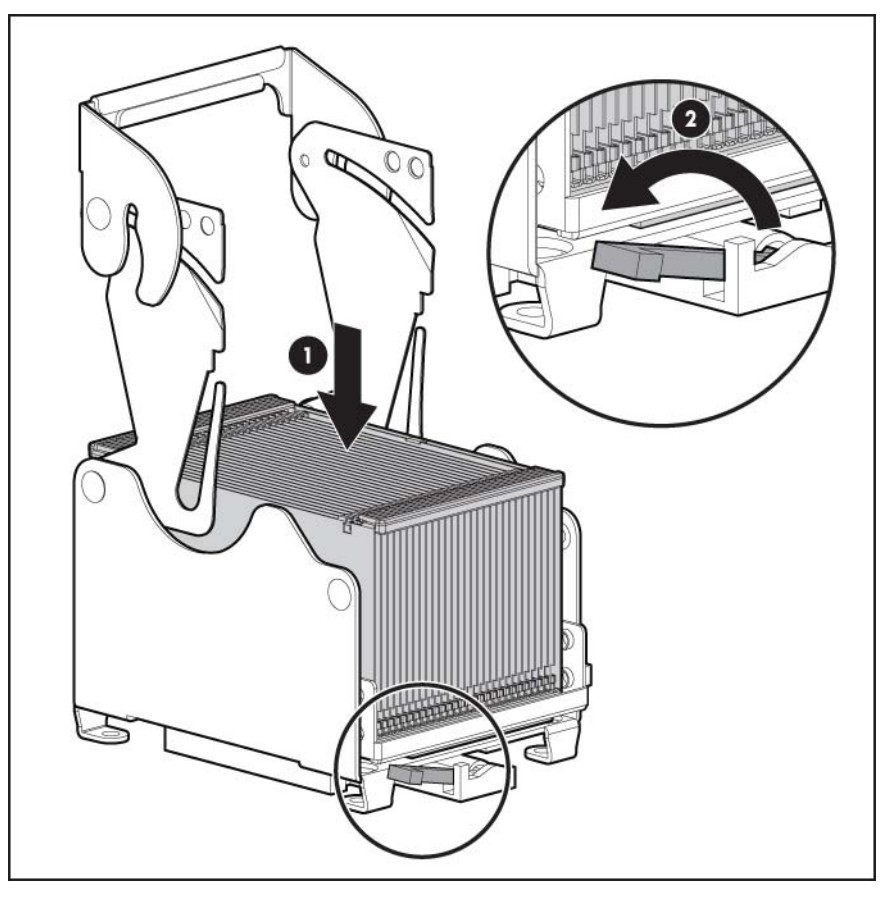

**9.** Fermez et verrouillez le support de fixation du processeur.

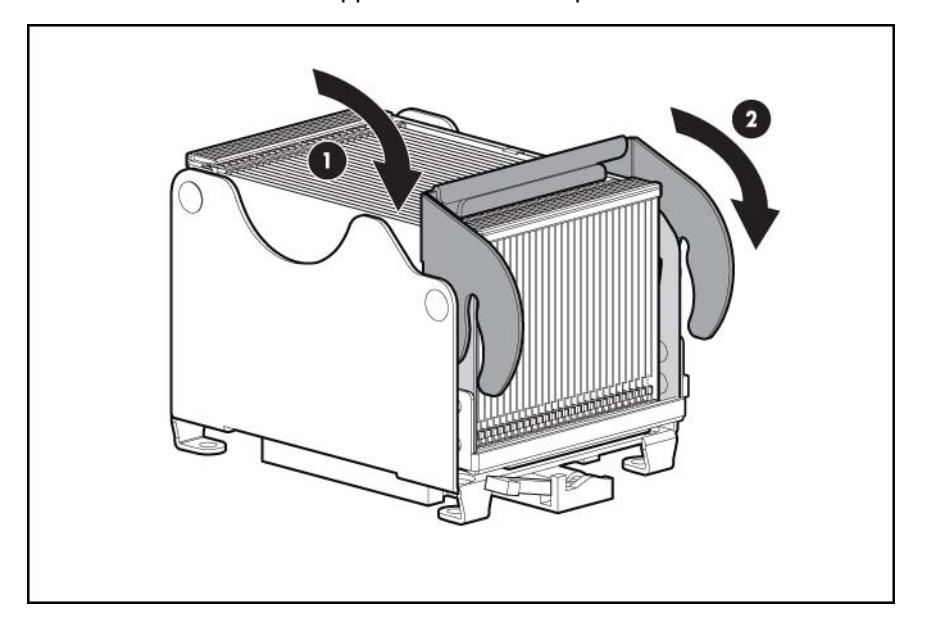

<span id="page-42-0"></span>**10.** Installez le PPM.

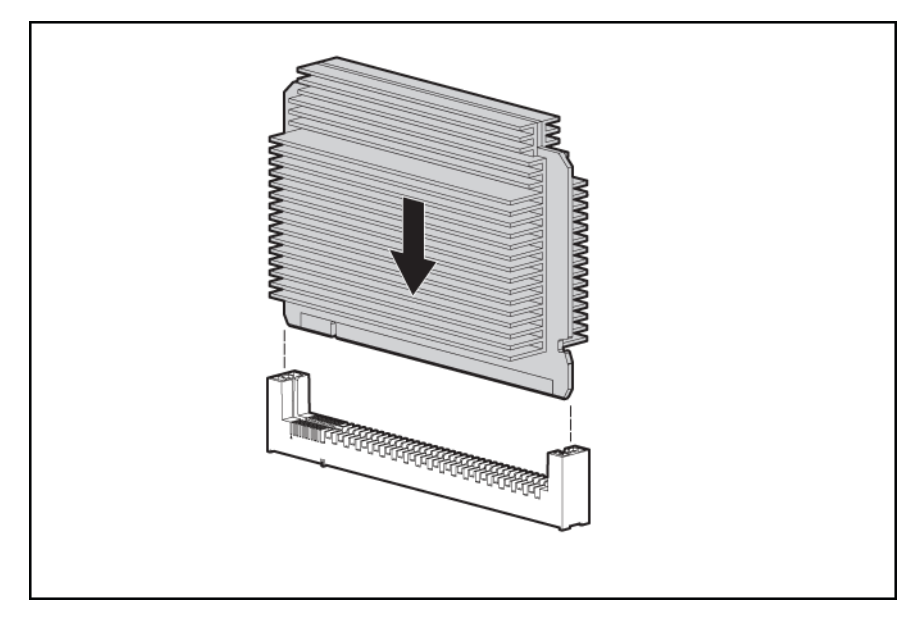

- **EX REMARQUE :** l'aspect des PPM compatibles peut varier.
- **11.** Replacez le capot du module mémoire de processeur.
- **12.** Installez le module mémoire de processeur dans le serveur.
- **13.** Mettez le serveur sous tension ([Mise sous tension du serveur à la page 16\)](#page-22-0).

## **Options de mémoire**

Ce serveur contient 16 connecteurs FBDIMM sur la carte de mémoire du processeur. Vous pouvez étendre la mémoire du serveur en installant des modules FBDIMM DDR-2 enregistrés et des cartes d'extension de mémoire en option ([Installation de cartes d'extension de mémoire en option](#page-46-0) [à la page 40](#page-46-0)).

#### **Configurations de mémoire**

Le serveur prend en charge les options AMP suivantes afin d'optimiser la disponibilité du serveur.

- Mode ECC avancé prenant en charge jusqu'à 128 Go de mémoire active via des modules FBDIMM d'une capacité de 4 Go.
- Mémoire de secours en ligne fournissant une protection supplémentaire contre les modules FBDIMM défectueux, prenant en charge jusqu'à 112 Go de mémoire active et 16 Go de mémoire de secours en ligne, utilisant des modules FBDIMM de 4 Go.
- Mémoire mise en miroir fournissant une protection contre les modules FBDIMM défectueux, prenant en charge jusqu'à 64 Go de mémoire active et 64 Go de mémoire mise en miroir, utilisant des modules FBDIMM de 4 Go.

Pour obtenir les informations les plus récentes concernant les configurations de mémoire, reportez-vous aux spécifications rapides (QuickSpecs) disponibles sur le site Web HP (<http://www.hp.com>).

L'option AMP est configurée via l'utilitaire RBSU. Par défaut, le serveur est configuré sur le mode ECC avancé. Pour plus d'informations, reportez-vous à l'outil HP ROM-Based Setup Utility ([Utilitaire HP](#page-69-0)

[ROM-Based Setup Utility à la page 63\)](#page-69-0). Si le mode AMP configuré n'est pas pris en charge par la configuration FBDIMM installée, le système démarre en mode ECC avancé.

Les exigences suivantes de configuration s'appliquent à tous les modes AMP :

- Les modules FBDIMM doivent être des modules FBDIMM SDRAM DDR-2 enregistrés ECC.
- Les modules FBDIMM doivent être installés suivant un ordre séquentiel, en commençant par la banque A.
- Les modules FBDIMM doivent être installés par paire.
- Les paires FBDIMM dans une banque de mémoire doivent porter des références HP identiques.
- Les modules FBDIMM doivent être utilisés tel que spécifié pour chaque mode de mémoire AMP.

Le sous-système de mémoire de ce serveur est divisé en deux branches. Chaque branche de mémoire est essentiellement un contrôleur de mémoire distinct. Les modules FBDIMM sont mappés vers les deux branches, comme indiqué dans le tableau suivant :

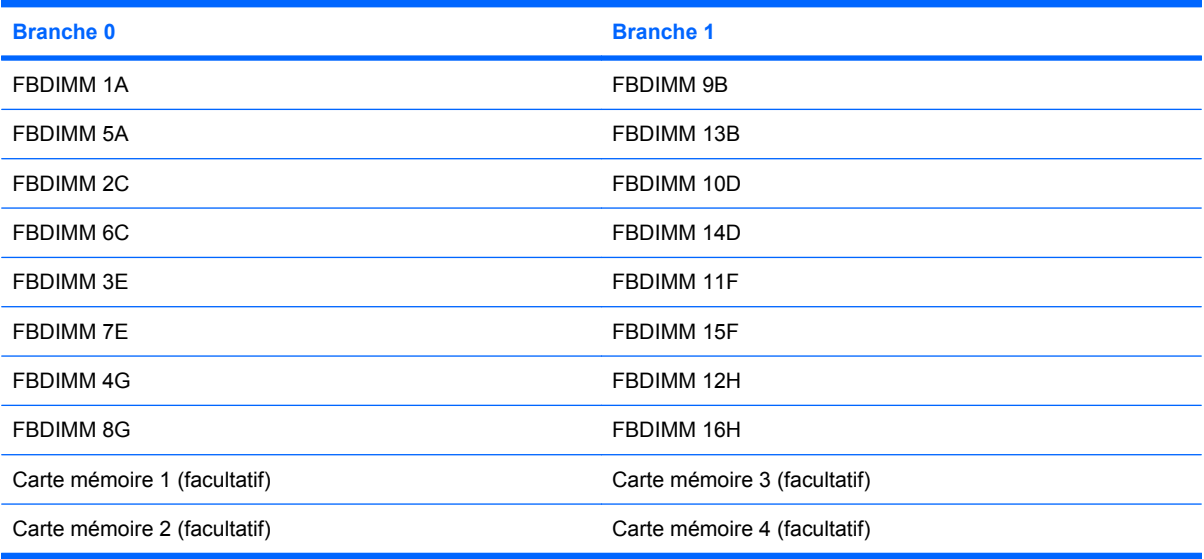

Cette architecture multibranche fournit des performances améliorées en mode ECC avancé. Le concept multibranche est important pour le fonctionnement du mode de secours en ligne et du mode de mémoire mise en miroir.

Si le serveur a une capacité mémoire de plus de 4 Go, reportez-vous à la documentation du système d'exploitation pour plus d'informations sur l'accès à la totalité de la mémoire installée.

#### **Mémoire en mode ECC avancé**

Le mode mémoire ECC avancé est le mode de protection de mémoire par défaut de ce serveur. Dans ce mode, le serveur est protégé contre les erreurs mémoire corrigibles. Il envoie une notification si le niveau des erreurs corrigibles dépasse un taux de seuil prédéfini. Mais ce type d'erreurs ne provoque pas de panne du serveur. Le mode ECC avancé fournit une protection supplémentaire par rapport au mode ECC standard car il permet de corriger certaines erreurs mémoire qui sinon provoqueraient une panne du serveur.

Alors que le mode ECC standard permet uniquement de corriger les erreurs mémoire sur un seul bit, le mode ECC avancé permet également de corriger celles sur plusieurs bits si tous les bits défectueux se trouvent sur la même unité DRAM du module FBDIMM.

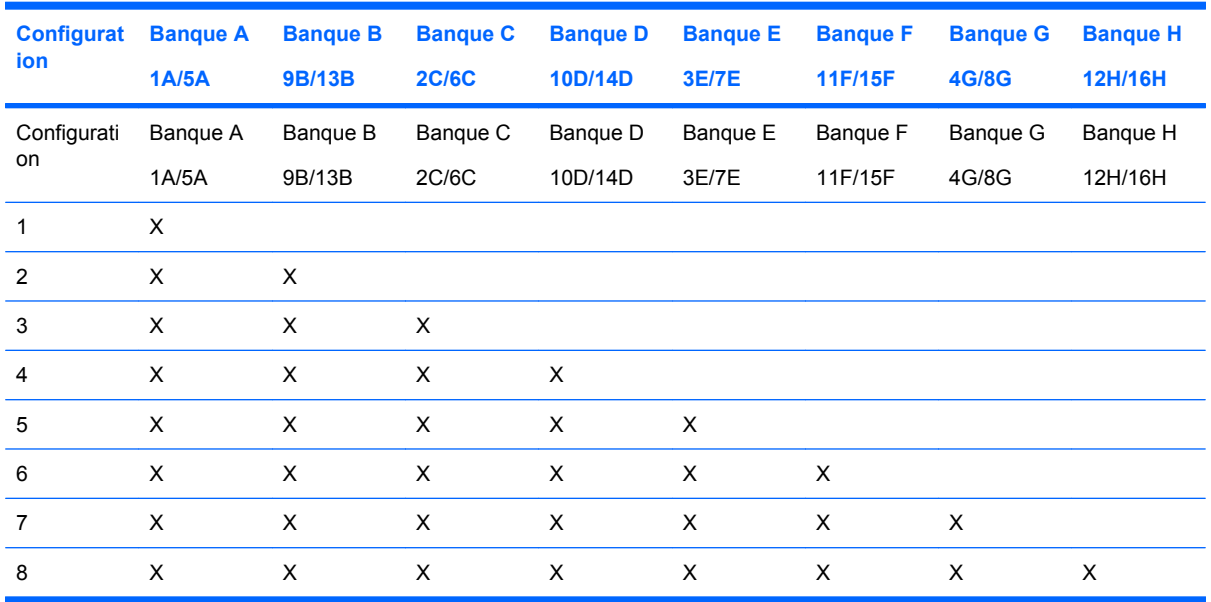

La mémoire ECC avancée prend en charge les configurations FBDIMM suivantes :

### **Configuration de la mémoire de secours en ligne**

La mémoire de secours en ligne fournit une protection contre les risques de dégradation des modules FBDIMM en réduisant la probabilité d'erreurs mémoire non corrigibles. Cette protection est disponible sans prise en charge de la part du système d'exploitation.

Il est nécessaire de comprendre le fonctionnement des modules FBDIMM simple ou double rangée pour comprendre l'utilisation de la mémoire de secours en ligne. Les modules FBDIMM peuvent être à simple ou double rangée. Certaines configurations FBDIMM reposent sur ces classifications. Un module FBDIMM double rangée est semblable à deux modules FBDIMM simple rangée sur le même module. Bien qu'il ne constitue qu'un seul module FBDIMM, un module FBDIMM double rangée fonctionne comme deux FBDIMM distincts. L'objectif des modules FBDIMM double rangée est de fournir des modules FBDIMM de capacité plus élevée pour la technologie DRAM actuelle. Si la technologie DRAM actuelle permet d'utiliser des modules FBDIMM simple rangée de 2 Go, un module FBDIMM double rangée utilisant la même technologie aurait une capacité de 4 Go.

En mode mémoire de secours en ligne, une même rangée fait office de mémoire de secours. Pour les modules FBDIMM simple rangée, le module FBDIMM dans son intégralité sert de mémoire de secours. Pour les modules FBDIMM double rangée, seule la moitié du module FBDIMM sert de mémoire de secours ; l'autre partie est allouée au système d'exploitation et aux applications.

Si l'un des modules FBDIMM non affectés à la mémoire de secours reçoit des erreurs mémoire corrigibles à une fréquence supérieure au seuil défini, le serveur copie automatiquement le contenu de la mémoire de la rangée défaillante dans la rangée de secours en ligne. Le serveur désactive alors le rang défectueux et bascule automatiquement sur le secours en ligne. Étant donné que les modules FBDIMM qui connaissent un fort taux d'erreurs mémoire corrigibles ont également une forte probabilité de recevoir une erreur mémoire non corrigible, cette configuration réduit les risques de telles erreurs qui pourraient entraîner l'arrêt du serveur.

La mémoire de secours en ligne est réalisée par branche du contrôleur de mémoire. Un serveur équipé de deux branches remplies utilise deux rangées pour la mémoire de secours en ligne. Chaque branche peut basculer vers la mémoire de secours en ligne associée tandis que l'autre branche reste protégée. Chaque branche comporte quatre banques :

- La branche 0 comprend les banque A, C, E et G.
- La branche 1 contient les banques B, D, F et H.

Exigences de configuration de modules FBDIMM de secours en ligne (en sus des exigences de configuration générale) :

- Lorsque seule la banque A est utilisée, elle doit être entièrement équipée avec des modules FBDIMM double rangée.
- Si des banques sur des branches différentes sont utilisées, les banques doivent être entièrement remplies.

La mémoire de secours en ligne prend en charge les configurations FBDIMM suivantes :

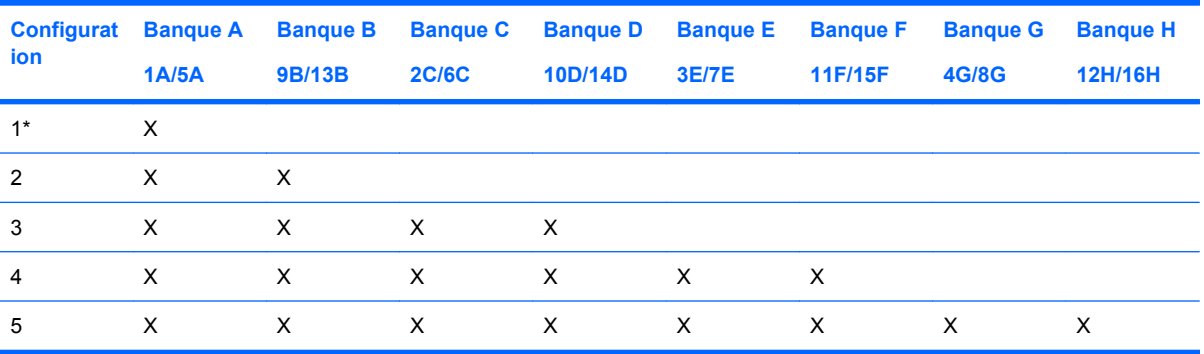

\* La configuration 1 est uniquement prise en charge en cas d'utilisation de la banque A, utilisée avec des modules FBDIMM double rangée.

Une fois les modules FBDIMM installés, employez l'utilitaire RBSU pour configurer le système pour la prise en charge de la mémoire de secours en ligne ([Configuration de la mémoire de secours en ligne](#page-70-0) [à la page 64](#page-70-0)).

### **Configuration en mode mémoire mise en miroir**

La mise en miroir offre une protection contre les erreurs mémoire non corrigibles qui risqueraient d'entraîner l'arrêt du serveur.

La mise en miroir est assurée au niveau des branches. Les branches 0 et 1 se mettent mutuellement en miroir.

Chaque branche conserve une copie du contenu de la mémoire. Les *écritures* mémoire sont stockées sur les deux branches. Les *lectures* mémoire proviennent uniquement de l'une des deux branches (sauf en cas d'erreur non corrigible). Si la lecture mémoire sur une branche renvoie des données incorrectes en raison d'une erreur mémoire non corrigible, le système récupère automatiquement les données correctes à partir de l'autre branche. Une branche n'est pas nécessairement désactivée à cause d'une erreur non corrigible (même si elle perd sa protection de mise en miroir). Cette protection ne disparaît pas en cas d'erreurs temporaires, ce qui permet au système de conserver la protection de mise en miroir (et par conséquent en temps de fonctionnement important), sauf en cas de défaillance des deux branches.

Exigences de configuration de modules FBDIMM de mémoire mise en miroir (en sus des exigences de configuration générale) :

Les banques A et B doivent être entièrement remplies au minimum.

La mémoire mise en miroir prend en charge les configurations FBDIMM suivantes :

<span id="page-46-0"></span>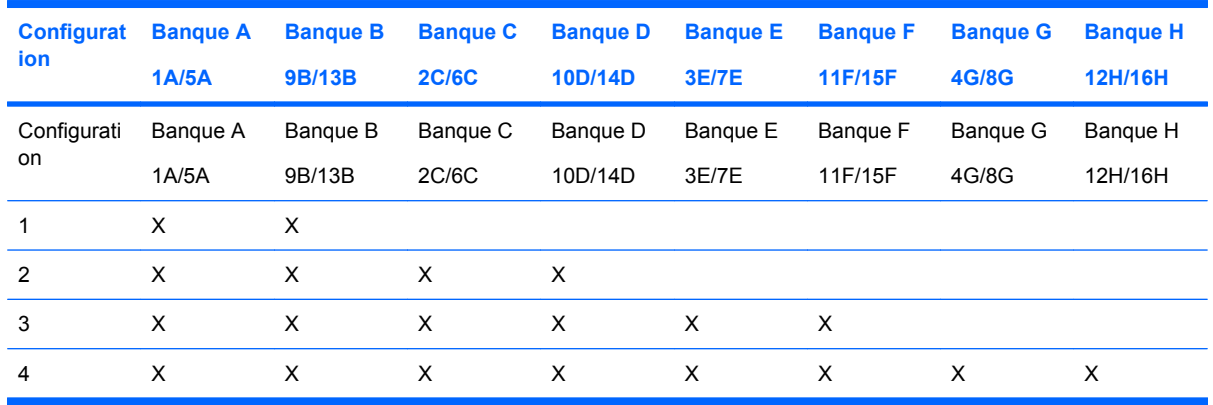

Une fois les modules FBDIMM installés, employez l'utilitaire RBSU pour configurer le système pour la prise en charge de la mémoire mise en miroir ([Configuration du mode mémoire mise en miroir](#page-70-0) [à la page 64](#page-70-0)).

### **Installation de modules FBDIMM**

- **1.** Mettez le serveur hors tension [\(Mise hors tension du serveur à la page 16](#page-22-0)).
- **2.** Retirez le module mémoire de processeur, puis ouvrez le capot [\(Retrait du module mémoire de](#page-37-0) [processeur à la page 31](#page-37-0)).
- **3.** Ouvrez les loquets de connecteur FBDIMM.
- **4.** Installez le module FBDIMM.

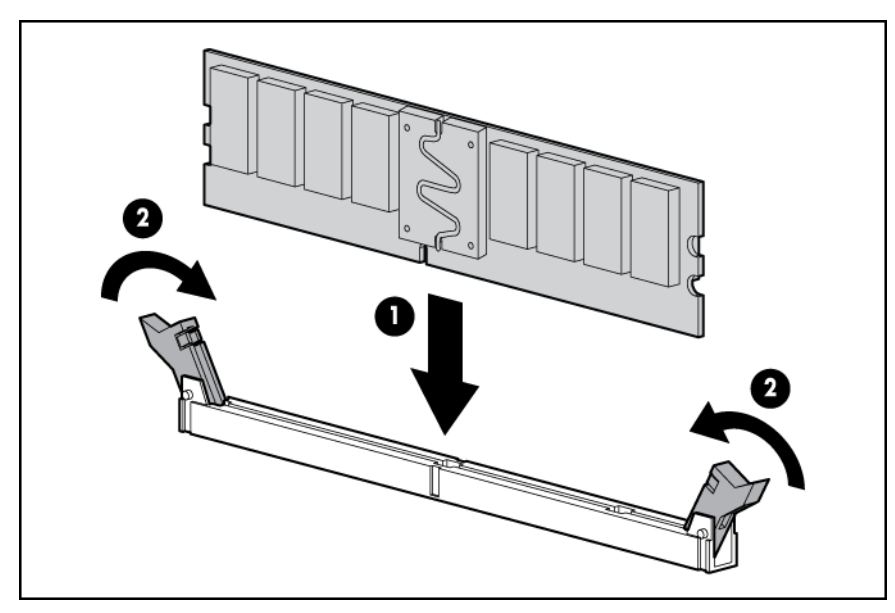

**5.** Si vous installez des modules FBDIMM dans une configuration en miroir ou de secours en ligne, employez l'utilitaire RBSU ([Utilitaire HP ROM-Based Setup Utility à la page 63](#page-69-0)) pour configurer cette fonction.

### **Installation de cartes d'extension de mémoire en option**

L'installation de cartes d'extension de mémoire en option augmente à 32 le nombre de connecteurs FBDIMM dans le serveur.

<span id="page-47-0"></span>Lors de l'installation de cartes d'extension de mémoire, respectez les lignes directrices suivantes :

- Installez les cartes d'extension de mémoire par paires.
	- Cartes d'extension de mémoire 1 et 2
	- Cartes d'extension de mémoire 3 et 4
- Installez les cartes d'extension de mémoire séquentiellement en commençant par les cartes 1 et 2.
- Remplissez les cartes d'extension de mémoire séquentiellement, en commençant par la banque A sur les cartes 1 et 2, puis poursuivez avec la banque A sur les cartes 3 et 4.

Pour installer les cartes d'extension de mémoire en option :

- **1.** Mettez le serveur hors tension [\(Mise hors tension du serveur à la page 16](#page-22-0)).
- **2.** Retirez le module mémoire de processeur, puis ouvrez le capot [\(Retrait du module mémoire de](#page-37-0) [processeur à la page 31](#page-37-0)).
- **3.** Installez les modules FBDIMM sur les cartes d'extension de mémoire.
- **4.** Installez les cartes d'extension de mémoire.

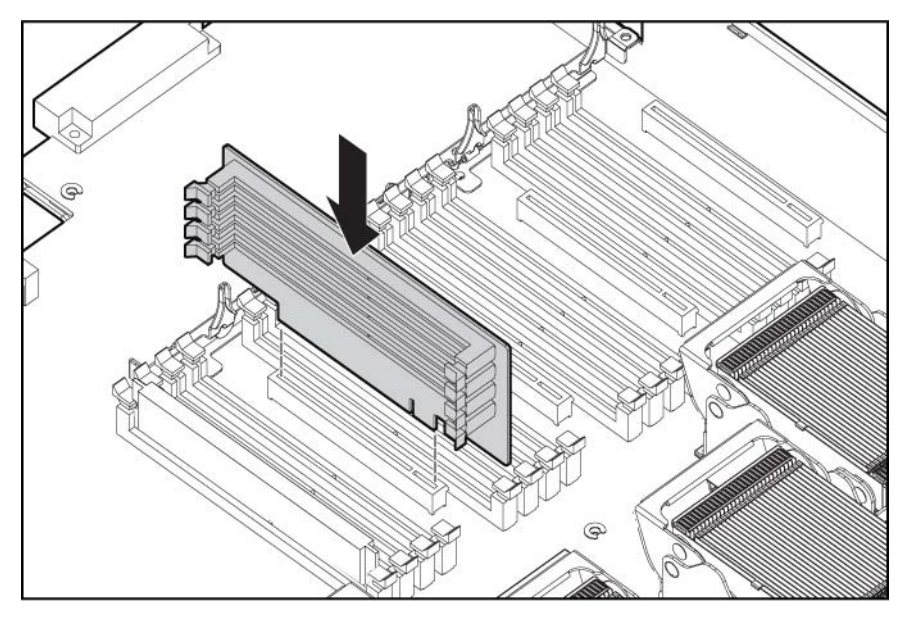

**5.** Si vous installez des modules FBDIMM dans une configuration en miroir ou de secours en ligne, employez l'utilitaire RBSU ([Utilitaire HP ROM-Based Setup Utility à la page 63](#page-69-0)) pour configurer cette fonction.

# **Options de disque dur SAS hot-plug**

Lors de l'ajout de disques durs au serveur, tenez compte des instructions suivantes :

- Le système définit automatiquement tous les numéros de périphérique.
- Si un seul disque dur est utilisé, installez-le dans la baie portant le numéro de périphérique le moins élevé.
- Les disques durs doivent être de types SFF.
- Les disques doivent tous posséder la même capacité, de façon à fournir un espace de stockage optimal lorsqu'ils sont groupés au sein d'un même module RAID.

### **Installation d'un disque dur SAS hot-plug**

- **1.** Retirez le cache du disque dur.
- **2.** Préparez le disque dur SAS.

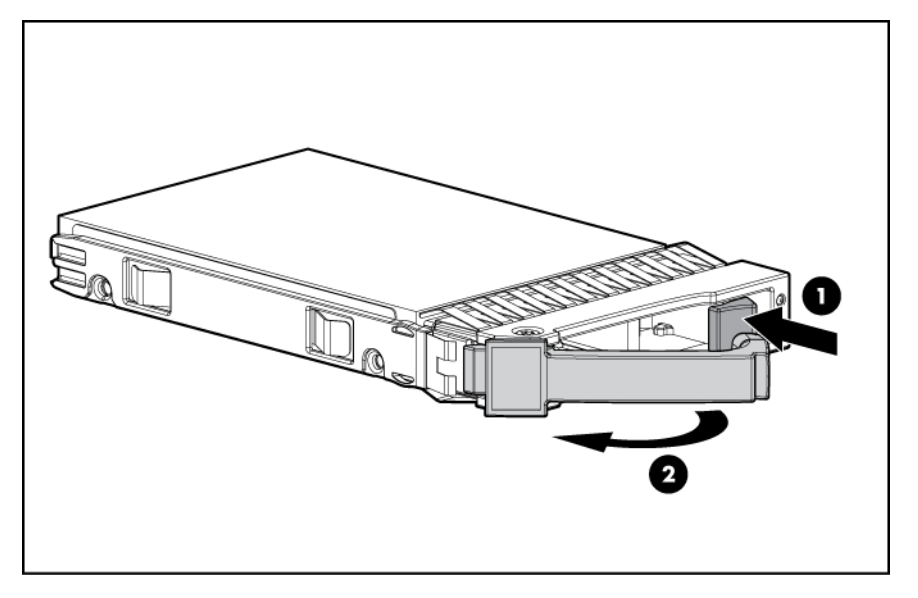

**3.** Installez le disque dur dans le serveur.

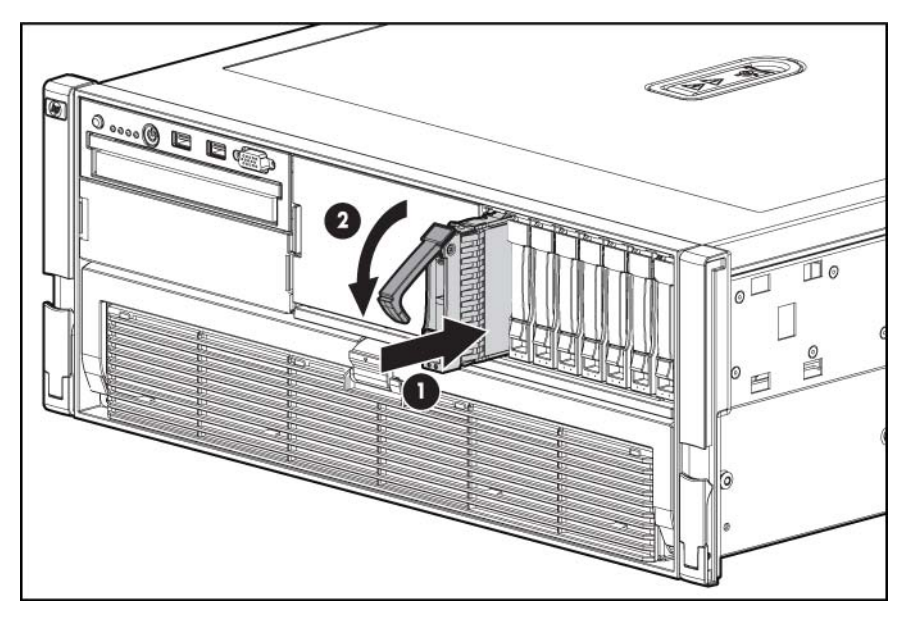

4. Déterminez l'état du disque dur à l'aide des voyants du disque dur SAS hot-plug ([Combinaisons](#page-17-0) [de voyants de disque dur SAS à la page 11](#page-17-0)).

### **Installation de la cage d'unité**

- **ATTENTION :** pour éviter un refroidissement inapproprié susceptible de créer des dommages thermiques, n'utilisez le serveur que si tous les baies d'unité sont bien équipées d'un composant ou d'un obturateur.
	- **1.** Mettez le serveur hors tension [\(Mise hors tension du serveur à la page 16](#page-22-0)).
	- **2.** Sortez le serveur du rack [\(Extension du serveur hors du rack à la page 17\)](#page-23-0).
- **3.** Retirez le panneau d'accès [\(Retrait du panneau d'accès à la page 18\)](#page-24-0).
- **4.** Retirez l'obturateur.

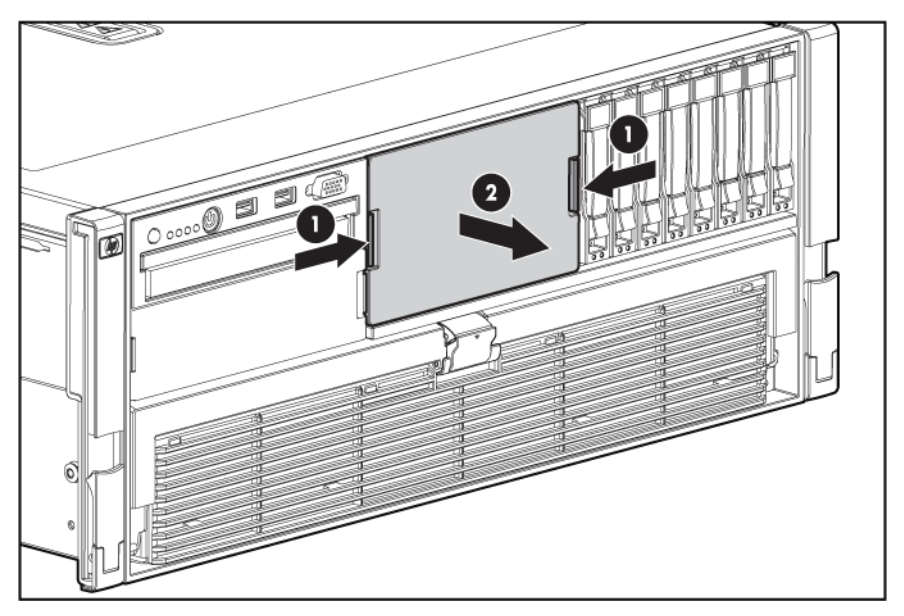

**5.** Apposez l'étiquette sur le cache situé au-dessous de la cage d'unité en option.

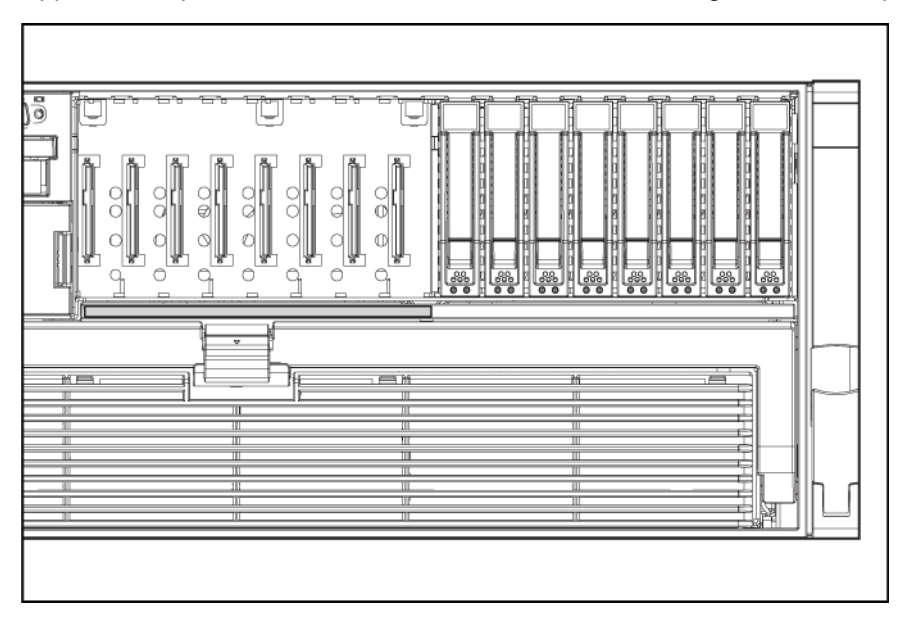

**6.** Desserrez les vis moletées, puis retirez l'équerre du milieu.

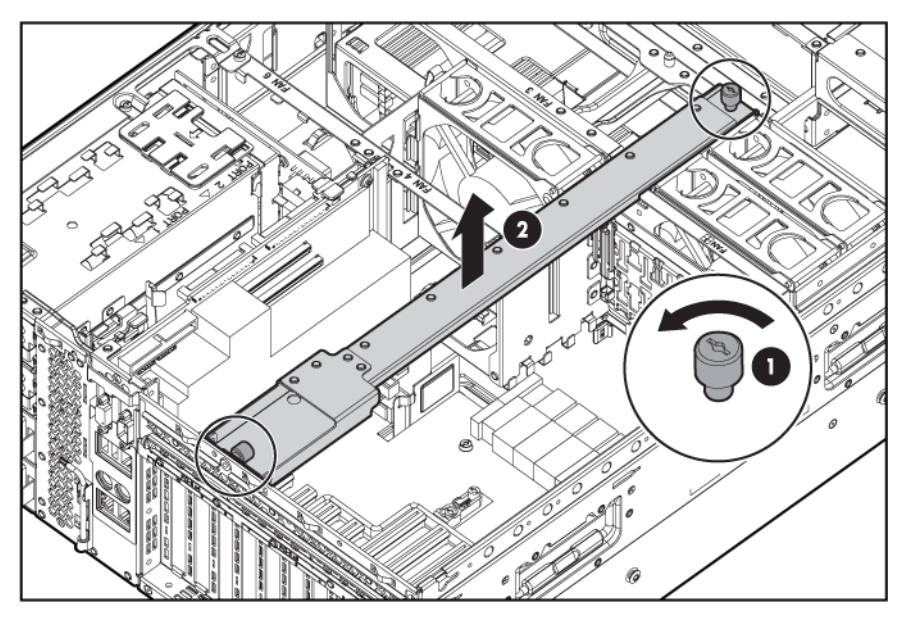

**7.** Desserrez les vis moletées, puis retirez l'équerre latérale.

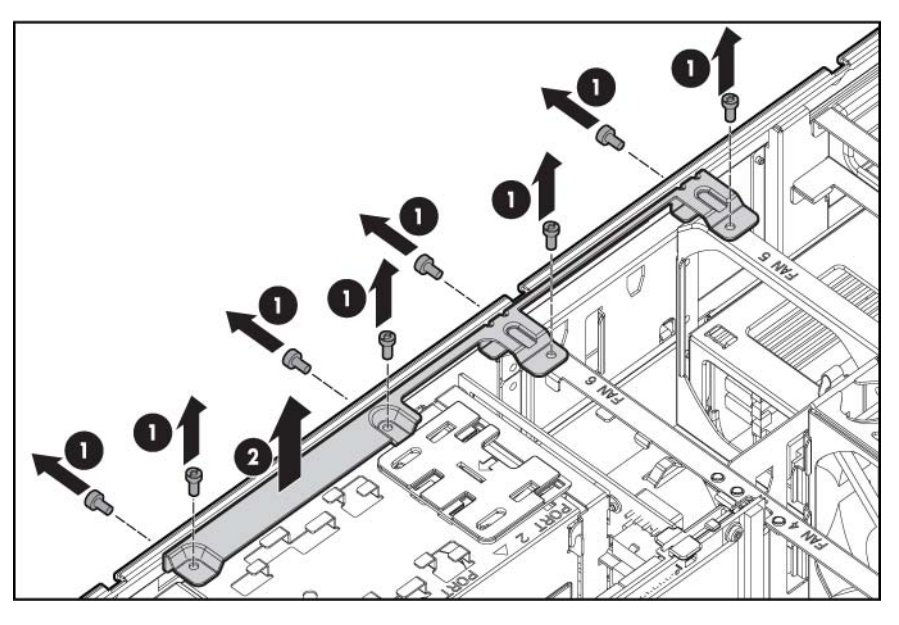

- **8.** Installez le contrôleur SAS. Reportez-vous aux instructions fournies avec le contrôleur pour plus d'informations sur l'installation.
- **9.** Faites glisser le dispositif de retenue en plastique à l'avant du serveur.

**10.** Installez le fond de panier du disque dur.

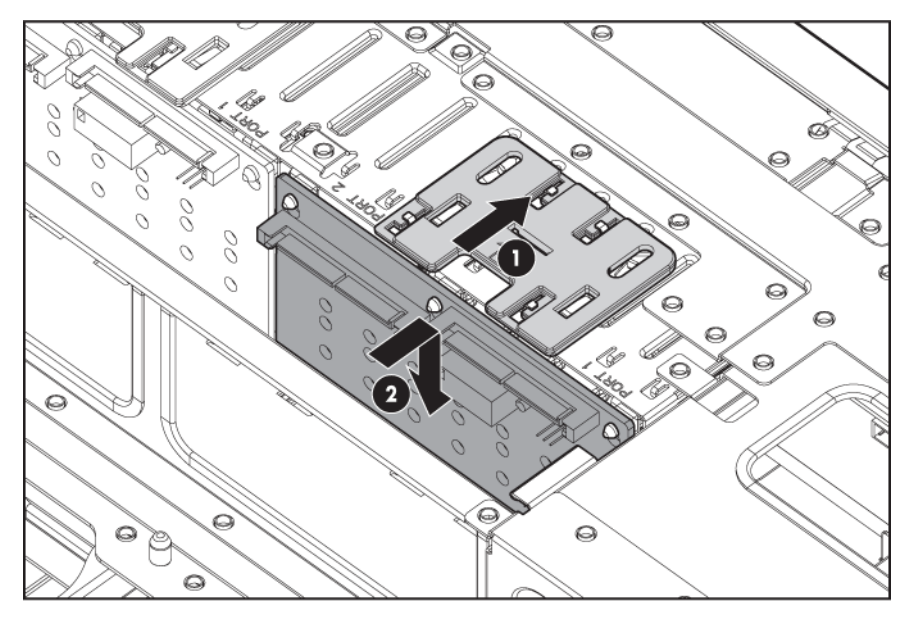

- **11.** Orientez et connectez les câbles de données entre le fond de panier et le contrôleur en option.
- **12.** Orientez et connectez le cordon d'alimentation.
	- **a.** Soulevez les câbles de données connectés au fond de panier standard.
	- **b.** Orientez le cordon d'alimentation sous les câbles de données le long de la paroi du serveur.
	- **c.** Connectez le cordon d'alimentation au fond de panier d'alimentation.

<span id="page-52-0"></span>**d.** Replacez les câbles de données sur leur position d'origine.

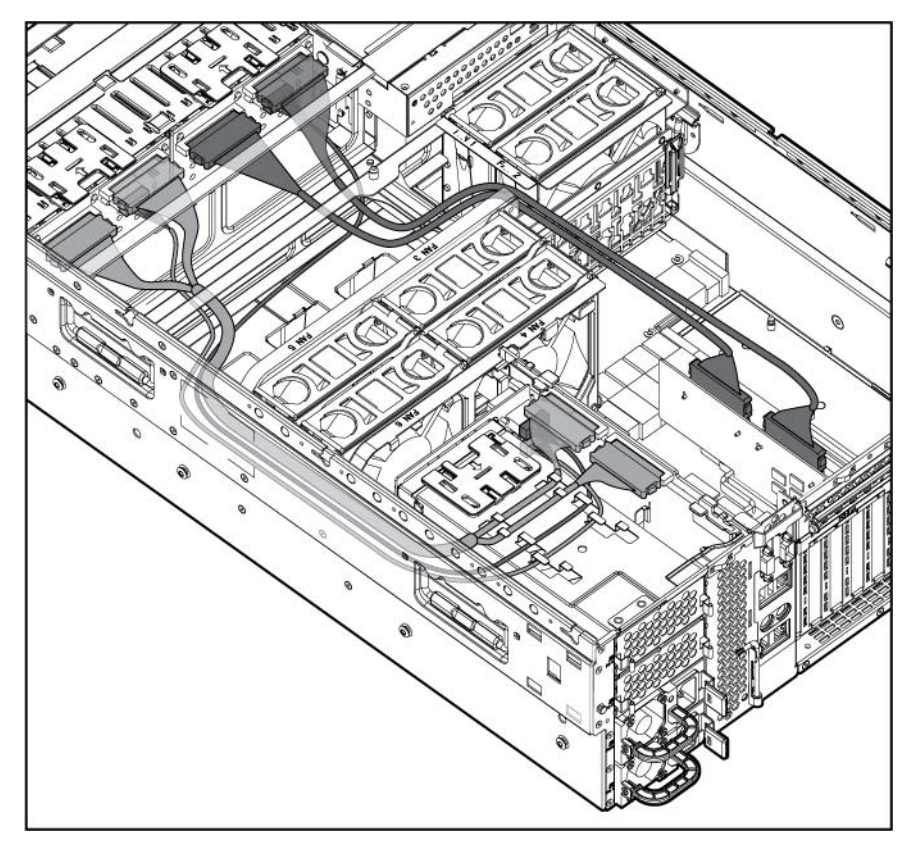

- **13.** Replacez l'équerre latérale.
- **14.** Replacez l'équerre du milieu.
- **15.** Installez les disques durs ou les obturateurs de disque dur dans chaque baie.
- **16.** Replacez le panneau d'accès [\(Retrait du panneau d'accès à la page 18\)](#page-24-0).
- **17.** Faites glisser le serveur dans le rack.

# **Unité de bande**

- **ATTENTION :** pour éviter un refroidissement inapproprié susceptible de créer des dommages thermiques, n'utilisez le serveur que si tous les baies d'unité sont bien équipées d'un composant ou d'un obturateur.
	- **1.** Mettez le serveur hors tension [\(Mise hors tension du serveur à la page 16](#page-22-0)).
	- **2.** Sortez le serveur du rack [\(Extension du serveur hors du rack à la page 17\)](#page-23-0).
	- **3.** Retirez le panneau d'accès [\(Retrait du panneau d'accès à la page 18\)](#page-24-0).

**4.** Retirez l'équerre.

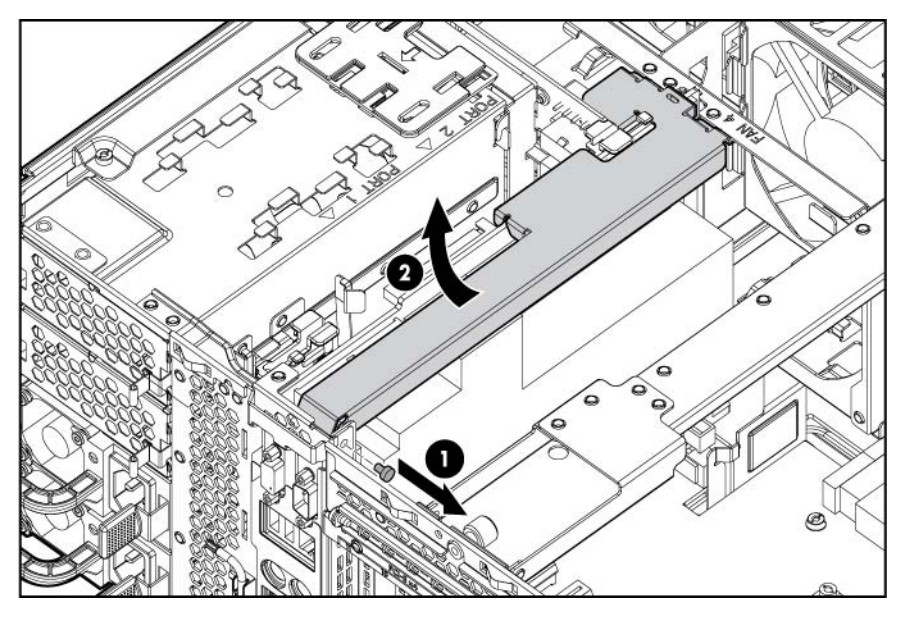

**5.** Retirez l'obturateur de l'unité de bande.

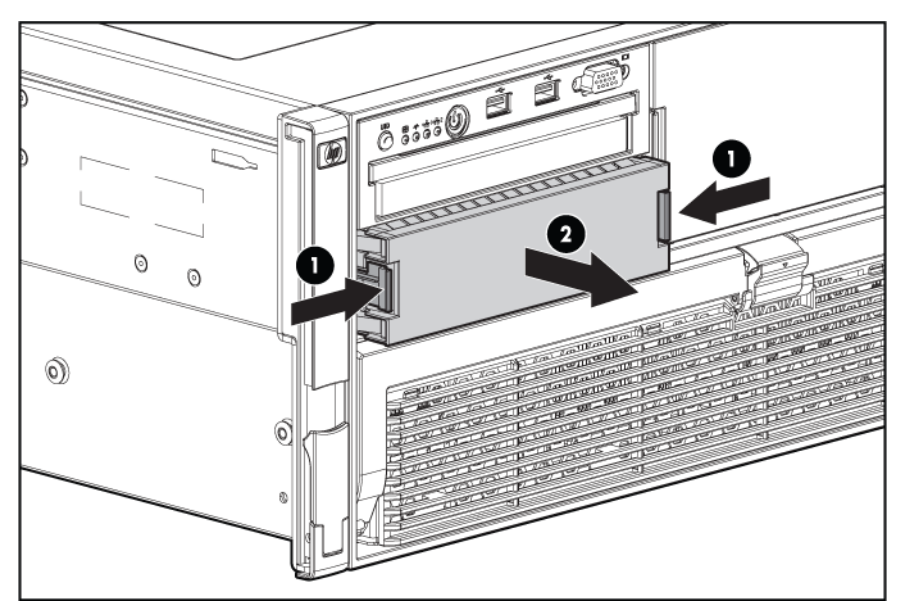

**6.** Retournez l'obturateur de l'unité de bande, puis retirez les vis.

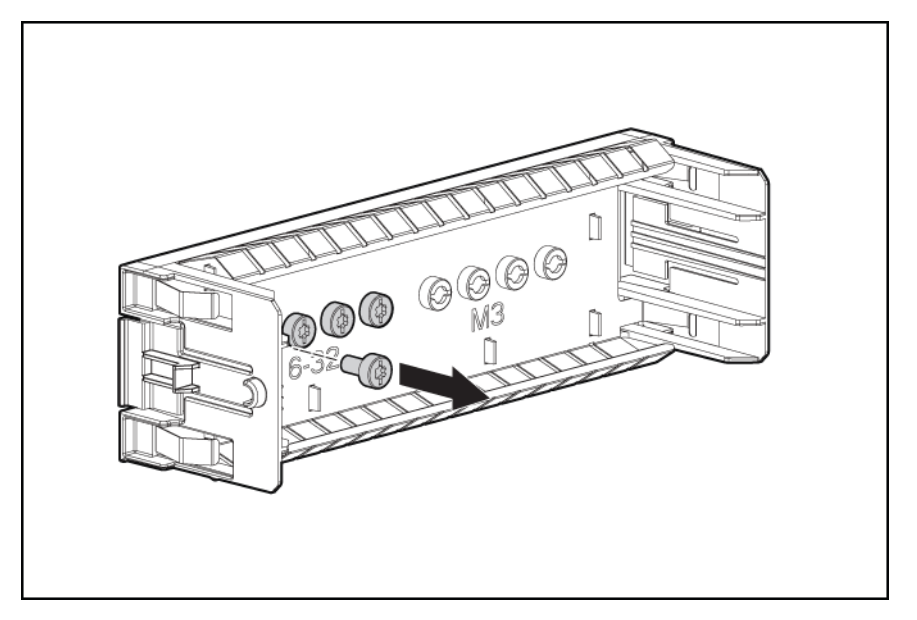

**7.** Installez les vis sur chaque côté de l'unité de bande.

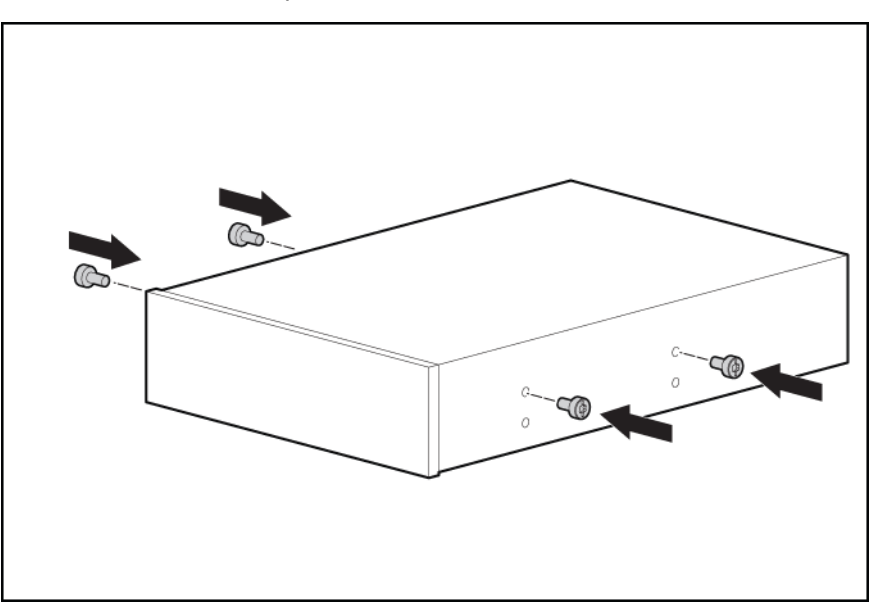

**8.** Alignez les vis de l'unité de bande avec les orifices de la baie d'unité de bande et faites glisser l'unité dans la baie.

<span id="page-55-0"></span>**9.** Tirez l'onglet vers le haut jusqu'à ce que l'unité se verrouille en place.

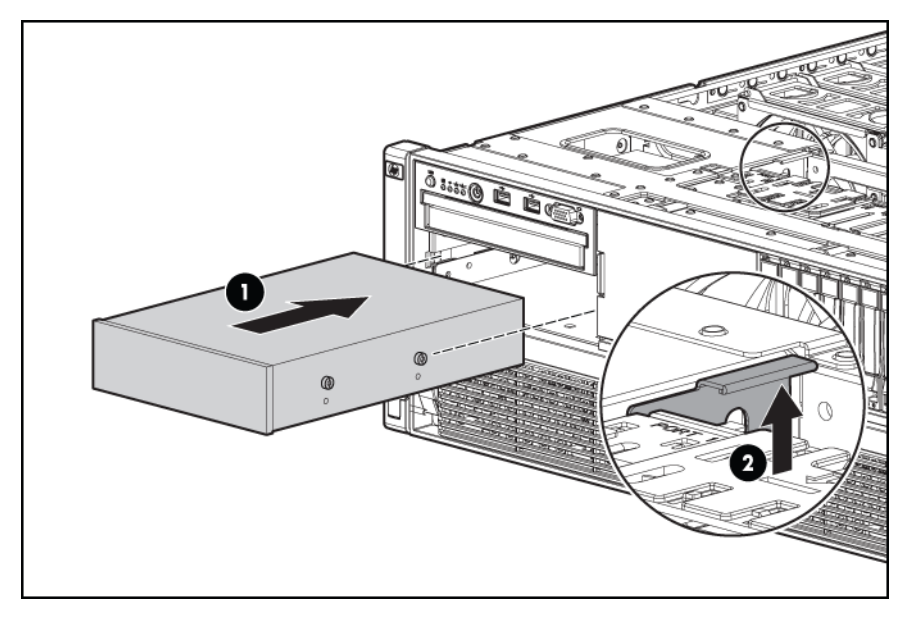

**10.** Orientez et connectez les câbles.

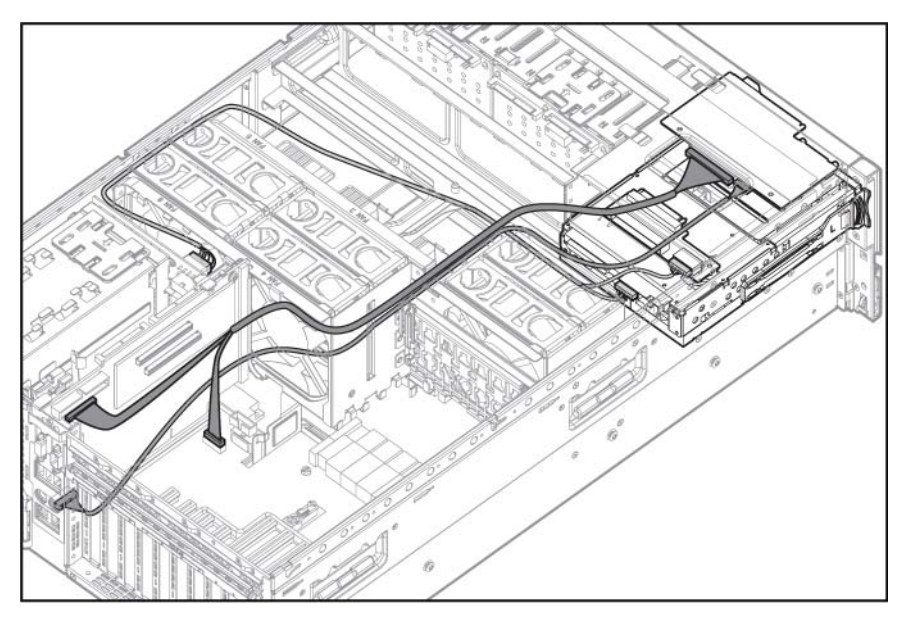

# **Option d'alimentation hot-plug redondante**

Le serveur prend en charge jusqu'à quatre blocs d'alimentation hot-plug. Installez tous les blocs d'alimentation pour fournir une redondance complète.

**AVERTISSEMENT !** Pour éviter tout risque d'électrocution ou d'endommagement de l'équipement :

Ne neutralisez pas la prise de terre du cordon d'alimentation. Il s'agit d'un élément important de sécurité.

Branchez le cordon d'alimentation sur une prise électrique mise à la terre et facilement accessible à tout moment.

Enlevez le cordon d'alimentation de la prise pour débrancher le matériel.

Placez le cordon d'alimentation en dehors des lieux de passage et loin de tout objet pouvant le comprimer ou le pincer. Vous devez faire particulièrement attention à la prise, à la fiche murale et au point où le cordon sort du serveur.

**1.** Retirez l'obturateur de l'alimentation.

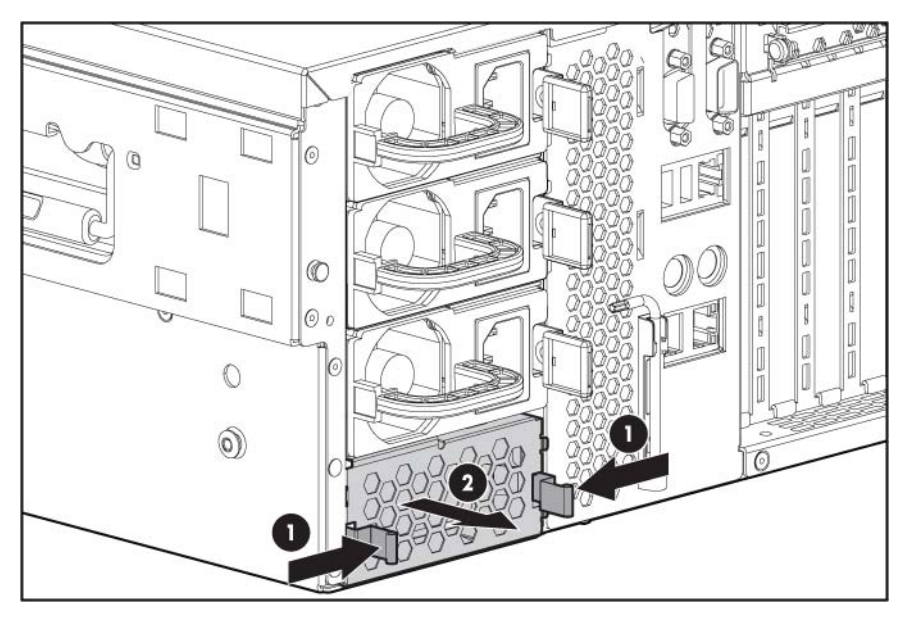

**2.** Faites glisser l'alimentation dans la baie correspondante jusqu'à ce qu'il s'enclenche.

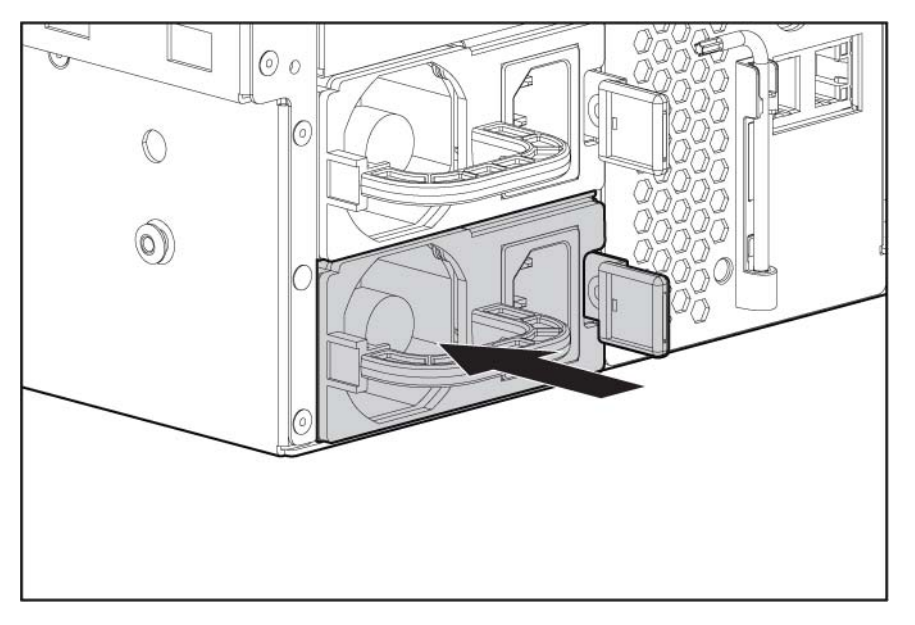

- **3.** Connectez le cordon d'alimentation à l'alimentation.
- **4.** Connectez le cordon d'alimentation à la source de tension.
- <span id="page-57-0"></span>**5.** Assurez-vous que le voyant d'alimentation est allumé en vert.
- **6.** Vérifiez que le voyant d'état externe du panneau avant est allumé en vert [\(Voyants et boutons du](#page-8-0) [panneau avant à la page 2](#page-8-0)).
- **7.** Pour installer une autre alimentation, répétez la procédure.

# **Cache d'écriture alimenté par pile (Battery-Backed Write Cache)**

Le module HP BBWC offe une protection contre les pannes de démarrage à froid, d'alimentation, de contrôleur et de carte mère. Le serveur prend en charge les options protégées par le module ci-dessous :

- Module de cache 256 Mo (standard)
- Module de cache 512 Mo (facultatif)

Le module BBWC comporte deux parties : un module de batteries et un module de cache de stockage.

Avec le module de cache, le module de batteries fournit une protection des données transportables, augmente les performances globales du contrôleur et conserve les données mises en cache jusqu'à 72 heures après la perte d'alimentation du serveur. Les batteries NiMH du module de batteries sont continuellement rechargées via un processus de chargement en régime d'entretien dès que le système est sous tension.

- **ATTENTION :** pour éviter toute détérioration du matériel ou dysfonctionnement du serveur, n'ajoutez pas ou ne retirez pas le module de piles pendant une extension de capacité RAID, une migration RAID ou un changement de taille de stripe.
- **ATTENTION :** une fois le serveur mis hors tension, patientez 15 secondes, puis examinez le voyant orange avant de débrancher le câble du module de cache. Si le voyant orange clignote après 15 secondes, ne retirez pas le câble du module de cache. Le module de cache sauvegarde des données, et les données seront perdues en cas de déconnexion du câble.
- **EX REMARQUE :** la charge du module de piles peut être faible lors de son installation. Dans ce cas, un message d'erreur POST s'affiche à la mise sous tension du serveur et indique que le module de piles est temporairement désactivé. Cela ne nécessite aucune intervention de votre part. Les circuits internes rechargent automatiquement les piles et activent le module. Ce processus peut prendre jusqu'à quatre heures. Durant ce temps, le module de cache fonctionne correctement, mais sans l'avantage des performances du module de piles.
- **REMARQUE :** la protection des données et la limite de temps s'appliquent également en cas de coupure d'alimentation. Lorsque l'alimentation du système est rétablie, l'écriture des données conservées sur les disques durs est assurée par un processus d'initialisation.

Pour mettre à niveau le module BBWC :

- **1.** Fermez toutes les applications, puis mettez le serveur hors tension [\(Mise hors tension du serveur](#page-22-0) [à la page 16](#page-22-0)). Cette procédure vide toutes les données du cache.
- **2.** Sortez le serveur du rack [\(Extension du serveur hors du rack à la page 17\)](#page-23-0).
- **3.** Retirez le panneau d'accès [\(Retrait du panneau d'accès à la page 18\)](#page-24-0).

**4.** Retirez l'équerre.

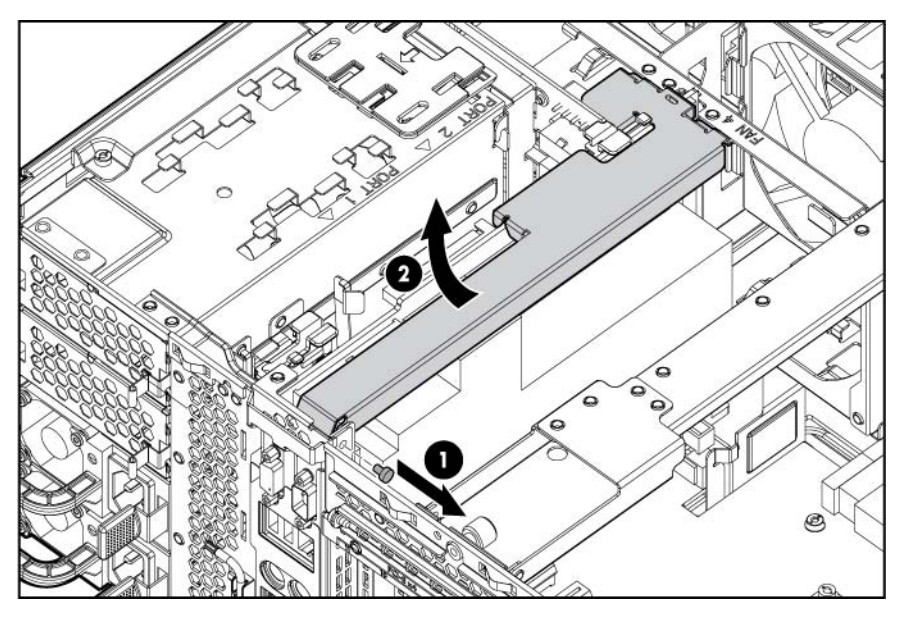

- **5.** Si le cache existant est connecté à une batterie, observez le voyant d'état du module BBWC [\(Voyants d'état du module batterie à la page 12\)](#page-18-0).
	- Si le voyant clignote toutes les deux secondes, le cache contient toujours des données. Restaurez l'alimentation du système, puis répétez la procédure précédente.
	- Si le voyant n'est pas allumé, débranchez le câble de batterie du cache.
- **6.** Retirez le module de cache.
- **7.** Installez le nouveau module de cache.
- **8.** Appuyez fermement sur chaque connecteur pour assurer un contact électrique suffisant.

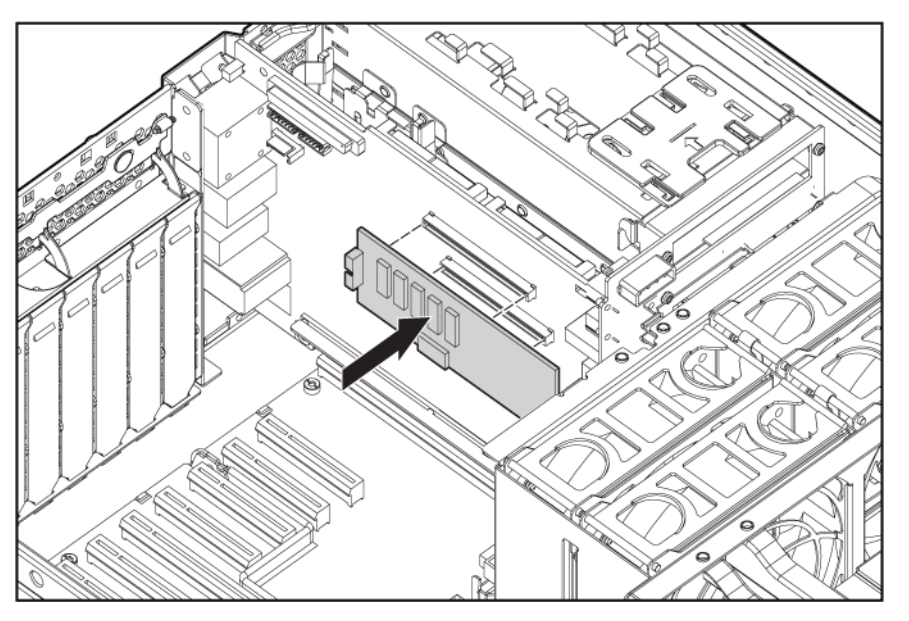

<span id="page-59-0"></span>**9.** Installez le module de batterie dans le serveur.

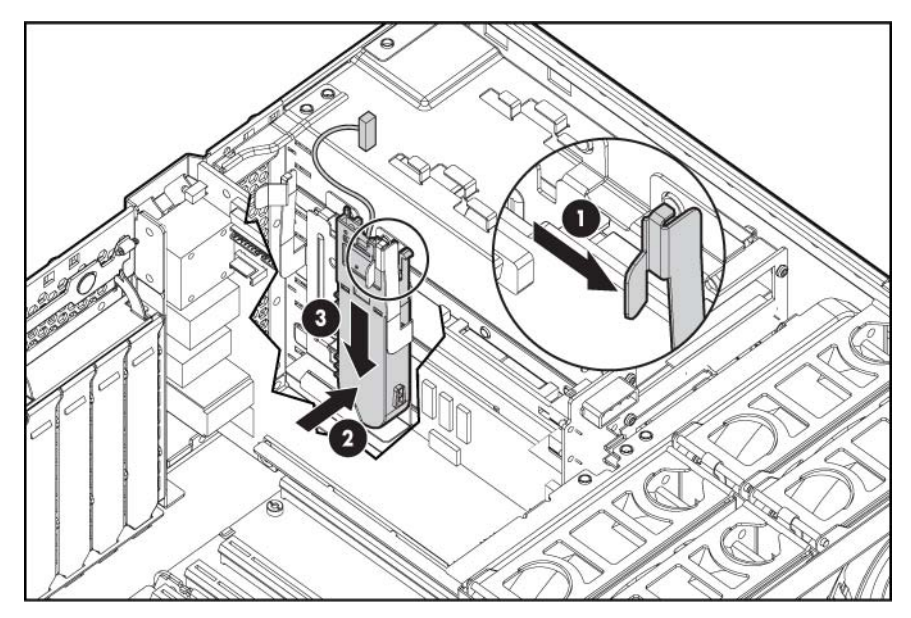

**10.** Orientez et connectez le câble.

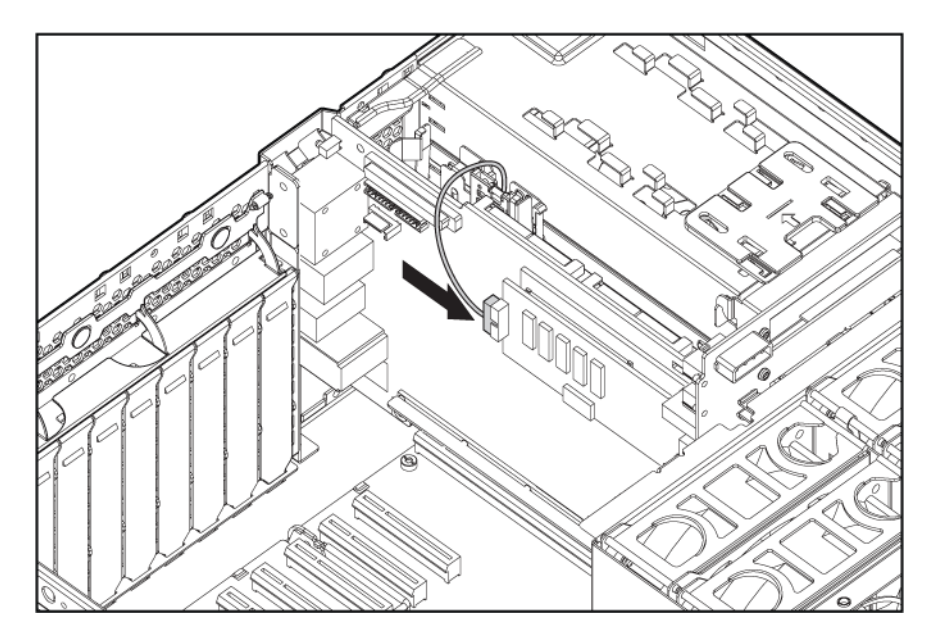

# **Ventilateurs**

Le serveur est livré avec six ventilateurs hot-plug installés.

En mode redondant :

- Les six ventilateurs doivent être installés et fonctionnels.
- En cas de défaillance d'un ventilateur, le serveur n'est plus en mode redondant.
- En cas de défaillance de deux ventilateurs ou plus, le serveur s'arrête et le voyant d'état s'allume en rouge.

<span id="page-60-0"></span>Pour installer les ventilateurs :

- **1.** Sortez le serveur du rack [\(Extension du serveur hors du rack à la page 17\)](#page-23-0).
- **2.** Retirez le panneau d'accès [\(Retrait du panneau d'accès à la page 18\)](#page-24-0).
- **3.** Installez les ventilateurs.

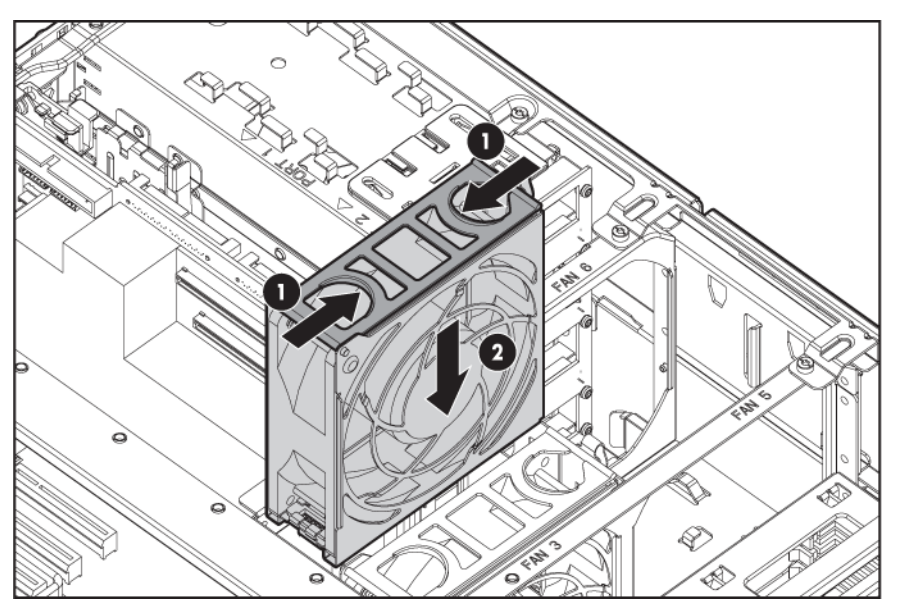

# **Options de carte d'extension**

Le serveur prend en charge jusqu'à onze connecteurs d'extension. Le serveur est livré avec huit connecteurs d'extension non-hot-plug (connecteurs 4 à 11) et un connecteur permettant d'ajouter trois connecteurs d'extension non-hot-plug en option (connecteurs 1 à 3).

Pour prendre en charge les connecteurs d'extension en option, installez une des options suivantes dans le serveur :

- Carte d'option à 3 connecteurs PCI Express x8 ([Installation de carte d'option à 3 connecteurs PCI](#page-62-0) [Express x8 à la page 56](#page-62-0)) — Ajoute trois connecteurs d'extension PCI Express x8 en option.
- Carte d'option à 3 connecteurs PCI-X [\(Installation de carte d'option à 3 connecteurs PCI-X](#page-63-0) [à la page 57](#page-63-0)) — Ajoute trois connecteurs d'extension PCI-X en option.

### **Installation de cartes d'extension non-hot-plug**

- $\triangle$  **ATTENTION** : pour éviter un refroidissement inapproprié susceptible de créer des dommages thermiques, n'utilisez le serveur que si tous les connecteurs d'extension sont bien équipés d'un obturateur ou d'une carte d'extension.
	- **1.** Mettez le serveur hors tension [\(Mise hors tension du serveur à la page 16](#page-22-0)).
	- **2.** Étendez ou retirez le serveur du rack [\(Extension du serveur hors du rack à la page 17](#page-23-0)).
	- **3.** Retirez le panneau d'accès [\(Retrait du panneau d'accès à la page 18\)](#page-24-0).

**4.** Ouvrez le loquet, puis retirez le capot du connecteur d'extension.

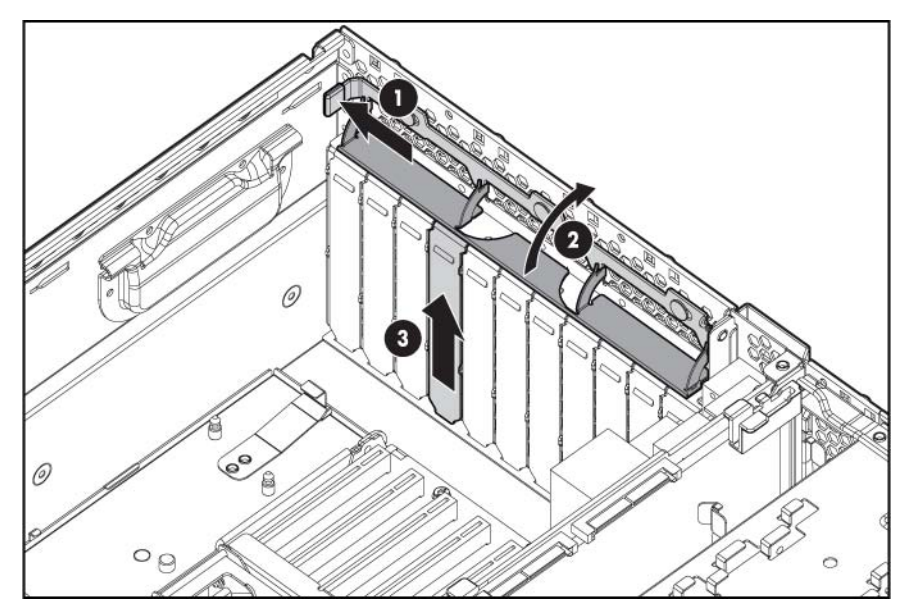

- **5.** Installez la carte d'extension.
- **6.** Fermez le loquet.

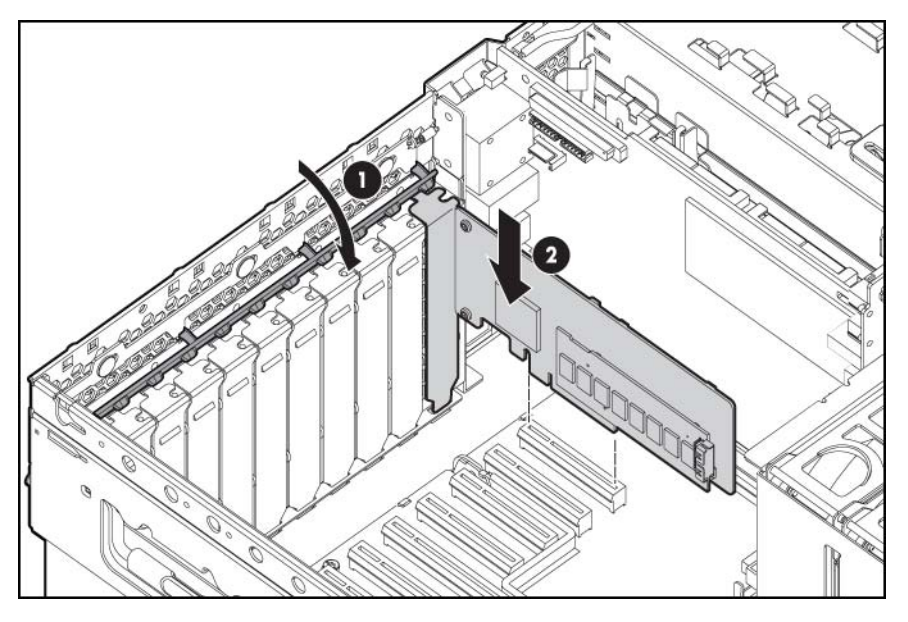

- **7.** Connectez tous les câbles internes ou externes requis à la carte d'extension.
- **8.** Replacez le panneau d'accès, puis reprenez une utilisation normale du serveur.

### <span id="page-62-0"></span>**Installation de carte d'option à 3 connecteurs PCI Express x8**

- $\triangle$  **ATTENTION** : pour éviter un refroidissement inapproprié susceptible de créer des dommages thermiques, n'utilisez le serveur que si tous les connecteurs d'extension sont bien équipés d'un obturateur ou d'une carte d'extension.
	- **1.** Mettez le serveur hors tension [\(Mise hors tension du serveur à la page 16](#page-22-0)).
	- **2.** Retirez le module mémoire de processeur ([Retrait du module mémoire de processeur](#page-37-0) [à la page 31](#page-37-0)).
	- **3.** Étendez ou retirez le serveur du rack [\(Extension du serveur hors du rack à la page 17](#page-23-0)).
	- **4.** Retirez le panneau d'accès [\(Retrait du panneau d'accès à la page 18\)](#page-24-0).
	- **5.** Retirez les obturateurs de connecteur d'extension des connecteurs 1 à 3.
	- **6.** Installez la carte dans le serveur.

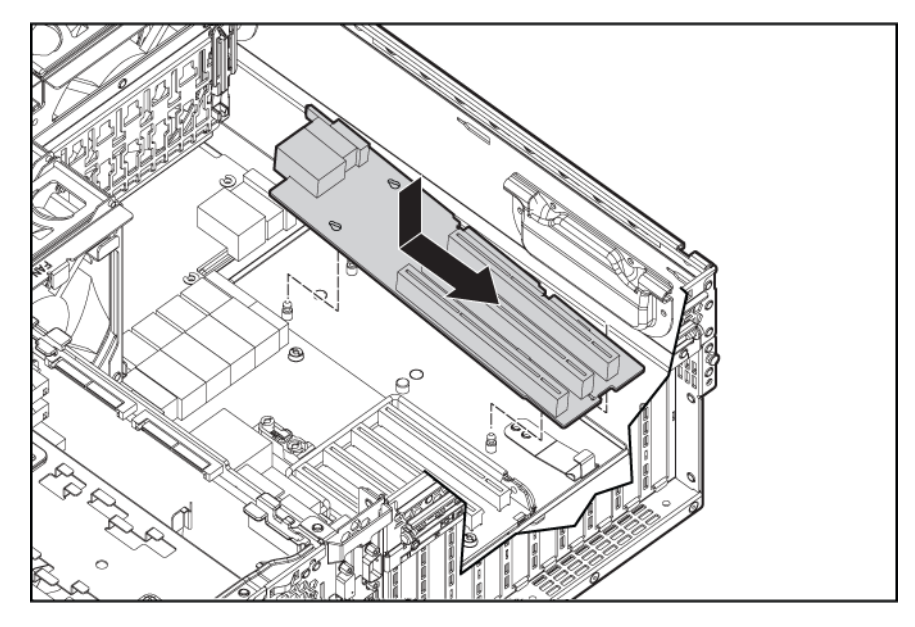

- **7.** Installez la carte d'extension [\(Installation de cartes d'extension non-hot-plug à la page 54\)](#page-60-0).
- **8.** Placez des obturateurs de connecteur d'extension sur les connecteurs vides, puis fermez le loquet.
- $\triangle$  **ATTENTION :** pour éviter un refroidissement inapproprié susceptible de créer des dommages thermiques, n'utilisez le serveur que si tous les connecteurs d'extension sont bien équipés d'un obturateur ou d'une carte d'extension.
- **9.** Replacez le panneau d'accès [\(Retrait du panneau d'accès à la page 18\)](#page-24-0).
- **10.** Faites glisser le serveur dans le rack.
- **11.** Installez le module mémoire de processeur dans le serveur.
- **12.** Mettez le serveur sous tension ([Mise sous tension du serveur à la page 16\)](#page-22-0).

### <span id="page-63-0"></span>**Installation de carte d'option à 3 connecteurs PCI-X**

- **ATTENTION :** pour éviter un refroidissement inapproprié susceptible de créer des dommages thermiques, n'utilisez le serveur que si tous les connecteurs d'extension sont bien équipés d'un obturateur ou d'une carte d'extension.
	- **1.** Mettez le serveur hors tension [\(Mise hors tension du serveur à la page 16](#page-22-0)).
	- **2.** Retirez le module mémoire de processeur ([Retrait du module mémoire de processeur](#page-37-0) [à la page 31](#page-37-0)).
	- **3.** Étendez ou retirez le serveur du rack ([Extension du serveur hors du rack à la page 17](#page-23-0)).
	- **4.** Retirez le panneau d'accès [\(Retrait du panneau d'accès à la page 18\)](#page-24-0).
	- **5.** Retirez les obturateurs de connecteur d'extension des connecteurs 1 à 3.
	- **6.** Installez la carte dans le serveur.

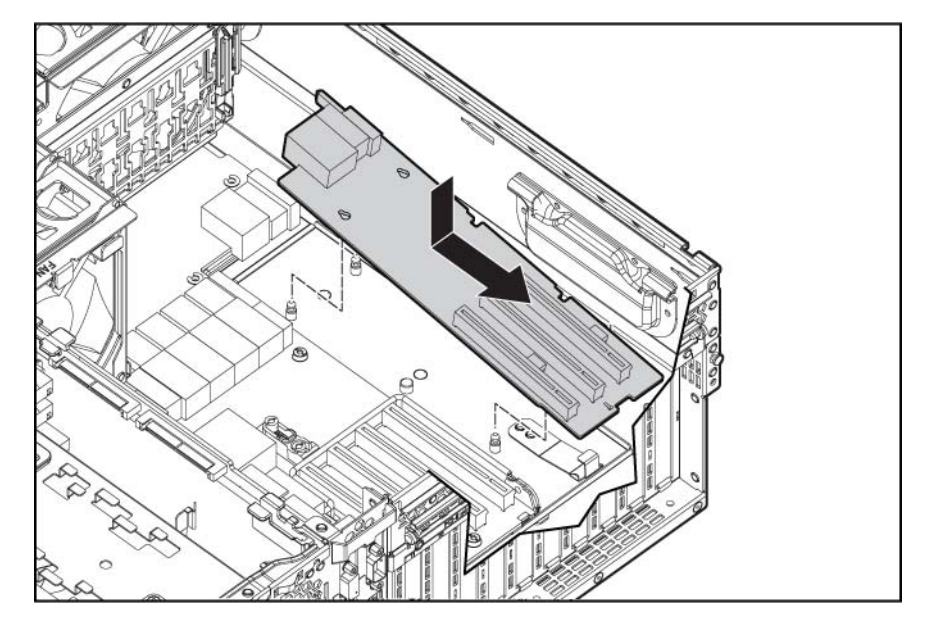

- **7.** Installez la carte d'extension.
- **8.** Placez des obturateurs de connecteur d'extension sur les connecteurs vides, puis fermez le loquet.
- **9.** Replacez le panneau d'accès [\(Retrait du panneau d'accès à la page 18\)](#page-24-0).
- **10.** Faites glisser le serveur dans le rack.
- **11.** Installez le module mémoire de processeur dans le serveur.
- **12.** Mettez le serveur sous tension ([Mise sous tension du serveur à la page 16\)](#page-22-0).

# **5 Câblage**

Cette section traite des rubriques suivantes : Câblage du module BBWC à la page 58 [Câblage du disque dur à la page 59](#page-65-0) [Câblage d'unité de bande à la page 60](#page-66-0) [Câblage d'unité de DVD SATA à la page 60](#page-66-0) [Câblage d'unité de DVD à la page 60](#page-66-0)

# **Câblage du module BBWC**

**ATTENTION :** lors du routage de câbles, veillez toujours à ce que les câbles ne soient pas susceptibles d'être pincés ou comprimés.

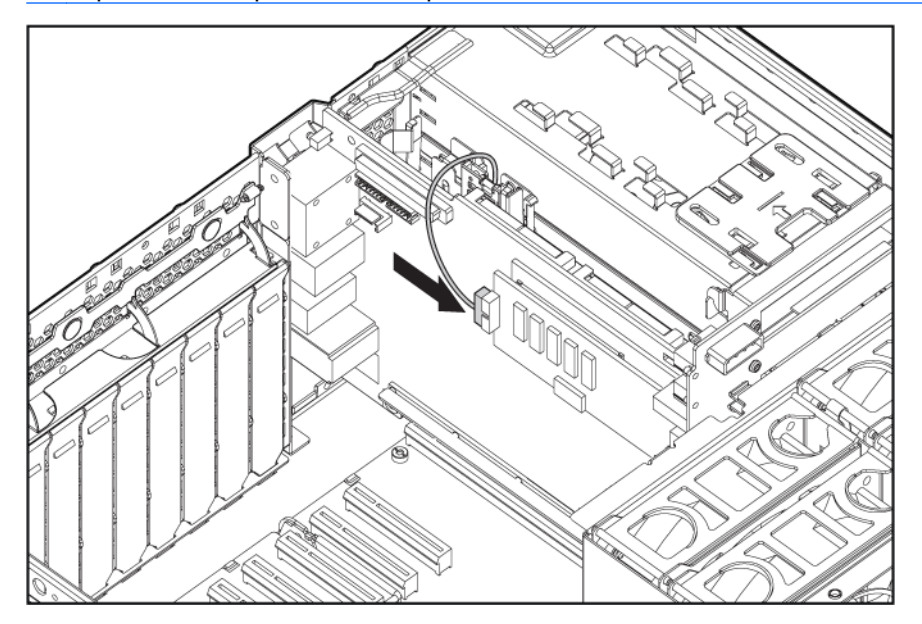

# <span id="page-65-0"></span>**Câblage du disque dur**

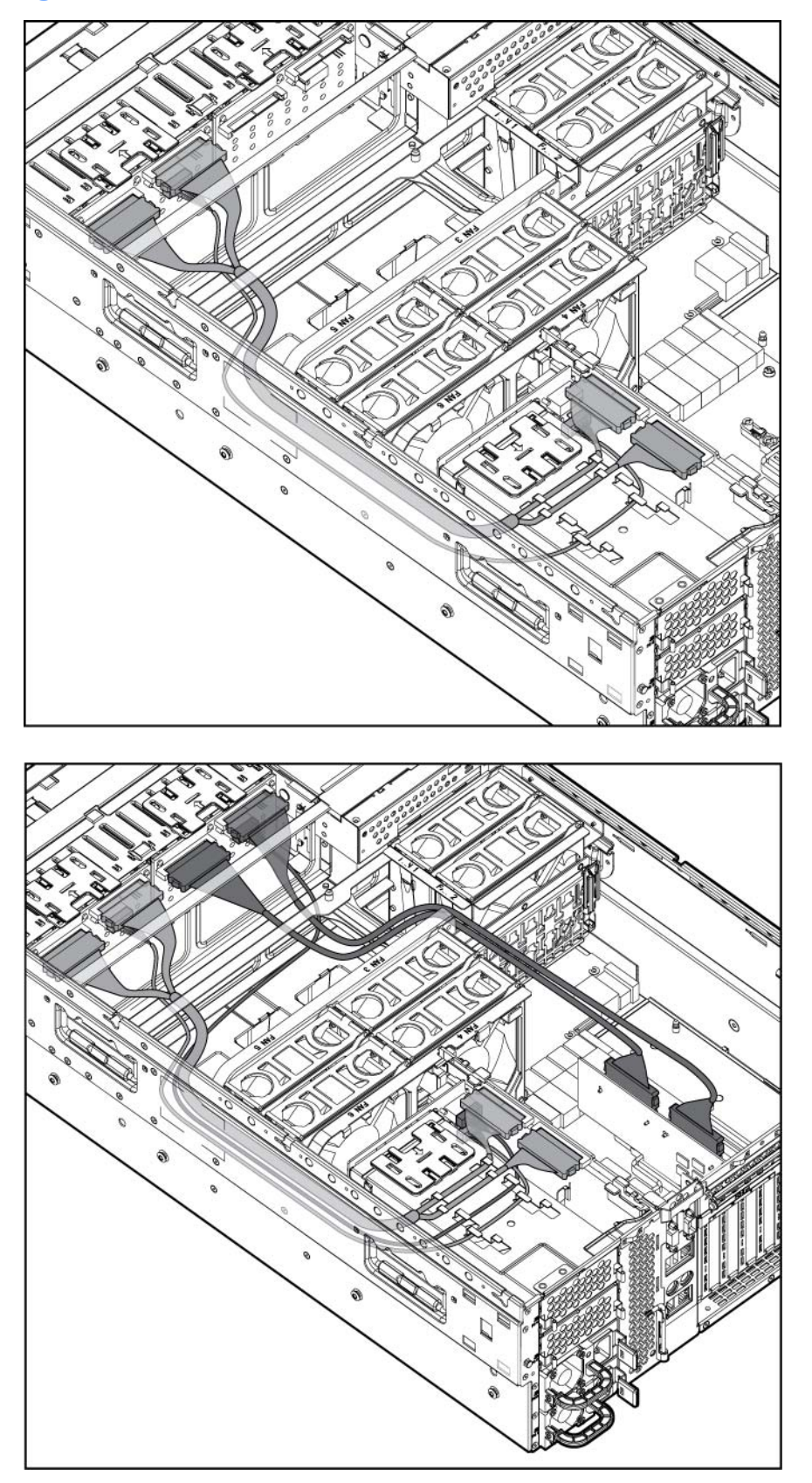

# <span id="page-66-0"></span>**Câblage d'unité de bande**

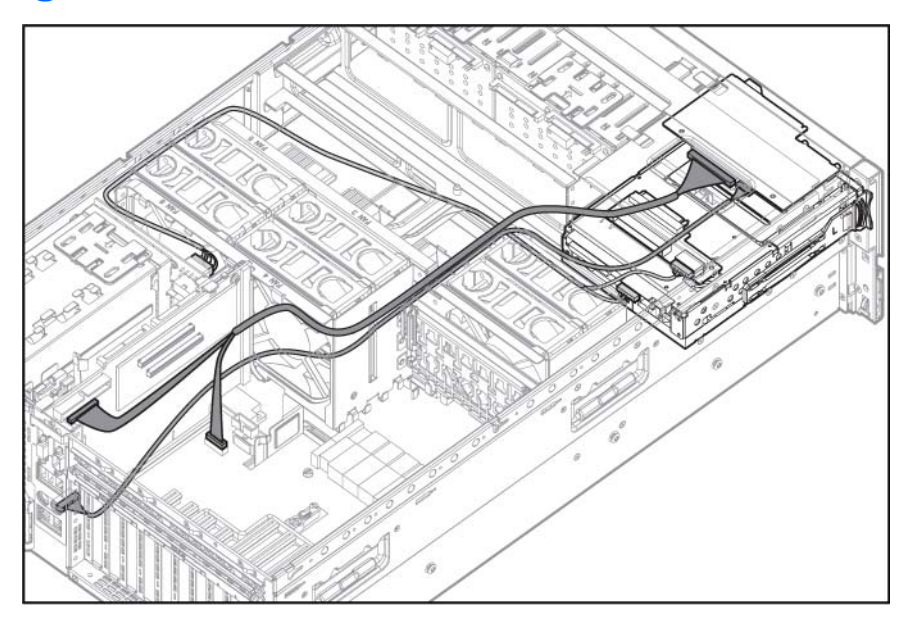

# **Câblage d'unité de DVD SATA**

**ATTENTION :** lors du routage de câbles, veillez toujours à ce que les câbles ne soient pas susceptibles d'être pincés ou comprimés.

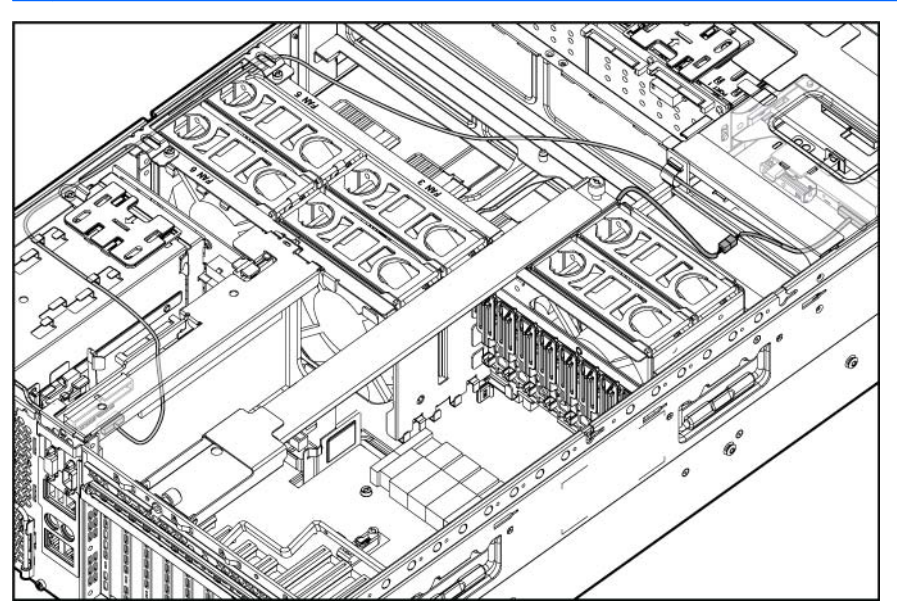

# **Câblage d'unité de DVD**

**ATTENTION :** lors du routage de câbles, veillez toujours à ce que les câbles ne soient pas susceptibles d'être pincés ou comprimés.

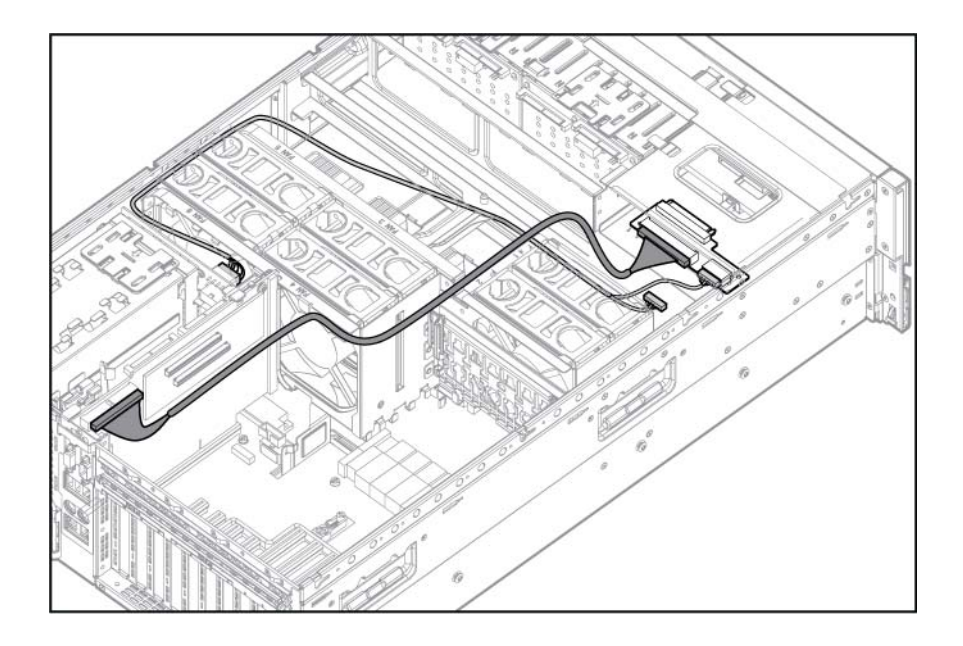

# **6 Logiciels serveur et utilitaires de configuration**

Cette section traite des rubriques suivantes : Outils de configuration à la page 62 [Utilitaire HP ROM-Based Setup Utility à la page 63](#page-69-0) [HP ProLiant Essentials RDP \(Rapid Deployment Pack\) à la page 66](#page-72-0) [Utilitaire ORCA \(Option ROM Configuration for Arrays\) à la page 66](#page-72-0) [Array Configuration Utility \(Utilitaire de configuration de module RAID\) à la page 66](#page-72-0) [Nouvelle saisie du numéro de série du serveur et de l'ID produit à la page 67](#page-73-0) [Outils de supervision à la page 68](#page-74-0) [Outils de diagnostic à la page 71](#page-77-0) [Assistance à distance et outils d'analyse à la page 72](#page-78-0) [Mise à jour constante du système à la page 72](#page-78-0)

# **Outils de configuration**

Liste des outils : Logiciel SmartStart à la page 62 [Boîte à outils SmartStart Scripting à la page 63](#page-69-0)

### **Logiciel SmartStart**

SmartStart est un ensemble de logiciels qui optimise l'installation sur un seul serveur, et vous permet ainsi de déployer votre configuration de serveur de manière simple et uniforme. SmartStart a été testé sur de nombreux serveurs ProLiant et fournit donc des configurations fiables et éprouvées.

SmartStart simplifie le processus de déploiement en exécutant une vaste gamme d'opérations de configuration, notamment :

- Configuration du matériel à l'aide d'utilitaires de configuration intégrés, tels que RBSU et ORCA
- Préparation du système pour l'installation des versions « commerciales » des principaux systèmes d'exploitation
- Installation automatique de drivers de serveur, d'agents de supervision et d'utilitaires optimisés lors de chaque installation assistée
- Test du matériel du serveur à l'aide de l'outil Insight Diagnostics Utility [\(HP Insight Diagnostics](#page-77-0) [à la page 71](#page-77-0))
- <span id="page-69-0"></span>Installation de drivers logiciels directement à partir du CD. Pour les systèmes dotés d'une connexion Internet, le menu Autorun (Exécution automatique) de SmartStart permet d'accéder à la liste complète des logiciels système ProLiant.
- Accès aux outils Array Configuration Utility ([Array Configuration Utility \(Utilitaire de configuration](#page-72-0) [de module RAID\) à la page 66\)](#page-72-0), Array Diagnostic Utility [\(ADU \(Array Diagnostics Utility\)](#page-78-0) [à la page 72](#page-78-0)) et Erase Utility

SmartStart est inclus dans le pack HP ProLiant Essentials Foundation. Pour plus d'informations sur le logiciel SmartStart, reportez-vous au pack HP ProLiant Essentials Foundation ou consultez le site Web HP [\(http://h18013.www1.hp.com/products/servers/management/smartstart/index.html\)](http://h18013.www1.hp.com/products/servers/management/smartstart/index.html).

### **Boîte à outils SmartStart Scripting**

La boîte à outils SmartStart Scripting est un produit de déploiement de serveur qui délivre une installation automatisée sans assistance pour les déploiements de serveur à haut volume. Elle est conçue pour prendre en charge les serveurs ProLiant BL, ML et DL. La boîte à outils inclut un ensemble modulaire d'utilitaires et de documents importants qui décrivent comment appliquer ces nouveaux outils pour construire un processus de déploiement automatisé de serveur.

En utilisant la technologie SmartStart, la boîte à outils fournit un moyen souple pour créer des scripts de configuration de serveur standard. Ces scripts sont utilisés pour automatiser un nombre important des étapes manuelles du processus de configuration de serveur. Ce processus de configuration de serveur automatisé réduit le temps de déploiement de chaque serveur, permettant ainsi de dimensionner rapidement des déploiements de serveur à haut volume.

Pour plus d'informations et pour télécharger la boîte à outils SmartStart Scripting, consultez le site Web HP [\(http://www.hp.com/servers/sstoolkit](http://www.hp.com/servers/sstoolkit)).

# **Utilitaire HP ROM-Based Setup Utility**

RBSU est un utilitaire de configuration intégré aux serveurs ProLiant, qui permet de réaliser une vaste gamme d'activités de configuration pouvant inclure les suivantes :

- Configuration des périphériques système et des options installées
- Activation et désactivastion de fonctionnalités système
- Affichage des informations système
- Sélection du contrôleur d'amorçage principal
- Configuration d'options de mémoire
- Sélection de la langue

Pour plus d'informations sur l'utilitaire RBSU, reportez-vous au *Manuel de l'utilisateur pour HP ROM-Based Setup Utility*, disponible sur le CD Documentation ou le site Web HP ([http://www.hp.com/support/](http://www.hp.com/support/smartstart/documentation) [smartstart/documentation\)](http://www.hp.com/support/smartstart/documentation).

#### **Emploi de l'utilitaire RBSU**

Pour naviguer dans RBSU, utilisez les touches suivantes :

- Pour accéder à RBSU, appuyez sur la touche **F9** durant la mise sous tension à l'invite.
- Pour naviguer dans les menus, utilisez les touches fléchées.
- <span id="page-70-0"></span>Pour effectuer des sélections, appuyez sur la touche **Entrée**.
- Pour accéder à l'aide relative à une option de configuration en surbrillance, appuyez sur la touche **F1**.
- **EX REMARQUE :** l'utilitaire RBSU enregistre automatiquement les paramètres lorsque vous appuyez sur la touche **Entrée**. Aucun message de confirmation des paramètres ne s'affiche avant la sortie de l'utilitaire. Pour modifier un paramètre sélectionné, vous devez au préalable sélectionner un autre paramètre, puis appuyer sur la touche **Entrée**.

Les paramètres de configuration par défaut sont appliqués au serveur lors des événements ci-dessous :

- À la première mise sous tension du système
- Une fois les paramètres par défaut restaurés

Les paramètres de configuration par défaut sont suffisants pour un fonctionnement type correct du serveur, mais des paramètres de configuration peuvent être modifiés à l'aide de l'utilitaire RBSU. Le système vous invite à accéder à RBSU à chaque mise sous tension.

### **Configuration de la mémoire de secours en ligne**

Pour configurer la mémoire de secours en ligne :

- **1.** Installez les modules FBDIMM requis [\(Options de mémoire à la page 36](#page-42-0)).
- **2.** Accédez à l'utilitaire RBSU en appuyant sur la touche **F9** pendant la mise sous tension à l'apparition de l'invite dans l'angle supérieur droit de l'écran.
- **3.** Sélectionnez **System Options** (Options système).
- **4.** Sélectionnez **Advanced Memory Protection** (Protection de mémoire avancée).
- **5.** Sélectionnez **Online Spare with Advanced ECC Support** (Support de la mémoire de secours en ligne avec support ECC avancé).
- **6.** Appuyez sur la touche **Entrée**.
- **7.** Appuyez sur la touche **Echap** pour quitter le menu ou sur la touche **F10** pour quitter RBSU.

Pour plus d'informations sur la mémoire de secours en ligne, reportez-vous au document technique disponible sur le site Web HP ([http://h18000.www1.hp.com/products/servers/technology/](http://h18000.www1.hp.com/products/servers/technology/memoryprotection.html) [memoryprotection.html\)](http://h18000.www1.hp.com/products/servers/technology/memoryprotection.html).

### **Configuration du mode mémoire mise en miroir**

Pour configurer le mode mémoire mise en miroir :

- **1.** Installez les modules FBDIMM requis [\(Options de mémoire à la page 36](#page-42-0)).
- **2.** Accédez à l'utilitaire RBSU en appuyant sur la touche **F9** pendant la mise sous tension à l'apparition de l'invite dans l'angle supérieur droit de l'écran.
- **3.** Sélectionnez **System Options** (Options système).
- **4.** Sélectionnez **Advanced Memory Protection** (Protection de mémoire avancée).
- **5.** Sélectionnez **Mirrored Memory with Advanced ECC Support** (Mémoire mise en miroir avec support ECC avancé).
- **6.** Appuyez sur la touche **Entrée**.
- **7.** Appuyez sur la touche **Echap** pour quitter le menu actuel ou sur la touche **F10** pour quitter RBSU.

Pour plus d'informations sur la mémoire mise en miroir, reportez-vous au document technique disponible sur le site Web HP [http://h18000.www1.hp.com/products/servers/technology/memoryprotection.html\)](http://h18000.www1.hp.com/products/servers/technology/memoryprotection.html).

### **Processus de configuration automatique**

Le processus de configuration automatique s'exécute automatiquement lorsque vous démarrez le serveur pour la première fois. Pendant la séquence de mise sous tension, la ROM système configure automatiquement le système complet sans aucune intervention de l'utilisateur. Lors de ce processus, l'utilitaire ORCA (Option ROM Configuration for Arrays), dans la plupart des cas, configure automatiquement le module RAID à un paramètre défini par défaut, basé sur le nombre d'unités connectées au serveur.

**REMARQUE :** le serveur peut ne pas prendre en charge tous les exemples suivants.

**REMARQUE :** si l'unité d'amorçage n'est pas vide ou que des données ont déjà été écrites dessus, ORCA ne configure pas automatiquement le module RAID. Vous devez l'exécuter pour configurer les paramètres RAID.

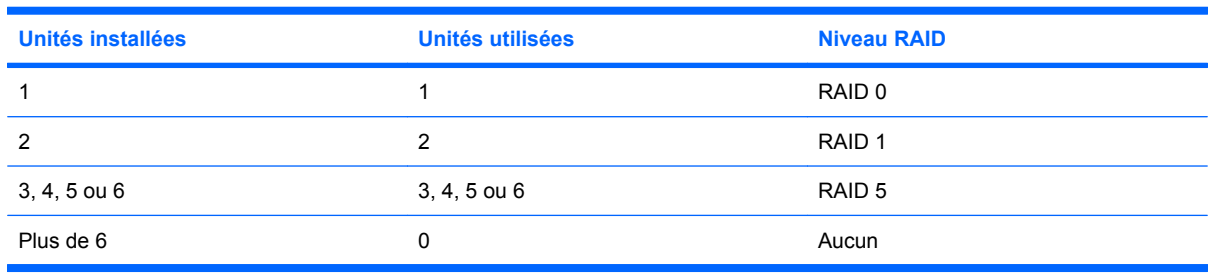

Pour modifier les paramètres par défaut de l'utilitaire ORCA et ceux du processus de configuration automatique, appuyez sur la touche **F8** lorsque le système vous y invite.

Par défaut, la langue définie par le processus de configuration automatique est l'anglais. Pour modifier les paramètres par défaut du processus de configuration automatique (par exemple ceux concernant la langue, le système d'exploitation et le contrôleur d'initialisation principal), exécutez l'utilitaire RBSU en appuyant sur la touche **F9** lorsque le système vous y invite. Après avoir sélectionné les paramètres, quittez l'utilitaire RBSU et autorisez le serveur à redémarrer automatiquement.

Pour plus d'informations sur l'utilitaire RBSU, reportez-vous au *Manuel de l'utilisateur pour HP ROM-Based Setup Utility*, disponible sur le CD Documentation ou le site Web HP ([http://www.hp.com/support/](http://www.hp.com/support/smartstart/documentation) [smartstart/documentation\)](http://www.hp.com/support/smartstart/documentation).

#### **Options d'amorçage**

Près de la fin du processus de démarrage s'affiche l'écran des options d'amorçage. Cet écran s'affiche pendant quelques secondes, puis le système tente de redémarrer à partir d'une disquette, d'un CD ou d'un disque dur. Au cours de cette période, vous pouvez réaliser les opérations suivantes :

- Accéder à RBSU en appuyant sur la touche **F9**.
- Accéder au menu de maintenance du système (qui permet de lancer l'utilitaire Diagnostics ou Inspect basé sur la ROM) en appuyant sur la touche **F10**.
- Forcer un amorçage réseau PXE en appuyant sur la touche **F12**.
#### **Console série BIOS**

La console série BIOS permet de configurer le port série pour afficher les messages d'erreur POST, et de lancer l'utilitaire RBSU à distance via une connexion série au port COM du serveur. Un clavier et une souris ne sont pas nécessaires sur le serveur qui est configuré à distance.

Pour plus d'informations sur la console série BIOS, reportez-vous au document *BIOS Serial Console User Guide* (Manuel de l'utilisateur de la console série BIOS), disponible sur le CD Documentation ou sur le site Web HP ([http://www.hp.com/support/smartstart/documentation\)](http://www.hp.com/support/smartstart/documentation).

# **HP ProLiant Essentials RDP (Rapid Deployment Pack)**

Le logiciel RDP est la méthode préférée pour des déploiements de serveur rapides et à haut volume. Il intègre deux puissants produits : Altiris Deployement Solution et le module HP ProLiant Integration.

L'interface utilisateur graphique intuitive de la console Altiris Deployment Solution fournit des opérations simplifiées de type pointer-cliquer et glisser-déplacer, qui permettent de déployer des serveurs cibles, y compris des lames de serveur, à distance. Elle permet de réaliser des fonctions d'imagerie ou de script, ainsi que de gérer des images logicielles.

Pour plus d'informations sur le pack RDP, reportez-vous au CD HP ProLiant Essentials Rapid Deployment Pack ou visitez le site Web HP ([http://www.hp.com/servers/rdp\)](http://www.hp.com/servers/rdp).

# **Utilitaire ORCA (Option ROM Configuration for Arrays)**

Avant d'installer un système d'exploitation, vous pouvez employer l'utilitaire ORCA pour créer la première unité logique, affecter des niveaux RAID et définir les configurations de mémoire de secours en ligne.

L'utilitaire prend également en charge les fonctions suivantes :

- Reconfiguration d'une ou de plusieurs unités logiques
- Affichage de la configuration d'unité logique courante
- Suppression d'une configuration d'unité logique
- Configuration du contrôleur comme contrôleur d'amorçage

Si vous n'employez pas l'utilitaire, ORCA emploie par défaut la configuration standard.

Pour plus d'informations sur la configuration du contrôleur de module RAID, reportez-vous au manuel de l'utilisateur du contrôleur.

Pour plus d'informations sur les configurations par défaut utilisées par ORCA, reportez-vous au *Manuel de l'utilisateur pour HP ROM-Based Setup Utility*, disponible sur le CD Documentation.

# **Array Configuration Utility (Utilitaire de configuration de module RAID)**

ACU est un utilitaire de type navigateur doté des fonctionnalités suivantes :

- Il s'exécute en tant qu'application locale ou service distant.
- Il prend en charge l'extension de capacité RAID en ligne, l'extension de capacité des unités logiques, l'affectation des unités de secours en ligne et la migration de niveau RAID et de taille de stripe.
- Il propose, pour les systèmes non configurés, une configuration optimale.
- Il fournit différents modes de fonctionnement, ce qui permet une configuration plus rapide et un meilleur contrôle des options de configuration.
- Il reste disponible tant que le serveur est allumé.
- Il affiche à l'écran des conseils concernant chaque étape d'une procédure de configuration.

Pour bénéficier d'un niveau de performance optimal, vous devez utiliser, au minimum, une résolution d'affichage de 800 x 600 en 256 couleurs. Internet Explorer 5.5 (avec Service Pack 1) ou ultérieur doit être installé sur les serveurs qui exécutent les systèmes d'exploitation Microsoft®. Pour plus d'informations concernant le navigateur et la prise en charge des serveurs Linux, reportez-vous au fichier README.TXT.

Pour plus d'informations, reportez-vous au *Manuel de référence de configuration des modules RAID sur les contrôleurs HP Smart Array*, disponible sur le CD Documentation ou sur le site Web HP [\(http://www.hp.com\)](http://www.hp.com).

## **Nouvelle saisie du numéro de série du serveur et de l'ID produit**

Après le remplacement de la carte mère, vous devez ressaisir le numéro de série et l'ID produit du serveur.

- **1.** Pendant la séquence de démarrage du serveur, appuyez sur la touche **F9** pour accéder à l'utilitaire RBSU.
- **2.** Sélectionnez le menu **Advanced Options** (Options avancées).
- **3.** Sélectionnez **Serial Number** (Numéro de série). L'avertissement suivant s'affiche :

**Warning : The serial number should ONLY be modified by qualified service personnel. (Le numéro de série ne doit être modifié QUE par un technicien qualifié.) This value should always match the serial number located on the chassis. (Cette valeur doit toujours correspondre au numéro de série apposé sur le châssis.)**

- **4.** Appuyez sur la touche **Entrée** pour effacer l'avertissement.
- **5.** Entrez le numéro de série.
- **6.** Sélectionnez **Product ID** (ID produit). L'avertissement suivant s'affiche :

**Warning : The Product ID should ONLY be modified by qualified service personnel. (L'ID produit ne doit être modifiée QUE par un technicien qualifié.) This value should always match the Product ID located on the chassis. (Cette valeur doit toujours correspondre à l'ID produit apposée sur le châssis.)**

- **7.** Entrez l'ID produit et appuyez sur la touche **Entrée**.
- **8.** Appuyez sur la touche **Echap** pour fermer le menu.
- **9.** Appuyez sur la touche **Echap** pour quitter RBSU.
- **10.** Appuyez sur la touche **F10** pour confirmer la fermeture de l'utilitaire RBSU. Le serveur redémarre automatiquement.

# **Outils de supervision**

Liste des outils :

Automatic Server Recovery (récupération automatique du serveur) à la page 68 Utilitaire ROMPaq à la page 68 [Online ROM Flash Component à la page 69](#page-75-0) [Remote Insight Lights-Out Edition II à la page 69](#page-75-0) [Technologie Integrated Lights-Out 2 à la page 69](#page-75-0) [StorageWorks L&TT \(Library et Tape Tools\) à la page 70](#page-76-0) [HP SIM \(Systems Insight Manager\) à la page 70](#page-76-0) [Agents de supervision à la page 70](#page-76-0) [Prise en charge de la ROM redondante à la page 70](#page-76-0) [Prise en charge USB à la page 70](#page-76-0)

#### **Automatic Server Recovery (récupération automatique du serveur)**

ASR est une fonctionnalité qui provoque le redémarrage du système en cas d'erreur grave du système d'exploitation, telle que l'écran bleu, ABEND ou panique. Un compteur de contrôle, le compteur ASR, démarre lorsque le driver System Management, également connu sous le nom de driver d'état, est chargé. Lorsque le système d'exploitation fonctionne correctement, le système réinitialise périodiquement le compteur. En revanche, si le système d'exploitation tombe en panne, le compteur expire et redémarre le serveur.

ASR augmente le temps de disponibilité du serveur en le redémarrant dans un délai spécifié, après le blocage ou l'arrêt du système. Parallèlement, la console HP SIM vous signale qu'ASR a redémarré le système en envoyant un message au numéro de pager spécifié. Vous pouvez désactiver ASR à l'aide de la console HP SIM ou de l'utilitaire RBSU.

#### **Utilitaire ROMPaq**

L'utilitaire ROMPaq permet de mettre à niveau le microprogramme système (BIOS) ou le microprogramme Lights-Out 100. Pour mettre à niveau le microprogramme, insérez une disquette ROMPaq dans l'unité de disquette ou une clé de lecteur USB ROMPaq dans un port USB disponible, puis démarrez le système.

L'utilitaire ROMPaq vérifie le système et propose un choix de révisions de ROM disponibles, s'il en existe plusieurs.

Pour plus d'informations sur l'utilitaire ROMPaq, visitez le site Web HP [\(http://www.hp.com/go/](http://www.hp.com/go/support) [support](http://www.hp.com/go/support)).

#### <span id="page-75-0"></span>**Online ROM Flash Component**

L'utilitaire Online ROM Flash Component permet aux administrateurs système de mettre efficacement à niveau les images ROM du contrôleur ou du système, sur une vaste gamme de serveurs et de contrôleurs RAID. Cet outil offre les caractéristiques suivantes :

- Fonctionnement hors ligne et en ligne
- Prise en charge des systèmes d'exploitation Microsoft® Windows NT®, Windows® 2000, Windows Server™ 2003, Novell Netware et Linux
- **REMARQUE :** cet utilitaire prend en charge des systèmes d'exploitation qui peuvent ne pas l'être par le serveur. Pour obtenir la liste des systèmes d'exploitation pris en charge par le serveur, consultez le site Web HP [\(http://www.hp.com/support\)](http://www.hp.com/support).
- Intégration à d'autres outils de maintenance, de déploiement et de système d'exploitation
- Contrôle automatique des dépendances du matériel, des microprogrammes et du système d'exploitation, installation des mises à niveau de la ROM correcte uniquement requises par chaque serveur cible

Pour télécharger l'outil et obtenir des informations supplémentaires, visitez le site Web HP [\(http://www.hp.com/support\)](http://www.hp.com/support).

#### **Remote Insight Lights-Out Edition II**

RILOE II propose un accès de type navigateur aux serveurs au travers d'une console graphique distante indépendante du système d'exploitation et basée sur le matériel. Certaines des fonctions incluent une unité de disquette et un bouton d'alimentation virtuels, une gestion de serveurs via tout navigateur standard, une connectivité LAN dédiée, une configuration réseau automatique, une sauvegarde d'alimentation externe, une administration de groupe, ainsi que des fonctions disponibles avec le module Remote Insight Board.

Pour plus d'informations sur les fonctions RILOE II, reportez-vous au document *Remote Insight Lights-Out Edition User Guide* (Manuel de l'utilisateur Remote Insight Lights-Out Edition) disponible sur le CD Documentation ou sur le site Web HP (<http://www.hp.com/servers/lights-out>).

#### **Technologie Integrated Lights-Out 2**

Le sous-système iLO 2 est un composant standard de certains serveurs ProLiant qui permet de superviser facilement les serveurs et leur état à distance. Il comprend un microprocesseur intelligent, une mémoire sécurisée et une interface réseau dédiée. Cette conception permet à iLO 2 d'être indépendant du serveur hôte et de son système d'exploitation. Le sous-système iLO 2 fournit un accès à distance aux clients réseau autorisés, envoie des alertes et offre d'autres fonctions de supervision de serveur.

iLO 2 permet d'exécuter les fonctions suivantes :

- Mise sous/hors tension ou redémarrage du serveur hôte à distance
- Envoi d'alertes à partir d'iLO 2, quel que soit l'état du serveur hôte
- Accès à des fonctionnalités avancées de résolution des problèmes via l'interface iLO 2
- Diagnostic de iLO 2 à l'aide de HP SIM via un navigateur Web et les alertes SNMP

Pour plus d'informations sur les fonctions du sous-système iLO 2, reportez-vous à la documentation correspondante sur le CD Documentation ou au site Web HP [\(http://www.hp.com/servers/lights-out](http://www.hp.com/servers/lights-out)).

#### <span id="page-76-0"></span>**StorageWorks L&TT (Library et Tape Tools)**

HP StorageWorks L&TT permet de télécharger des microprogrammes, de vérifier le fonctionnement des périphériques, d'effectuer des procédures de maintenance, d'analyser les pannes, d'effectuer des actions correctives et autres fonctions utiles. Il s'intègre également parfaitement avec le support matériel HP en générant et en envoyant par e-mail des dossiers de support fournissant une analyse instantanée du système de stockage.

Pour plus d'informations et pour télécharger cet utilitaire, consultez le site Web StorageWorks L&TT [\(http://h18006.www1.hp.com/products/storageworks/ltt](http://h18006.www1.hp.com/products/storageworks/ltt)).

#### **HP SIM (Systems Insight Manager)**

HP SIM est une application Web permettant aux administrateurs système d'effectuer à distance des tâches administratives courantes à l'aide d'un navigateur Web. Cette application fournit des fonctionnalités de supervision permettant de consolider et d'intégrer les données générées par les périphériques HP et de fabricants tiers.

**EX REMARQUE :** vous devez installer et utiliser HP SIM pour bénéficier de la garantie préventive sur les processeurs, les disques durs SAS et SATA et les modules de mémoire.

Pour plus d'informations, reportez-vous au CD Management inclus dans le pack HP ProLiant Essentials Foundation ou consultez le site Web HP SIM (<http://www.hp.com/go/hpsim>).

#### **Agents de supervision**

Les agents de supervision fournissent toutes les informations nécessaires à la supervision des pannes, des performances et des configurations. Ils facilitent la supervision du serveur à l'aide du logiciel HP SIM, et des plates-formes de supervision SNMP de fabricants tiers. Ils sont installés lors de chaque installation assistée SmartStart ou peuvent l'être à l'aide de HP PSP. La page d'accueil Systems Management (Supervision du système) indique l'état et l'accès direct aux informations approfondies relatives au sous-système, en accédant aux données transmises par les agents de supervision. Pour plus d'informations, reportez-vous au CD Management inclus dans le pack HP ProLiant Essentials Foundation ou consultez le site Web HP SIM (<http://www.hp.com/servers/manage>).

#### **Prise en charge de la ROM redondante**

Le serveur permet de mettre à niveau ou de configurer la mémoire ROM en toute sécurité grâce à la prise en charge de la ROM redondante. Le serveur est équipé d'une mémoire ROM de 4 Mo qui se comporte comme deux mémoires ROM indépendantes de 2 Mo chacune. Dans l'implémentation standard, une partie de la ROM contient la version de la ROM la plus récente, tandis que l'autre contient une version de sauvegarde.

**EXARQUE :** le serveur est livré avec la même version programmée sur chaque côté de la ROM.

#### **Avantages de la sécurité**

Lorsque vous réécrivez la mémoire ROM du système, l'utilitaire ROMPaq écrit sur la version de sauvegarde de la mémoire ROM et fait de la version en cours la nouvelle version de sauvegarde. Ceci vous permet de passer facilement à la version existante de la ROM, si la nouvelle ROM venait à s'altérer pour une raison ou une autre. Cette fonction protège la version existante de la mémoire ROM, même en cas de panne de courant pendant sa réécriture.

#### **Prise en charge USB**

HP fournit à la fois une prise en charge USB standard et par la ROM. La prise en charge standard est assurée par le système d'exploitation via les drivers de périphérique USB appropriés. HP fournit une

<span id="page-77-0"></span>prise en charge des périphériques USB avant le chargement du système d'exploitation via la prise en charge USB héritée, qui est activée par défaut dans la ROM système. Le matériel HP prend en charge USB version 1.1 ou 2.0, selon la version du matériel.

La prise en charge USB existante fournit une fonctionnalité USB aux environnements dans lesquels elle n'est normalement pas disponible. Plus particuličrement, HP fournit la fonctionnalité USB initiale aux éléments suivants :

- **POST**
- **RBSU**
- Diagnostics
- DOS
- Environnements d'exploitation ne prenant pas en charge USB de manière native

Pour plus d'informations sur la prise en charge ProLiant USB, consultez le site Web HP [\(http://h18004.www1.hp.com/products/servers/platforms/usb-support.html](http://h18004.www1.hp.com/products/servers/platforms/usb-support.html)).

# **Outils de diagnostic**

Liste des outils :

HP Insight Diagnostics à la page 71

Integrated Management Log (journal de maintenance intégré) à la page 71

[ADU \(Array Diagnostics Utility\) à la page 72](#page-78-0)

#### **HP Insight Diagnostics**

HP Insight Diagnostics est un outil de gestion de serveur proactif, disponible dans des versions hors ligne et en ligne, qui offre des possibilités de diagnostics et de résolution de problèmes destinées à assister les administrateurs informatiques qui vérifient les installations de serveur, résolvent les problèmes et réalisent la validation des réparations.

HP Insight Diagnostics Offline Edition effectue divers tests en profondeur de composant et de système lorsque le système d'exploitation n'est pas exécuté. Pour exécuter cet utilitaire, utilisez le CD SmartStart.

HP Insight Diagnostics Online Edition est une application de type Web qui capture la configuration du système et d'autres données associées requises pour une gestion efficace du serveur. Disponible dans les versions Microsoft® Windows® et Linux, l'utilitaire aide à assurer un fonctionnement correct du système.

Pour plus d'informations sur l'utilitaire ou pour le télécharger, consultez le site Web HP [\(http://www.hp.com/servers/diags\)](http://www.hp.com/servers/diags).

#### **Integrated Management Log (journal de maintenance intégré)**

Le Journal de maintenance intégré (IML) enregistre des centaines d'événements et les stocke sous une forme facilement consultable. Il effectue un horodatage de chaque événement avec une précision d'une minute.

<span id="page-78-0"></span>Vous pouvez afficher les événements enregistrés dans le Journal de maintenance intégré (IML) de plusieurs manières :

- À partir de HP SIM [\(HP SIM \(Systems Insight Manager\) à la page 70](#page-76-0))
- À partir de l'utilitaire Survey
- $\dot{A}$  partir d'un afficheur IML spécifique à un système d'exploitation :
	- Avec NetWare : Afficheur IML
	- Avec Windows® : Afficheur IML
	- Avec Linux : Afficheur IML
- À partir de l'interface utilisateur iLO 2
- À partir de HP Insight Diagnostics ([HP Insight Diagnostics à la page 71](#page-77-0))

Pour plus d'informations, reportez-vous au CD Management inclus dans le pack ProLiant Essentials Foundation.

#### **ADU (Array Diagnostics Utility)**

L'utilitaire HP Array Diagnostics Utility (ADU) est une application Web qui permet de créer un rapport sur tous les contrôleurs de stockage et disques durs HP. Ce rapport fournit des informations essentielles à l'identification de pannes ou de conditions nécessitant une intervention de maintenance. Vous pouvez accéder à l'utilitaire ADU à partir du CD SmartStart [\(Logiciel SmartStart à la page 62](#page-68-0)) ou en le téléchargeant à partir du site Web HP (<http://www.hp.com>).

# **Assistance à distance et outils d'analyse**

Liste des outils :

HP Instant Support Enterprise Edition à la page 72

#### **HP Instant Support Enterprise Edition**

ISEE est un outil de surveillance et de diagnostic à distance proactif, destiné à vous aider à gérer votre système et ses périphériques, une fonction d'assistance HP. ISEE fournit une surveillance continue des événements matériels et une notification automatisée afin d'identifier et d'éviter des problèmes critiques potentiels. Au travers de scripts de diagnostic distant et d'informations de configuration système vitales collectées sur vos systèmes, ISEE propose une restauration rapide de ces derniers. Installez ISEE sur vos systèmes pour vous aider à réduire les risques et à éviter des problèmes critiques potentiels.

Pour plus d'informations sur ISEE, visitez le site Web HP ([http://www.hp.com/hps/hardware/](http://www.hp.com/hps/hardware/hw_enterprise.html) [hw\\_enterprise.html](http://www.hp.com/hps/hardware/hw_enterprise.html)).

Pour télécharger HP ISEE, visitez le site Web HP ([http://www.hp.com/hps/hardware/](http://www.hp.com/hps/hardware/hw_downloads.html) [hw\\_downloads.html\)](http://www.hp.com/hps/hardware/hw_downloads.html).

Pour plus d'informations sur l'installation, reportez-vous au manuel d'installation et de mise à niveau du client HP ISEE ([ftp://ftp.hp.com/pub/services/hardware/info/isee\\_client.pdf\)](ftp://ftp.hp.com/pub/services/hardware/info/isee_client.pdf).

# **Mise à jour constante du système**

Liste des outils :

Drivers à la page 73

PSP (ProLiant Support Packs) à la page 73

Prise en charge de version de système d'exploitation à la page 73

Contrôle des modifications et notification proactive à la page 73

Care Pack à la page 73

#### **Drivers**

Le serveur intègre du matériel de conception récente dont les drivers ne figurent pas sur tous les supports d'installation du système d'exploitation.

Si vous installez un système d'exploitation pris en charge par SmartStart, utilisez SmartStart [\(Logiciel](#page-68-0) [SmartStart à la page 62](#page-68-0)) et sa fonction d'installation assistée pour installer le système d'exploitation et les drivers les plus récents.

**EX REMARQUE :** si vous installez des drivers à partir du CD SmartStart ou Software Maintenance, consultez le site Web SmartStart [\(http://www.hp.com/servers/smartstart](http://www.hp.com/servers/smartstart)) pour vérifier que vous utilisez bien la dernière version de SmartStart. Pour plus d'informations, reportez-vous à la documentation fournie avec le CD SmartStart.

Si vous n'utilisez pas le CD SmartStart, les drivers de certains éléments matériels sont requis. Ces drivers, ainsi que ceux d'autres options, images ROM et logiciels supplémentaires, peuvent être téléchargés à partir du site Web HP [\(http://www.hp.com/support](http://www.hp.com/support)).

**REMARQUE :** effectuez toujours une sauvegarde avant d'installer ou de mettre à jour les drivers de périphérique.

#### **PSP (ProLiant Support Packs)**

Les PSP sont des offres groupées spécifiques à chaque système d'exploitation, contenant des drivers, utilitaires et agents de supervision ProLiant optimisés. Consultez le site Web PSP [\(http://h18000.www1.hp.com/products/servers/management/psp.html\)](http://h18000.www1.hp.com/products/servers/management/psp.html).

#### **Prise en charge de version de système d'exploitation**

Reportez-vous à la matrice des systèmes d'exploitation pris en charge ([http://www.hp.com/go/](http://www.hp.com/go/supportos) [supportos\)](http://www.hp.com/go/supportos).

#### **Contrôle des modifications et notification proactive**

HP propose un contrôle des modifications et une notification proactive permettant de notifier les clients 30 à 60 jours ŕ l'avance des modifications matérielles et logicielles apportées aux produits HP.

Pour plus d'informations, consultez le site Web HP ([http://www.hp.com/go/pcn\)](http://www.hp.com/go/pcn).

#### **Care Pack**

Les services HP Care Pack proposent des niveaux de service mis à jour afin d'étendre votre garantie standard à l'aide de packages de prise en charge faciles à acheter et à utiliser, vous permettant ainsi d'optimiser vos investissements. Consultez le site Web Care Pack [\(http://www.hp.com/hps/carepack/](http://www.hp.com/hps/carepack/servers/cp_proliant.html) [servers/cp\\_proliant.html](http://www.hp.com/hps/carepack/servers/cp_proliant.html)).

# **7 Résolution des problèmes**

Cette section traite des rubriques suivantes : Résolution des problèmes de ressources à la page 74 Procédures de pré-diagnostic à la page 74 [Connexions en mauvais état à la page 78](#page-84-0) [Notifications de service à la page 78](#page-84-0) [Diagrammes de résolution des problèmes à la page 78](#page-84-0) [Messages d'erreur POST ou sonores à la page 90](#page-96-0)

# **Résolution des problèmes de ressources**

Le *Manuel de résolution des problèmes des serveurs HP ProLiant* indique les procédures de résolution des problèmes classiques et propose un ensemble complet d'action visant à identifier et isoler les défaillances, une interprétation des messages d'erreur, une résolution des problèmes et une maintenance logicielle sur les serveurs et les lames de serveur ProLiant. Ce manuel comprend des diagrammes de flux par problème afin de vous aider à naviguer entre les procédures complexes de résolution des problèmes. Pour consulter ce manuel, sélectionnez une langue :

- Anglais ([http://www.hp.com/support/ProLiant\\_TSG\\_en](http://www.hp.com/support/ProLiant_TSG_en))
- Français [\(http://www.hp.com/support/ProLiant\\_TSG\\_fr\)](http://www.hp.com/support/ProLiant_TSG_fr)
- Italien ([http://www.hp.com/support/ProLiant\\_TSG\\_it\)](http://www.hp.com/support/ProLiant_TSG_it)
- Espagnol ([http://www.hp.com/support/ProLiant\\_TSG\\_sp](http://www.hp.com/support/ProLiant_TSG_sp))
- Allemand (http://www.hp.com/support/ProLiant\_TSG\_qr)
- Néerlandais [\(http://www.hp.com/support/ProLiant\\_TSG\\_nl](http://www.hp.com/support/ProLiant_TSG_nl))
- Japonais [\(http://www.hp.com/support/ProLiant\\_TSG\\_jp](http://www.hp.com/support/ProLiant_TSG_jp))

# **Procédures de pré-diagnostic**

- **AVERTISSEMENT !** Pour éviter les problèmes éventuels, lisez toujours les avertissements et mises en garde de la documentation du serveur avant de supprimer, remplacer, remettre en place ou modifier des composants du système.
- **REMARQUE :** ce manuel fournit des informations sur plusieurs serveurs. Certaines informations peuvent ne pas s'appliquer au serveur que vous dépannez. Reportez-vous à la documentation du serveur pour plus d'informations sur les procédures, options matérielles, outils logiciels et systèmes d'exploitation pris en charge par le serveur.
	- **1.** Passez en revue les informations importantes de sécurité [\(Informations importantes relatives à la](#page-81-0) [sécurité à la page 75\)](#page-81-0).
	- **2.** Rassemblez les informations sur le symptôme [\(Informations sur le symptôme à la page 77](#page-83-0)).
- <span id="page-81-0"></span>**3.** Préparez le serveur pour le diagnostic ([Préparation du serveur pour le diagnostic à la page 77](#page-83-0)).
- **4.** Utilisez le diagramme suivant [\(Diagramme de début de diagnostic à la page 79](#page-85-0)) pour démarrer le processus de diagnostic.

#### **Informations importantes relatives à la sécurité**

Familiarisez-vous avec les informations relatives à la sécurité présentées dans les sections suivantes avant de dépanner le serveur.

#### **Informations importantes relatives à la sécurité**

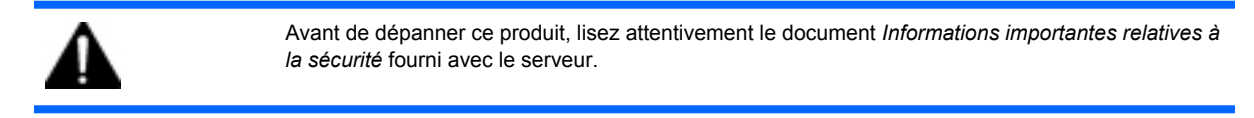

#### **Symboles figurant sur le matériel**

Les symboles suivants peuvent être placés sur l'équipement afin d'indiquer les dangers éventuels.

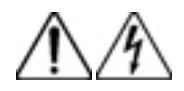

Ce symbole signale la présence de circuits électriques dangereux. La maintenance des zones concernées doit être confiée à des techniciens qualifiés.

**AVERTISSEMENT !** Pour limiter les risques de lésion physique par électrocution, n'ouvrez pas ce boîtier. La maintenance et la mise à jour des zones concernées doivent être confiées à des techniciens qualifiés.

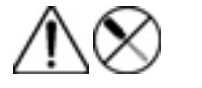

Ce symbole signale l'existence d'un risque d'électrocution. La zone désignée ne comporte aucun élément ou pièce susceptible d'être manipulé sur site ni par l'utilisateur. Ne l'exposez en aucun cas.

**AVERTISSEMENT !** Pour limiter les risques de lésion physique par électrocution, n'ouvrez pas ce boîtier.

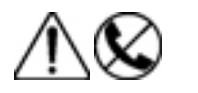

Ce symbole apposé sur une prise RJ-45 indique une connexion réseau.

**AVERTISSEMENT !** Pour limiter les risques d'électrocution, d'incendie ou de détérioration du matériel, évitez de brancher des connecteurs de téléphone ou de télécommunications sur cette prise.

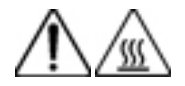

Ce symbole signale la présence d'une surface ou d'un composant à température élevée. Un contact avec cette surface risque d'entraîner des blessures.

**AVERTISSEMENT !** Pour limiter les risques de brûlure, laissez refroidir la surface ou le composant avant de le toucher.

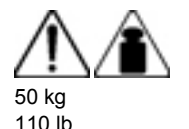

Ce symbole indique que l'équipement dépasse le poids maximum pouvant être manipulé en toute sécurité par une seule personne.

**AVERTISSEMENT !** Pour éviter tout risque de blessure ou d'endommagement de l'équipement, respectez les normes de sécurité et de médecine du travail ainsi que les consignes de maniement du matériel.

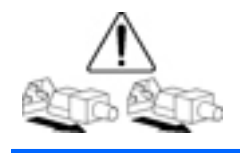

Ces symboles apposés sur des blocs ou des systèmes d'alimentation indiquent que l'équipement est alimenté par plusieurs sources.

**AVERTISSEMENT !** Pour limiter les risques d'électrocution, retirez tous les cordons d'alimentation afin de couper entièrement l'alimentation du système.

#### **Avertissements et précautions**

- **AVERTISSEMENT !** Seuls des techniciens agréés formés par HP peuvent réparer ce matériel. Toutes les procédures détaillées de résolution des problèmes et de réparation concernent les sous-ensembles et les modules uniquement. De par la complexité des cartes individuelles et des sous-ensembles, il est vivement déconseillé d'intervenir sur les composants ou d'effectuer des modifications sur les câblages des circuits imprimés. Des réparations inadéquates peuvent créer un risque pour la sécurité.
- A **AVERTISSEMENT !** Pour éviter tout risque de blessure ou d'endommagement de l'équipement :

Les pieds de réglage doivent être abaissés jusqu'au sol.

Les pieds de réglage doivent supporter tout le poids du rack.

Les pieds stabilisateurs sont fixés au rack en cas d'utilisation d'un rack simple.

Les racks sont couplés dans les installations en racks multiples.

Un seul composant est sorti à la fois. Le rack peut perdre de sa stabilité si plusieurs éléments sont sortis simultanément.

**AVERTISSEMENT !** Pour éviter tout risque d'électrocution ou d'endommagement de l'équipement :

Ne neutralisez pas la prise de terre du cordon d'alimentation. Il s'agit d'un élément important de sécurité.

Branchez le cordon d'alimentation sur une prise électrique mise à la terre et facilement accessible à tout moment.

Enlevez le cordon d'alimentation de la prise pour débrancher le matériel.

Placez le cordon d'alimentation en dehors des lieux de passage et loin de tout objet pouvant le comprimer ou le pincer. Vous devez faire particulièrement attention à la prise, à la fiche murale et au point où le cordon sort du serveur.

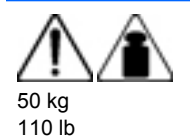

**AVERTISSEMENT !** Pour éviter tout risque de blessure ou de détérioration du matériel :

Respectez les règlements de sécurité du travail et de santé en matière de manipulation d'équipements.

Faites-vous aider pour soulever et stabiliser le châssis pendant l'installation ou le retrait.

Le serveur est instable lorsqu'il n'est pas fixé aux rails.

Lorsque vous montez le serveur dans un rack, retirez les blocs d'alimentation ainsi que tous les autres modules amovibles afin de réduire le poids total du matériel.

 $\triangle$  **ATTENTION :** pour ventiler correctement le système, vous devez laisser un espace d'au moins 7,6 cm (3 pouces) à l'avant et à l'arrière du serveur.

 $\triangle$  **ATTENTION :** le serveur est conçu pour être mis à la terre. Pour garantir un fonctionnement correct, branchez uniquement le cordon d'alimentation secteur sur une prise secteur reliée à la terre.

#### <span id="page-83-0"></span>**Informations sur le symptôme**

Avant de tenter de résoudre un problème de serveur, collectez les informations suivantes :

- Quels événements ont précédé la panne ? Le problème survient après quelle étape ?
- Qu'est-ce qui a changé depuis le début du fonctionnement du serveur ?
- Avez-vous récemment ajouté ou supprimé des éléments matériels ou logiciels ? Si c'est le cas, avez-vous bien changé les paramètres appropriés dans l'utilitaire de configuration du serveur, si nécessaire ?
- Depuis combien de temps le serveur présente-t-il des symptômes de problème ?
- Si le problème est aléatoire, quelles en sont la durée et la fréquence ?

Pour répondre à ces questions, les informations suivantes peuvent être utiles :

- Exécutez HP Insight Diagnostics ([HP Insight Diagnostics à la page 71](#page-77-0)) et utilisez la page Survey pour afficher la configuration actuelle ou la comparer aux précédentes.
- Reportez-vous à vos enregistrements matériels et logiciels pour plus d'informations.
- Reportez-vous aux voyants du serveur ainsi qu'à leurs différents états.

#### **Préparation du serveur pour le diagnostic**

- **1.** Vérifiez que le serveur est dans le bon environnement d'exploitation avec une alimentation, un conditionnement d'air et un contrôle d'humidité appropriés. Reportez-vous à la documentation du serveur pour connaître les spécifications environnementales requises.
- **2.** Enregistrez tous les messages d'erreur affichés par le système.
- **3.** Retirez tous les CD et disquettes de leur unité.
- **4.** Mettez le serveur et les périphériques hors tension si vous souhaitez diagnostiquer le serveur hors ligne. Dans la mesure du possible, procédez toujours à un arrêt complet du système. Cela implique que vous devez :
	- **a.** Quitter toutes les applications.
	- **b.** Quitter le système d'exploitation.
	- **c.** Mettre le serveur hors tension [\(Mise hors tension du serveur à la page 16\)](#page-22-0).
- <span id="page-84-0"></span>**5.** Déconnectez les périphériques qui ne sont pas nécessaires pour effectuer le test (c'est-à-dire ceux non indispensables à la mise sous tension du serveur). Ne déconnectez pas l'imprimante si vous envisagez de l'utiliser pour imprimer les messages d'erreur.
- **6.** Procurez-vous tous les outils nécessaires pour résoudre le problème, tels qu'un tournevis Torx, des adaptateurs de bouclage, un bracelet antistatique et les utilitaires requis.
	- Les drivers d'état et agents de supervision appropriés doivent être installés sur le serveur.
	- **REMARQUE :** pour vérifier la configuration du serveur, connectez-vous à la page d'accueil System Management (Supervision du système) et sélectionnez **Version Control Agent** (Agent de contrôle de version). Le VCA donne la liste des noms et versions de tous les drivers, agents de supervision et utilitaires HP installés, et s'ils sont ou non à jour.
	- HP recommande d'avoir accès au CD SmartStart pour disposer des logiciels et drivers requis durant le processus de dépannage.
	- HP recommande d'avoir accès à la documentation du serveur pour toute information spécifique.

# **Connexions en mauvais état**

#### **Action** :

- Vérifiez que tous les cordons d'alimentation sont correctement branchés.
- Vérifiez que tous les câbles de l'ensemble des composants internes et externes sont correctement alignés et branchés.
- Retirez tous les câbles d'alimentation et d'interface et vérifiez s'ils sont endommagés. Vérifiez que leurs broches ne sont pas tordues et que leurs connecteurs ne sont pas endommagés.
- Si le serveur dispose d'une goulotte fixe, vérifiez que les cordons et les câbles connectés sont correctement acheminés dans celle-ci.
- Vérifiez que chaque périphérique est correctement installé. Évitez de courber ou tordre les circuits lors du repositionnement des composants.
- Si un périphérique est doté de loquets, vérifiez qu'ils sont bien fermés et verrouillés.
- Examinez les voyants d'interconnexion et de verrouillage qui peuvent indiquer si un composant est mal connecté.
- Si le problème persiste, retirez et réinstallez chaque périphérique en vérifiant notamment que les broches des connecteurs ne sont pas tordues.

# **Notifications de service**

Pour visualiser les notifications de service les plus récentes, visitez le site Web HP ([http://www.hp.com/](http://www.hp.com/go/bizsupport) [go/bizsupport](http://www.hp.com/go/bizsupport)). Sélectionnez le modèle de serveur approprié puis, dans la page du produit, cliquez sur le lien **Troubleshoot a Problem** (Résolution d'un problème).

# **Diagrammes de résolution des problèmes**

Pour résoudre efficacement un problème, HP vous conseille de commencer par le premier diagramme de la section « Diagramme de début de diagnostic » ([Diagramme de début de diagnostic](#page-85-0) [à la page 79](#page-85-0)) et de suivre les instructions de dépannage appropriées. Si les autres diagrammes ne fournissent pas de solution, suivez les étapes de diagnostic indiquées dans la section « Diagramme de <span id="page-85-0"></span>diagnostic général » ([Diagramme de diagnostic général à la page 80\)](#page-86-0). Le diagramme de diagnostic général est un processus de dépannage générique à utiliser lorsque le problème n'est pas spécifique au serveur, ou n'est pas aisément identifiable dans les autres diagrammes.

Les diagrammes disponibles sont les suivants :

- Diagramme de début de diagnostic (Diagramme de début de diagnostic à la page 79)
- Diagramme de diagnostic général ([Diagramme de diagnostic général à la page 80\)](#page-86-0)
- [Diagramme des problèmes de mise](#page-88-0) sous tension du serveur (Diagramme des problèmes de mise [sous tension à la page 82\)](#page-88-0)
- Diagramme des problèmes POST [\(Diagramme des problèmes POST à la page 84](#page-90-0))
- [Diagramme des problèmes](#page-92-0) d'amorçage du système d'exploitation (Diagramme des problèmes [d'amorçage du système d'exploitation à la page 86\)](#page-92-0)
- [Diagramme des indications de panne de serveur](#page-94-0) (Diagramme des indications de panne de serveur [à la page 88](#page-94-0))

#### **Diagramme de début de diagnostic**

Utilisez le diagramme suivant pour démarrer le processus de diagnostic.

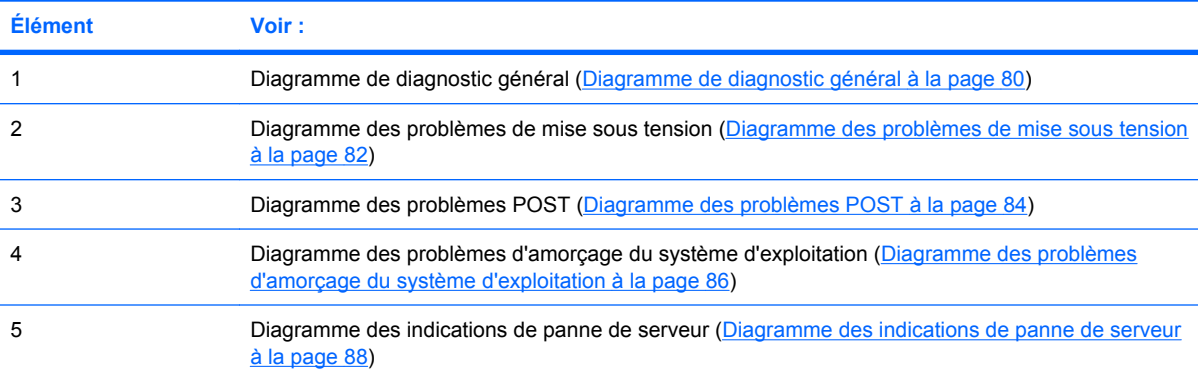

<span id="page-86-0"></span>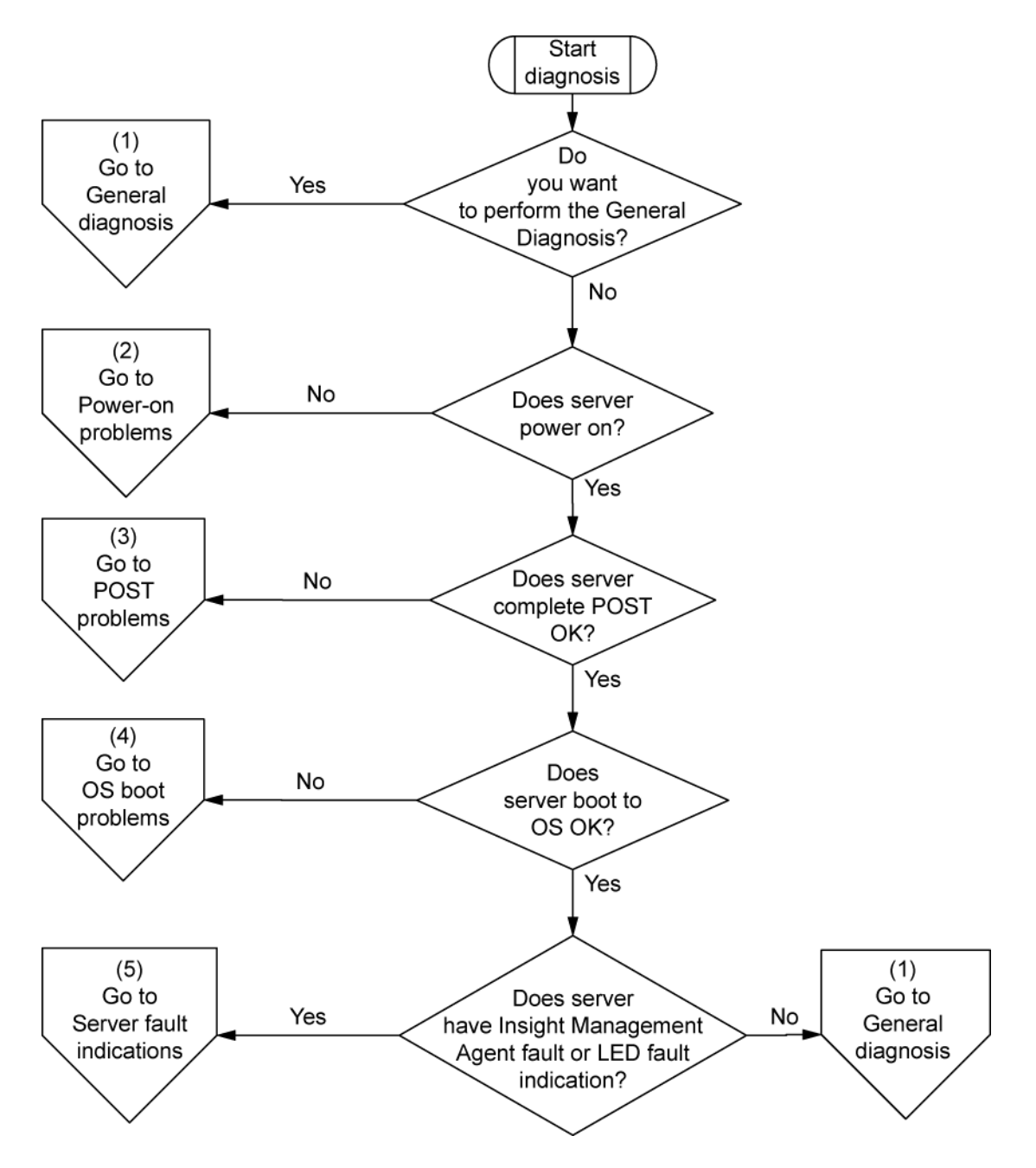

#### **Diagramme de diagnostic général**

Le diagramme de diagnostic général fournit une approche générique du dépannage. Si vous n'êtes pas certain du problème rencontré, ou si les autres diagrammes ne vous permettent pas de le résoudre, utilisez le diagramme ci-dessous.

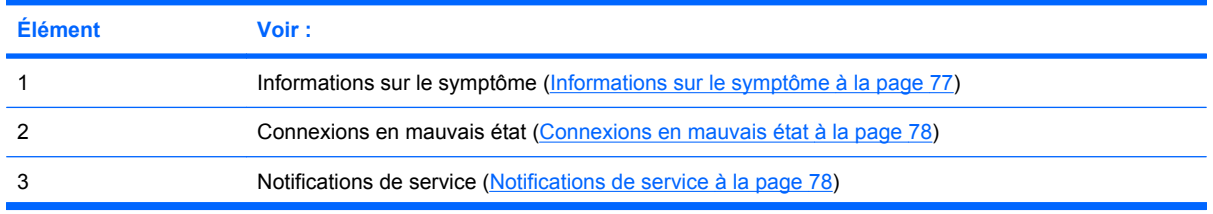

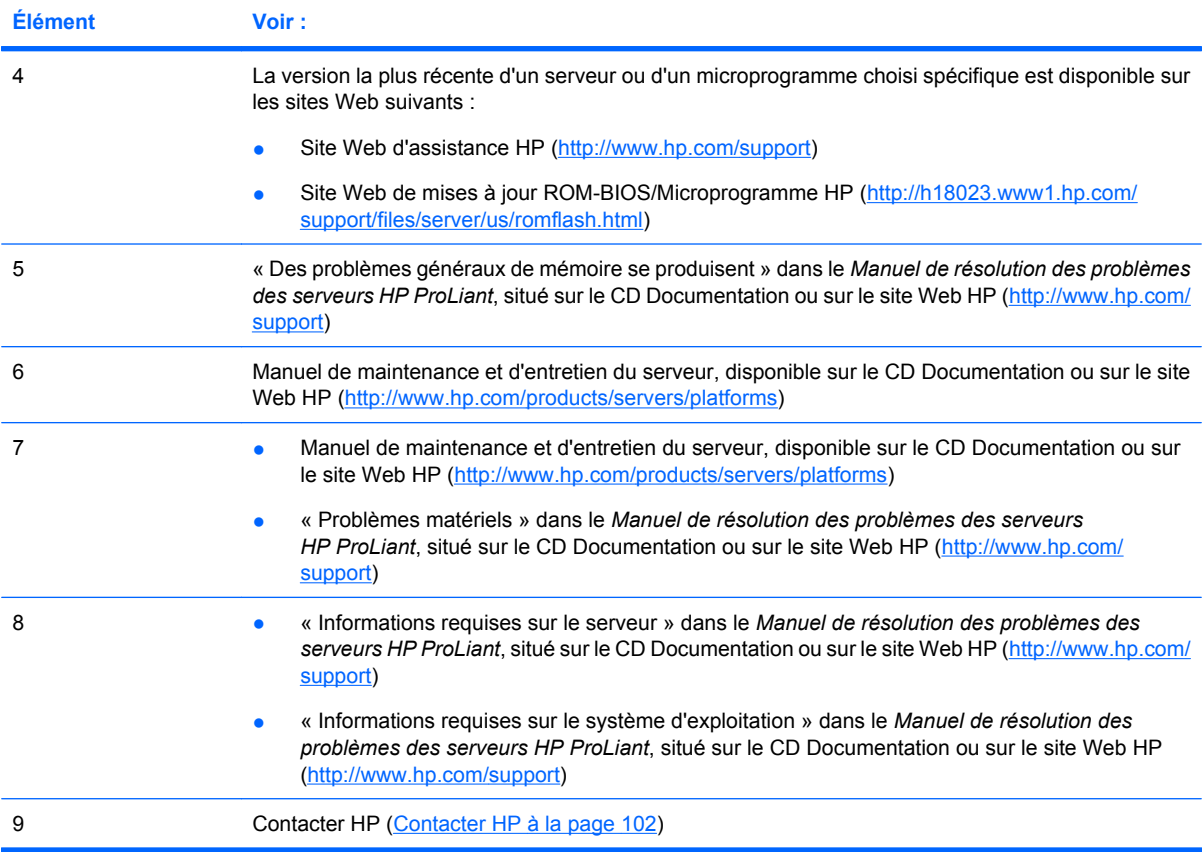

<span id="page-88-0"></span>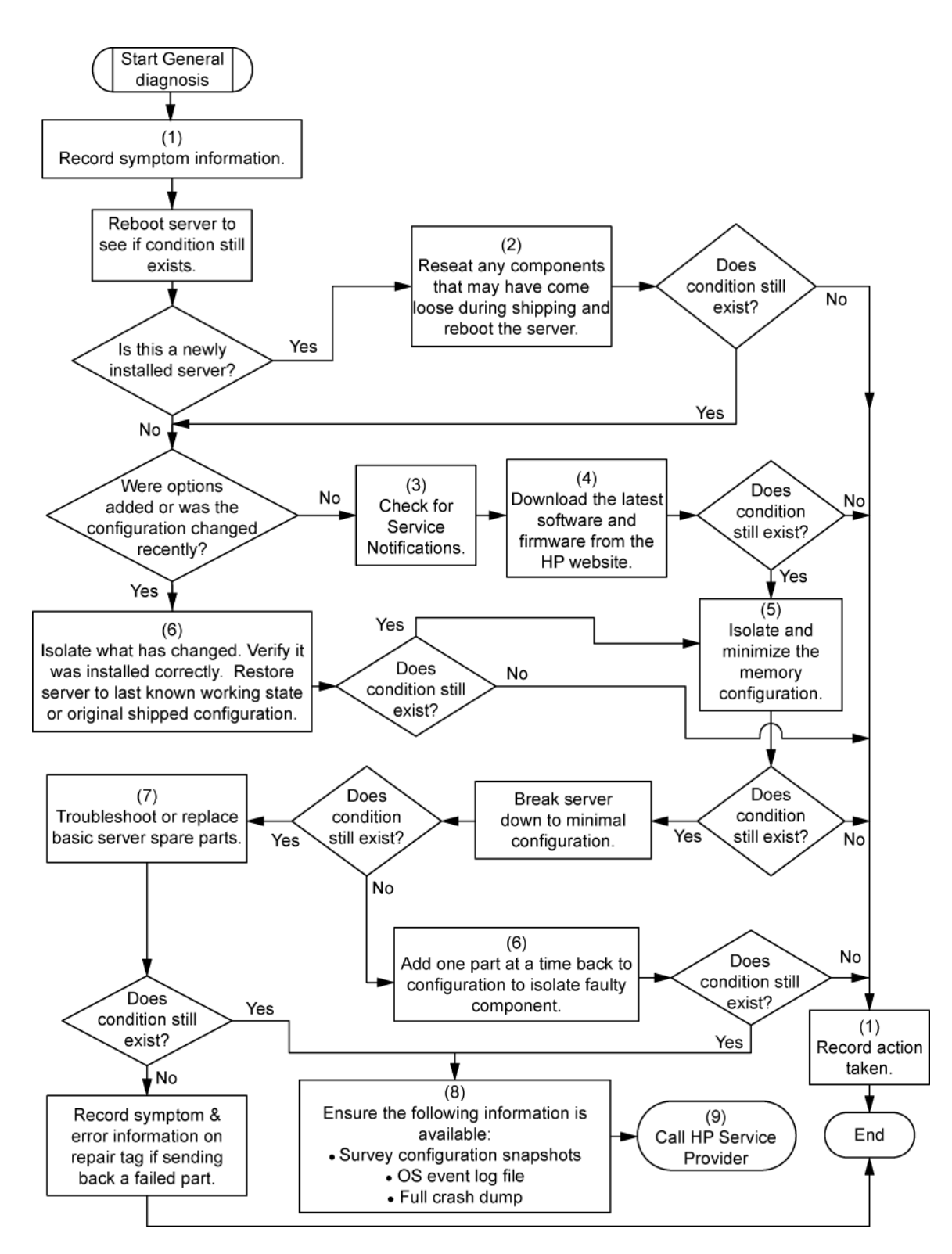

#### **Diagramme des problèmes de mise sous tension**

Symptômes :

- Le serveur ne se met pas sous tension.
- Le voyant d'alimentation système est éteint ou orange.
- Le voyant d'état externe est rouge ou orange.
- Le voyant d'état interne est rouge ou orange.
- **REMARQUE :** pour connaître l'emplacement des voyants du serveur et obtenir des informations sur leur état, reportez-vous à la documentation du serveur.

Causes possibles :

- Bloc d'alimentation défectueux ou mal installé
- Cordon d'alimentation défectueux ou mal branché
- Problème de source d'alimentation
- Problème de circuit de mise sous tension
- Problème d'interconnexion ou de composant mal installé
- Composant interne défectueux

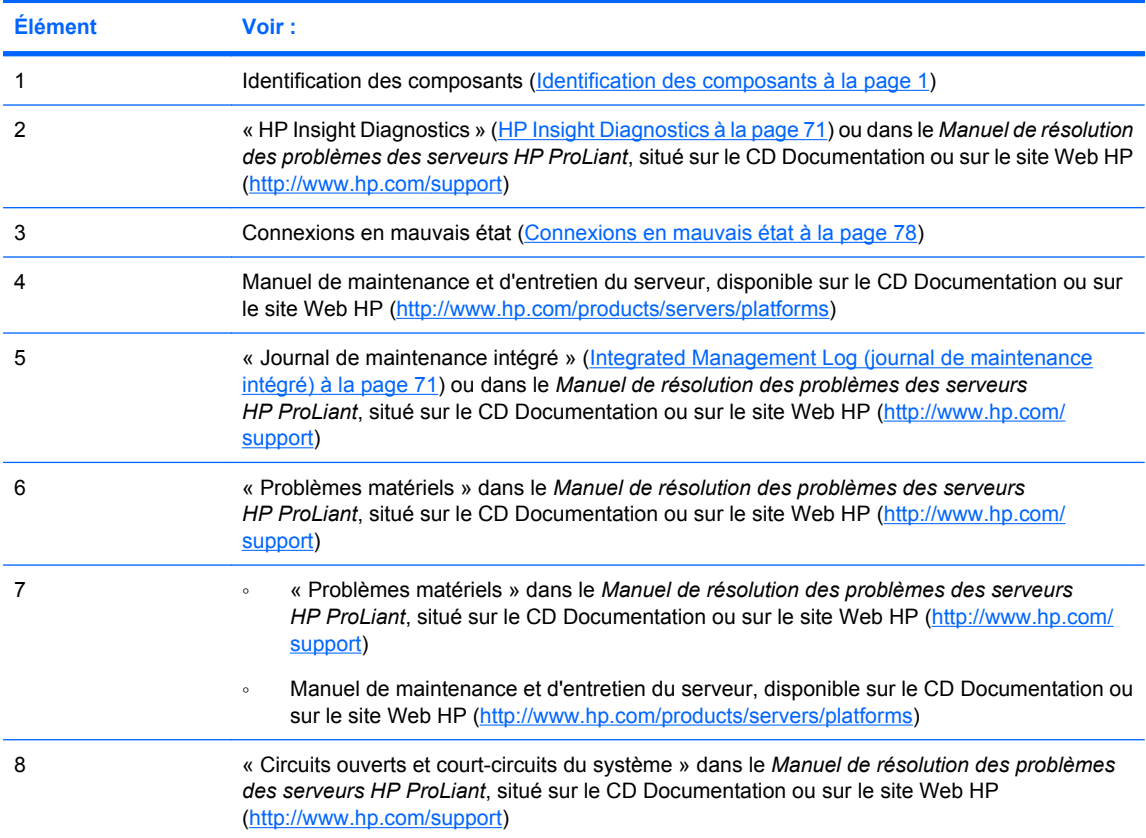

<span id="page-90-0"></span>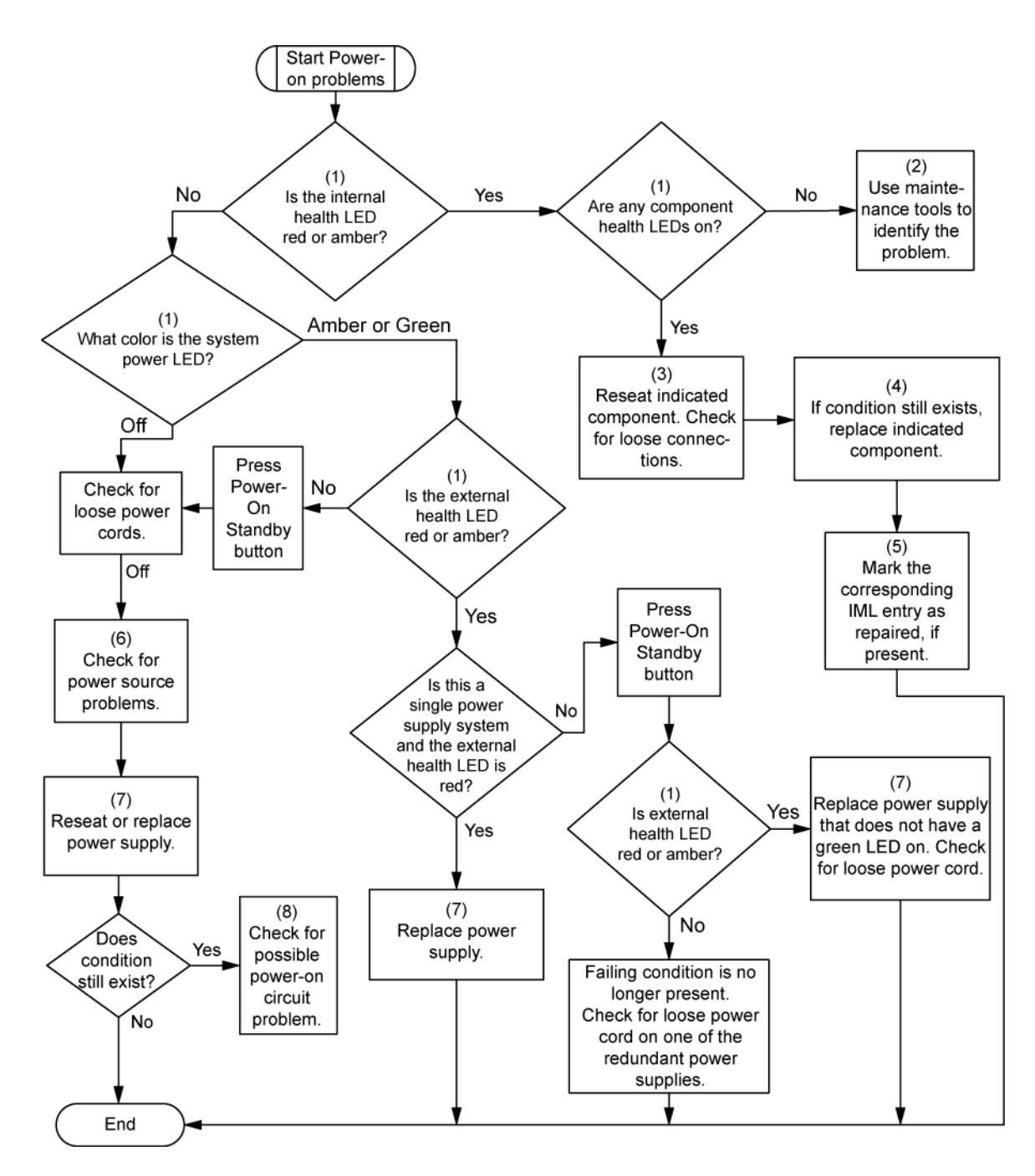

#### **Diagramme des problèmes POST**

Symptômes :

- Le serveur ne termine pas le test POST.
- **REMARQUE :** le serveur a terminé le test POST lorsqu'il essaie d'accéder au périphérique d'amorçage.
- Le serveur termine le test POST avec des erreurs.

Problèmes possibles :

- Composant interne défectueux ou mal installé
- **•** Périphérique KVM défectueux
- **•** Périphérique vidéo défectueux

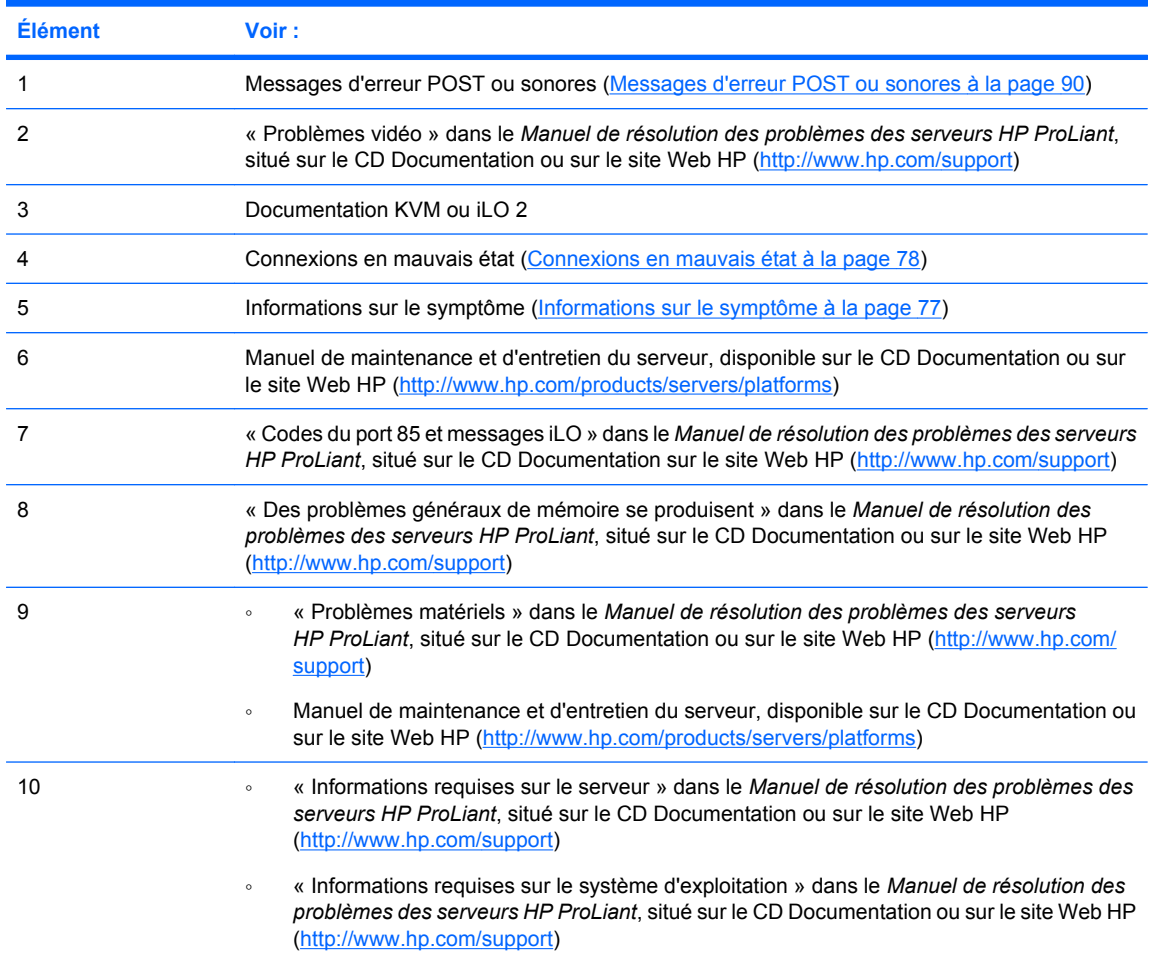

<span id="page-92-0"></span>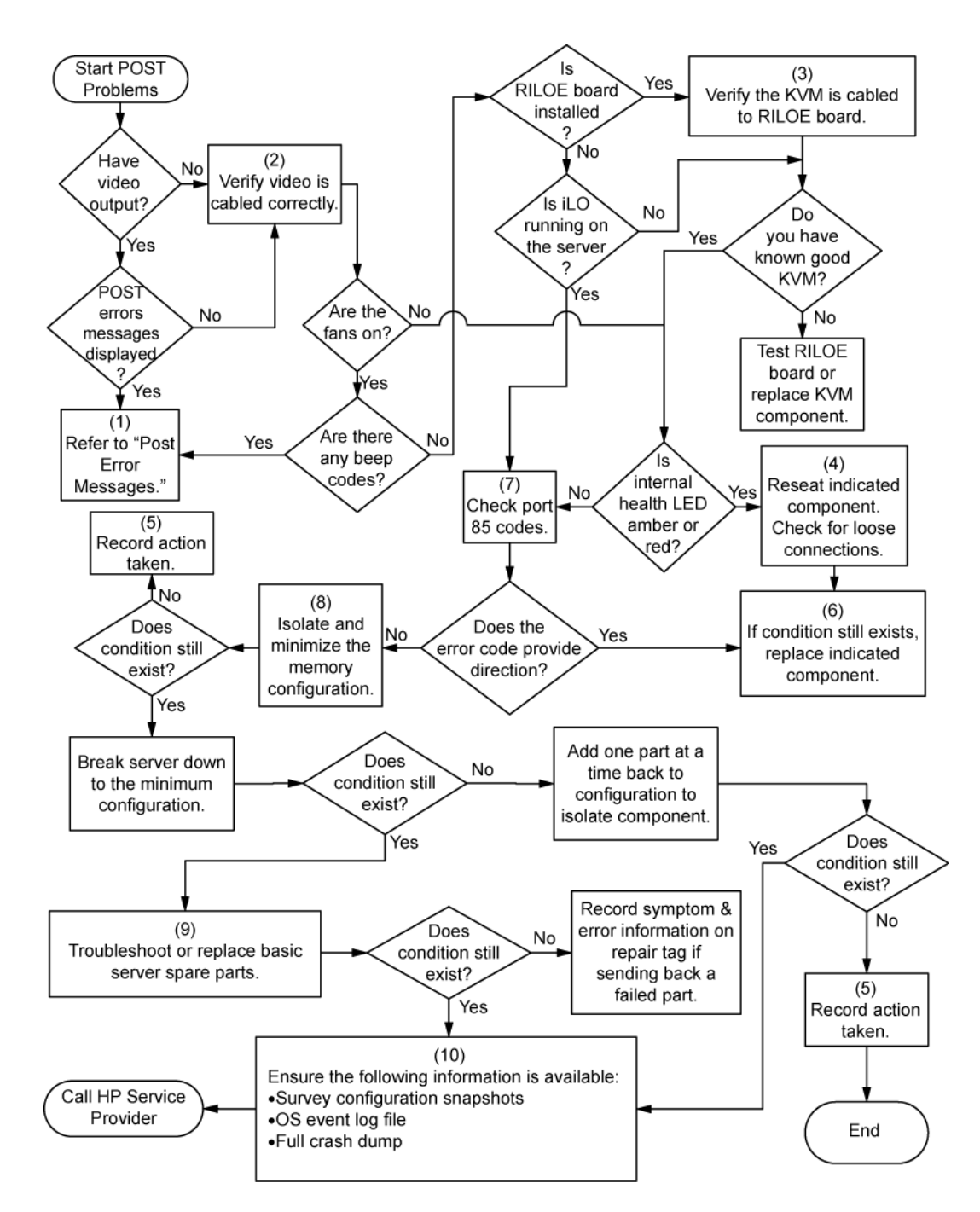

#### **Diagramme des problèmes d'amorçage du système d'exploitation**

Symptômes :

- Le serveur n'amorce pas un système d'exploitation précédemment installé
- Le serveur n'amorce pas SmartStart.

Causes possibles :

- Système d'exploitation endommagé
- Problème du sous-système de disque dur

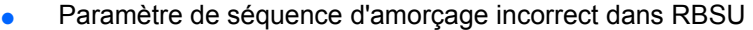

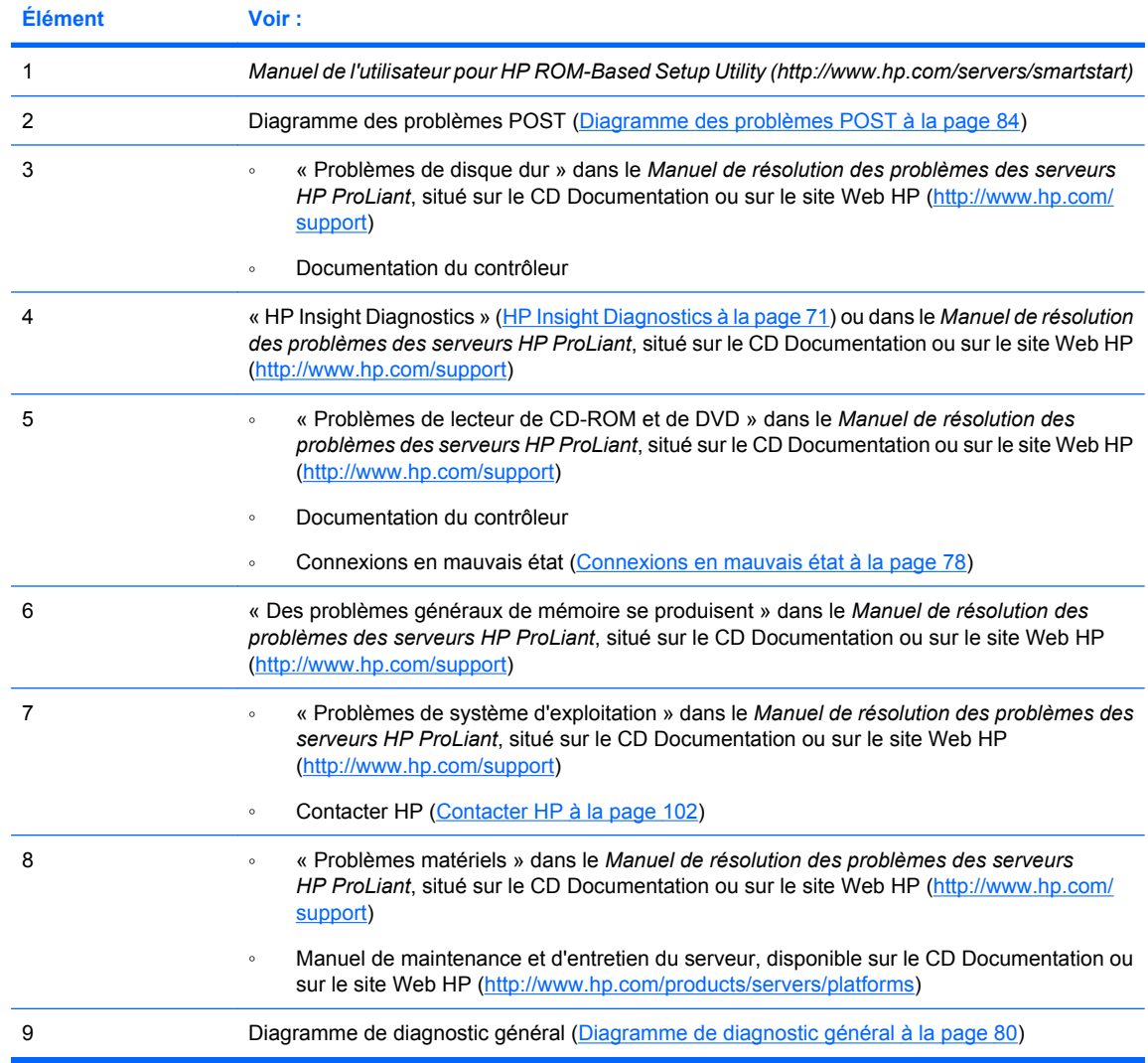

<span id="page-94-0"></span>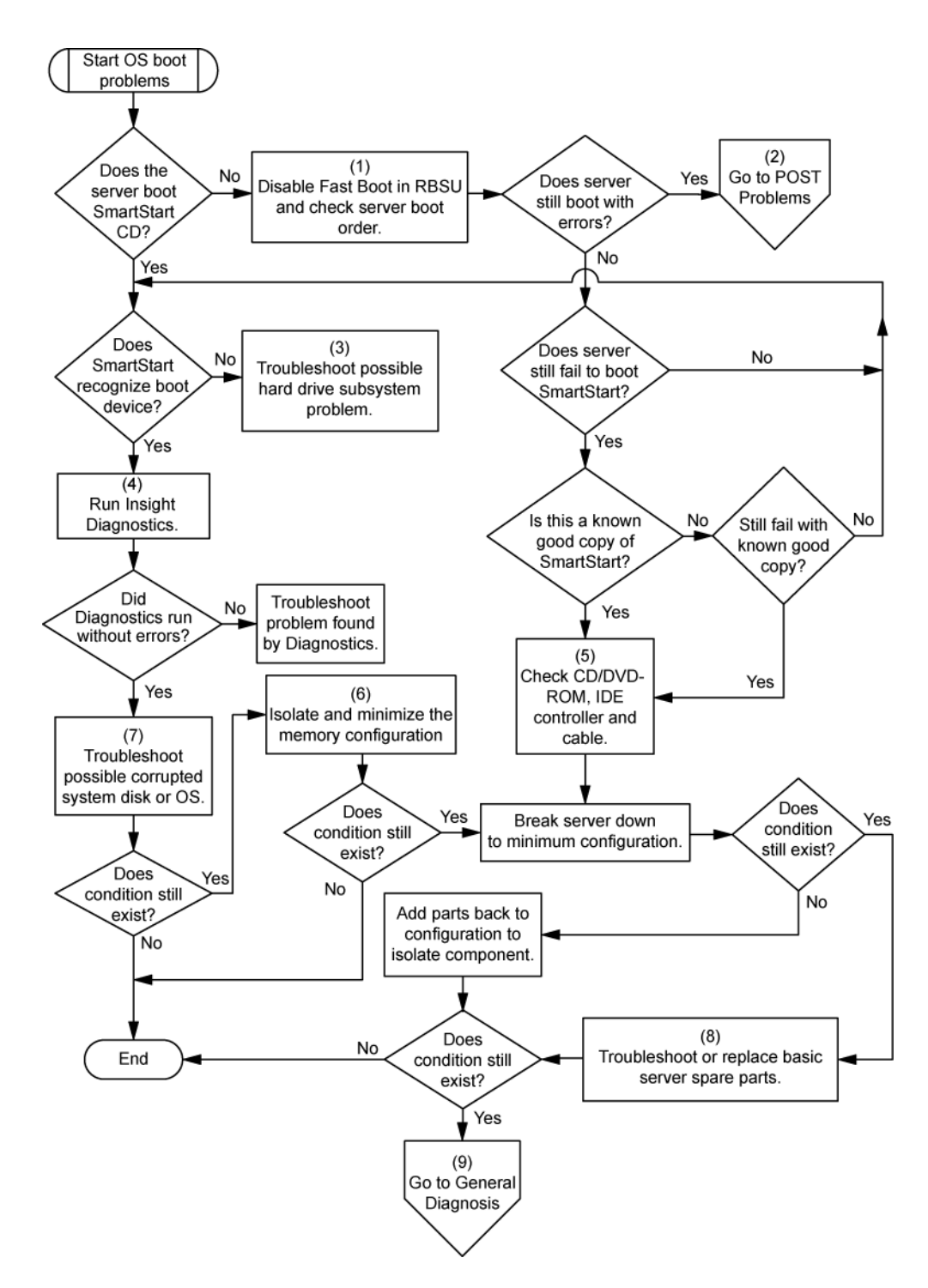

#### **Diagramme des indications de panne de serveur**

#### Symptômes :

- Le serveur démarre, mais une panne est signalée par les agents Insight Management ([Agents de](#page-76-0) [supervision à la page 70](#page-76-0)).
- Le serveur démarre, mais le voyant d'état interne, le voyant d'état externe ou le voyant d'état de composant est rouge ou orange.

**REMARQUE :** pour connaître l'emplacement des voyants du serveur et obtenir des informations sur leur état, reportez-vous à la documentation du serveur.

Causes possibles :

- Composant interne ou externe défectueux ou mal installé
- **•** Composant installé non pris en charge
- Panne de redondance
- **•** Condition de surchauffe du système

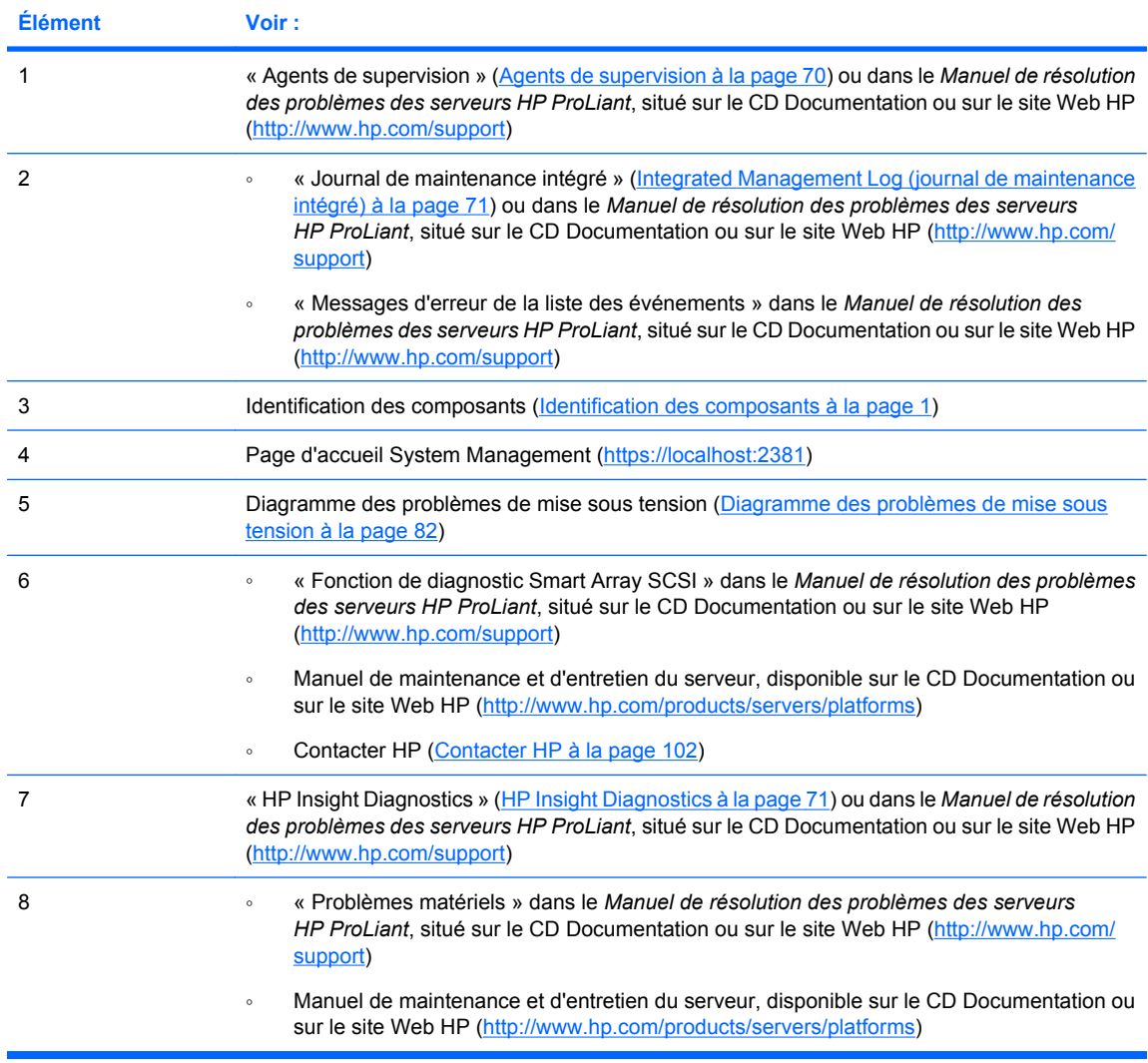

<span id="page-96-0"></span>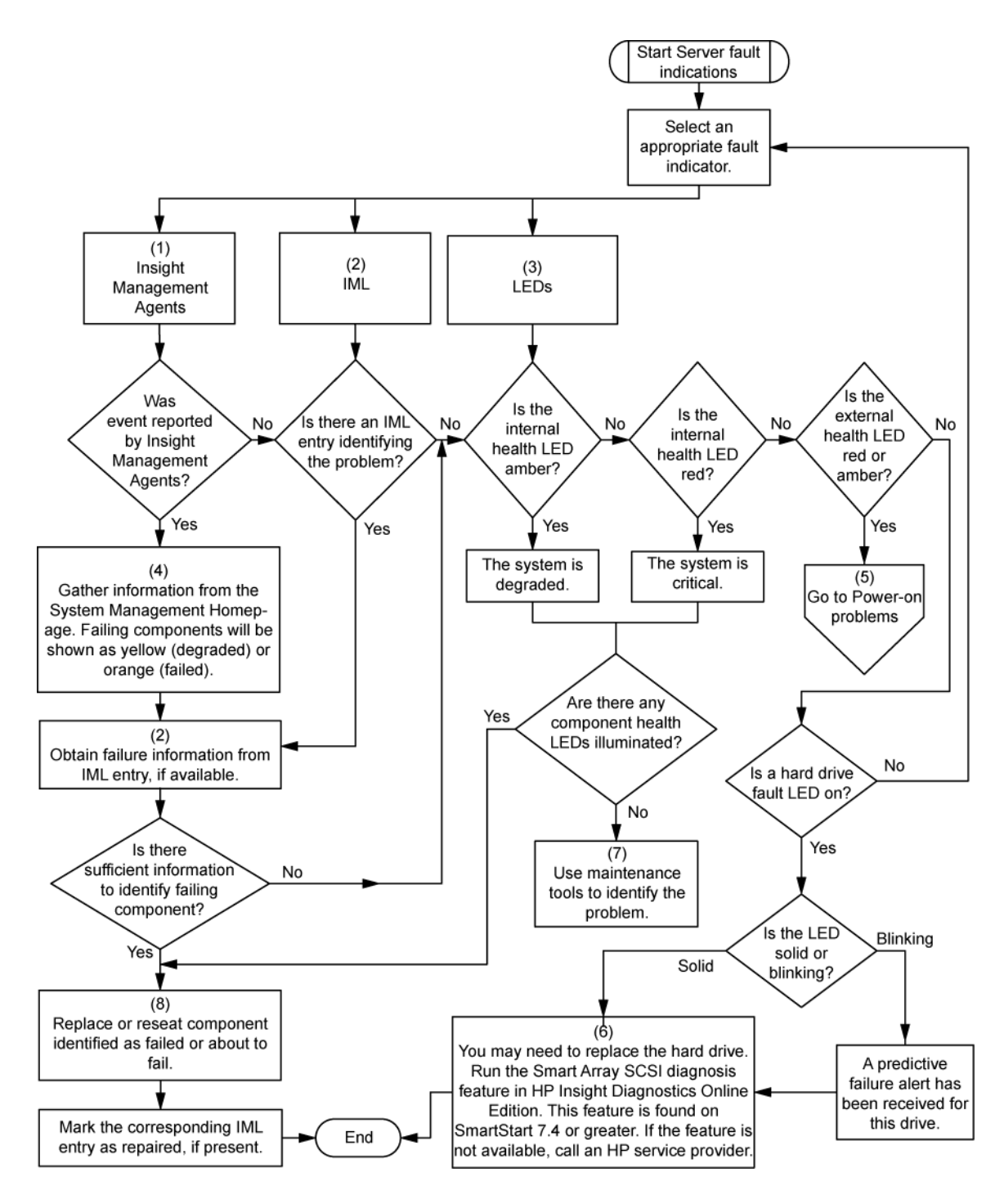

# **Messages d'erreur POST ou sonores**

Pour obtenir une liste complète des messages d'erreur, reportez-vous à la section « Messages d'erreur POST ou sonores » dans le *Manuel de résolution des problèmes des serveurs HP ProLiant*, situé sur le CD Documentation ou sur le site Web HP (<http://www.hp.com/support>).

**AVERTISSEMENT !** Pour éviter les problèmes éventuels, lisez toujours les avertissements et mises en garde de la documentation du serveur avant de supprimer, remplacer, remettre en place ou modifier des composants du système.

# **8 Avis de conformité**

Cette section traite des rubriques suivantes : Numéros d'identification des avis de conformité à la page 91 Avis de la Federal Communications Commission à la page 91 [Déclaration de conformité pour les produits portant le logo FCC, États-Unis uniquement à la page 92](#page-98-0) [Modifications à la page 93](#page-99-0) [Câbles à la page 93](#page-99-0) [Canadian Notice \(Avis canadien\) à la page 93](#page-99-0) [Avis de conformité de l'Union Européenne à la page 93](#page-99-0) [Élimination des appareils mis au rebut par les ménages dans l'Union européenne à la page 94](#page-100-0) [Avis de conformité japonais à la page 94](#page-100-0) [Avis taïwanais à la page 95](#page-101-0) [Avis coréen à la page 95](#page-101-0) [Conformité du laser à la page 95](#page-101-0) [Avis sur le remplacement de la pile à la page 96](#page-102-0) [Avis de recyclage de la pile pour Taïwan à la page 96](#page-102-0) [Déclaration relative au cordon d'alimentation pour le Japon à la page 97](#page-103-0) [Déclaration relative aux émissions acoustiques pour l'Allemagne \(Geräuschemission\) à la page 97](#page-103-0)

# **Numéros d'identification des avis de conformité**

À des fins d'homologation et d'identification, ce produit s'est vu attribuer un numéro de modèle réglementaire unique. Vous trouverez sur l'étiquette du produit le numéro de modèle réglementaire, ainsi que les marques et informations d'homologation requises. Si l'on vous demande des informations sur l'homologation de ce produit, communiquez ce numéro de modèle réglementaire. Vous ne devez pas le confondre avec le nom commercial ou le numéro de modèle du produit.

# **Avis de la Federal Communications Commission**

La section 15 des Règlements de la FCC (Federal Communications Commission) a défini les limites d'émission de radiofréquences (RF) garantissant un spectre de radiofréquences exempt d'interférences. De nombreux appareils électroniques, dont les ordinateurs, génèrent des fréquences radio même s'ils ne sont pas conçus à cette fin et sont donc concernés par cette réglementation. Ces règles classent les ordinateurs et les périphériques en deux catégories A et B, en fonction de leur installation prévue. Sont considérés comme matériels de classe A les matériels qui sont raisonnablement destinés à être installés dans un environnement professionnel ou commercial. Les matériels de classe B sont généralement installés dans un environnement résidentiel (les ordinateurs personnels, par exemple). Pour ces deux catégories, la FCC exige que soit apposée sur les appareils une étiquette indiquant le potentiel d'interférence ainsi que des instructions complémentaires destinées à l'utilisateur.

## <span id="page-98-0"></span>**Étiquette d'identification FCC**

L'étiquette d'identification FCC apposée sur l'appareil indique la classe à laquelle il appartient (A ou B). L'étiquette des matériels de classe B comporte un logo FCC ou un ID FCC. Les matériels de classe A ne comportent ni logo FCC, ni ID FCC. Une fois la classe de l'appareil définie, reportez-vous à la déclaration correspondante.

#### **Matériel de classe A**

Cet appareil a été testé et déclaré conforme aux limites imposées aux appareils électroniques de classe A, définies à la section 15 de la réglementation FCC. Ces limites ont été établies afin de fournir une protection raisonnable contre les interférences nuisibles en cas d'utilisation de cet équipement en environnement commercial. Cet appareil produit, utilise et peut émettre des fréquences radio et, s'il n'est pas installé et utilisé conformément aux instructions, provoquer des interférences gênantes pour les communications radio. L'utilisation de ce matériel en zone résidentielle est susceptible de générer des interférences nuisibles, auquel cas l'utilisateur sera tenu d'y remédier à ses propres frais.

#### **Matériel de classe B**

Cet appareil a été testé et déclaré conforme aux limites imposées aux appareils électroniques de classe B, définies à la section 15 de la réglementation de la FCC. Ces normes sont destinées à assurer une protection raisonnable contre les interférences nuisibles dans un environnement résidentiel. Cet appareil produit, utilise et peut émettre des fréquences radio et, s'il n'est pas installé et utilisé conformément aux instructions, provoquer des interférences gênantes pour les communications radio. Cependant, tout risque d'interférences ne peut être totalement exclu : si cet appareil provoque des interférences lors de la réception d'émissions de radio ou de télévision (il suffit, pour le constater, de mettre l'appareil successivement hors, puis de nouveau sous tension), l'utilisateur devra prendre les mesures nécessaires pour les éliminer. À cette fin, il devra :

- réorienter ou déplacer l'antenne réceptrice ;
- accroître la distance entre l'équipement et l'appareil récepteur ;
- brancher le matériel sur un autre circuit que celui du récepteur ;
- consulter le revendeur ou un technicien de radio/télévision expérimenté.

## **Déclaration de conformité pour les produits portant le logo FCC, États-Unis uniquement**

Cet appareil est conforme à la section 15 de la réglementation FCC. Son utilisation est soumise aux deux conditions suivantes : (1) ce matériel ne doit pas générer d'interférences ; (2) ce matériel doit accepter toute réception d'interférence, y compris les interférences pouvant générer un fonctionnement indésirable.

En cas de question relative à votre produit, vous pouvez nous contacter par courrier ou par téléphone :

Hewlett-Packard Company

Houston, Texas 77269-2000, États-Unis

Houston, Texas 77269-2000, États-Unis

● 1-800-HP-INVENT (1-800-474-6836). Pour des questions de qualité, les appels peuvent être enregistrés ou contrôlés.

<span id="page-99-0"></span>En cas de question relative à cette déclaration FCC, vous pouvez nous contacter par courrier ou par téléphone :

**Hewlett-Packard Company** 

P. O. Box 692000, Mail Stop 510101

Houston, Texas 77269-2000, États-Unis

● 1-281-514-3333

Pour identifier ce produit, utilisez le numéro de pièce, de série ou de modèle indiqué sur le matériel.

## **Modifications**

La FCC (Federal Communications Commission) exige que l'utilisateur soit averti de ce que toute modification apportée au présent matériel et non approuvée explicitement par Hewlett Packard Company est de nature à le priver de l'usage de l'appareil.

# **Câbles**

Pour être conformes à la réglementation FCC, les connexions de cet appareil doivent être établies à l'aide de câbles blindés dotés de protections de connecteur RFI/EMI.

# **Canadian Notice (Avis canadien)**

#### **Matériel de classe A**

This Class A digital apparatus meets all requirements of the Canadian Interference-Causing Equipment Regulations.

Cet appareil numérique de classe A respecte toutes les exigences du Règlement sur le matériel brouilleur du Canada.

#### **Matériel de classe B**

This Class B digital apparatus meets all requirements of the Canadian Interference-Causing Equipment Regulations.

Cet appareil numérique de classe B respecte toutes les exigences du Règlement sur le matériel brouilleur du Canada.

# **Avis de conformité de l'Union Européenne**

Ce produit est conforme aux directives suivantes de l'Union Européenne :

- Directive sur les basses tensions 2006/95/EC
- Directive EMC 2004/108/EC

La conformité à ces directives implique la conformité aux normes européennes harmonisées (Normes européennes) applicables qui sont répertoriées sur la Déclaration de conformité de l'UE émise par Hewlett-Packard pour ce produit ou cette gamme de produits.

La conformité est indiquée par le label de conformité placé sur le produit :

# <span id="page-100-0"></span>CE

Ce marquage est valable pour les produits non-Télécom et les produits Télécom harmonisés de l'UE (comme Bluetooth).

# $CE(xxx)$

Ce marquage est valable pour les produits Télécom non harmonisés de l'UE. \*Numéro d'organisme notifié (utilisé uniquement s'il est applicable—Voir l'étiquette du produit). Hewlett-Packard GmbH, HQ-TRE, Herrenberger Strasse 140, 71034 Boeblingen, Allemagne

# **Élimination des appareils mis au rebut par les ménages dans l'Union européenne**

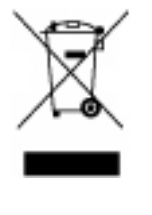

Le symbole apposé sur ce produit ou sur son emballage indique que ce produit ne doit pas être jeté avec les déchets ménagers ordinaires. Il est de votre responsabilité de mettre au rebut vos appareils en les déposant dans les centres de collecte publique désignés pour le recyclage des équipements électriques et électroniques. La collecte et le recyclage de vos appareils mis au rebut indépendamment du reste des déchets contribue à la préservation des ressources naturelles et garantit que ces appareils seront recyclés dans le respect de la santé humaine et de l'environnement. Pour obtenir plus d'informations sur les centres de collecte et de recyclage des appareils mis au rebut, veuillez contacter les autorités locales de votre région, les services de collecte des ordures ménagères ou le magasin dans lequel vous avez acheté ce produit.

# **Avis de conformité japonais**

ご使用になっている装置にVCCIマークが付いていましたら、次の説明文を お読み下さい。

この装置は、情報処理装置等電波障害自主規制協議会(VCCI)の基準 に基づくクラスB情報技術装置です。この装置は、家庭環境で使用すること を目的としていますが、この装置がラジオやテレビジョン受信機に近接して 使用されると、受信障害を引き起こすことがあります。 取扱説明書に従って正しい取り扱いをして下さい。

VCCIマークが付いていない場合には、次の点にご注意下さい。

この装置は、情報処理装置等電波障害自主規制協議会 (VCCI) の基準に 基づくクラスA情報技術装置です この装置を家庭環境で使用すると電波 妨害を引き起こすことがあります。この場合には使用者が適切な対策を講ず るよう要求されることがあります。

# <span id="page-101-0"></span>**Avis taïwanais**

# 警告使用者:

是甲類的資訊產品,7 使用時,可能會造! 音口 书清種 青況下,使 要求採取某些適當的對

# **Avis coréen**

#### **Matériel de classe A**

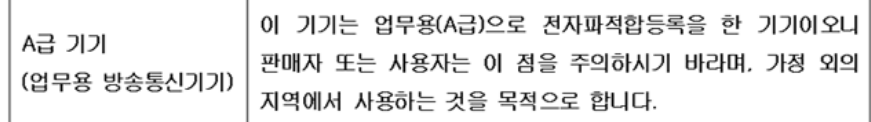

#### **Matériel de classe B**

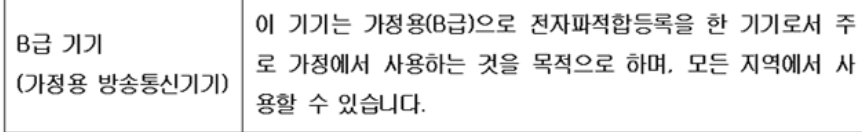

# **Conformité du laser**

Ce produit peut comporter un périphérique de stockage optique (unité de CD ou de DVD) et/ou un émetteur/récepteur à fibre optique. Chacun de ces périphériques contient un laser classifié « Classe 1 » selon les règlements US FDA et IEC 60825-1. Ce produit n'émet pas de radiations dangereuses.

Chaque produit laser est conforme aux normes 21 CFR 1040.10 et 1040.11 (sauf en ce qui concerne les déviations résultant de la Laser Notice No. 50 du 27 mai 2001) et IEC 60825-1:1993/A2:2001.

<span id="page-102-0"></span>**AVERTISSEMENT !** Tout contrôle, réglage ou procédure autre que ceux mentionnés dans ce chapitre ou dans le manuel d'installation du produit laser peut entraîner une exposition à des radiations dangereuses. Pour éviter tout risque d'exposition à des radiations dangereuses :

N'essayez pas d'ouvrir le boîtier renfermant le module. Il contient des composants dont la maintenance ne peut pas être effectuée par l'utilisateur.

Tout contrôle, réglage ou procédure autre que ceux décrits dans ce chapitre ne doit pas être effectué par l'utilisateur.

Seuls les Mainteneurs Agréés HP sont habilités à réparer l'unité.

Le CDRH (Center for Devices and Radiological Health), organisme appartenant au U.S. Food and Drug Administration, a mis en oeuvre des réglementations pour les produits laser le 2 août 1976. Ces dernières s'appliquent aux produits laser fabriqués à partir du 1er août 1976. La conformité est obligatoire pour les produits commercialisés aux États-Unis.

# **Avis sur le remplacement de la pile**

**AVERTISSEMENT !** Votre ordinateur contient un module de batteries interne au dioxyde de manganèse/lithium, au pentoxyde de vanadium ou alcaline. Un risque d'explosion ou de brûlure existe en cas de manipulation incorrecte du module de batteries. Pour éviter tout risque de blessure :

Ne pas essayer de recharger la pile.

Ne pas l'exposer à des températures supérieures à 60 °C.

Ne pas la désassembler, l'écraser, la trouer, mettre à nu ses contacts ou la jeter dans le feu ou l'eau.

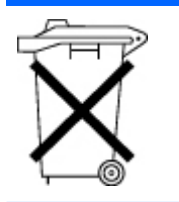

Les piles, modules de batteries et accumulateurs ne doivent pas être jetés avec les ordures ménagères. Pour les recycler ou les détruire, utilisez les services de collecte publics éventuellement organisés dans votre pays ou confiez-les à HP, à un Revendeur ou Partenaire Agréé HP ou à leurs agents.

Pour plus d'informations sur le remplacement ou la mise au rebut de la pile, contactez un Revendeur ou un Mainteneur Agréé HP.

# **Avis de recyclage de la pile pour Taïwan**

Selon l'Article 15 de la loi sur la mise au rebut des déchets, l'agence EPA de Taïwan requiert que les constructeurs ou les importateurs de piles sèches indiquent les repères de récupération sur les piles utilisées dans les opérations de soldes, d'offre ou de promotion. Contactez un recycleur taïwanais qualifié pour savoir comment mettre au rebut les piles usagées.

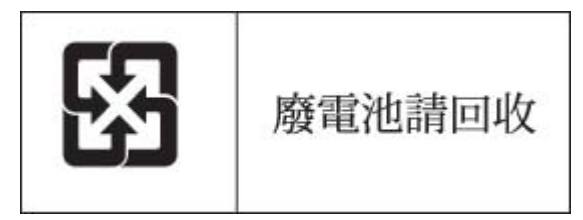

# <span id="page-103-0"></span>**Déclaration relative au cordon d'alimentation pour le Japon**

製品には、同梱された電源コードをお使い下さい。<br>同梱された電源コードは、他の製品では使用出来ません。

# **Déclaration relative aux émissions acoustiques pour l'Allemagne (Geräuschemission)**

Schalldruckpegel *L*pA < 70 dB(A)

Zuschauerpositionen (bystander positions), Normaler Betrieb (normal operation) Nach ISO 7779:1999 (Typprüfung)

# **9 Électricité statique**

Cette section traite des rubriques suivantes :

Prévention de l'électricité statique à la page 98

Méthodes de mise à la terre pour empêcher l'électricité statique à la page 98

# **Prévention de l'électricité statique**

Pour éviter d'endommager le système, vous devez prendre certaines précautions lors de son installation ou de la manipulation des composants. Les décharges d'électricité statique provoquées par un doigt ou tout autre élément conducteur sont susceptibles d'endommager les cartes mère ou d'autres périphériques sensibles à l'électricité statique. Ce type de dommage peut diminuer la durée de vie du dispositif.

Pour limiter les risques de dommage lié à l'électricité statique :

- évitez tout contact avec les éléments, transportez-les et stockez-les dans des emballages antistatiques ;
- conservez les éléments sensibles à l'électricité statique dans leur emballage jusqu'à leur installation dans le poste de travail sans aucune électricité statique ;
- posez les éléments sur une surface reliée à la terre avant de les déballer ;
- évitez de toucher les broches, fils conducteurs et circuits ;
- veillez à toujours être relié à la terre lorsque vous touchez un élément ou un dispositif sensible à l'électricité statique.

# **Méthodes de mise à la terre pour empêcher l'électricité statique**

La mise à la terre peut s'effectuer de différentes manières. Pour manipuler ou installer des pièces sensibles à l'électricité statique, prenez les précautions suivantes :

- Utilisez un bracelet antistatique relié par un fil de terre à un poste de travail ou au châssis d'un ordinateur mis à la terre. Les bracelets antistatiques sont des bandes souples présentant une résistance minimale de 1 mégohm ±10 % au niveau des fils de terre. Pour garantir une mise à la terre correcte, portez ce bracelet à même la peau.
- Si vous travaillez debout, portez des bandes antistatiques aux talons et aux bouts des pieds, ou des bottes spéciales. Portez ces bandes aux deux pieds si vous vous tenez sur un sol ou un revêtement particulièrement conducteur.
- Utilisez des outils conducteurs.
- Utilisez un kit de réparation portable avec tapis antistatique pliant.

Si vous ne disposez d'aucun des équipements conseillés ci-dessus, confiez l'installation de l'équipement à votre Revendeur Agréé HP.

Pour plus d'informations sur les questions d'électricité statique ou pour obtenir de l'aide lors de l'installation d'un produit, contactez un Revendeur Agréé.

# **10 Caractéristiques techniques**

Cette section traite des rubriques suivantes :

Caractéristiques techniques d'environnement à la page 100

Caractéristiques du serveur à la page 100

# **Caractéristiques techniques d'environnement**

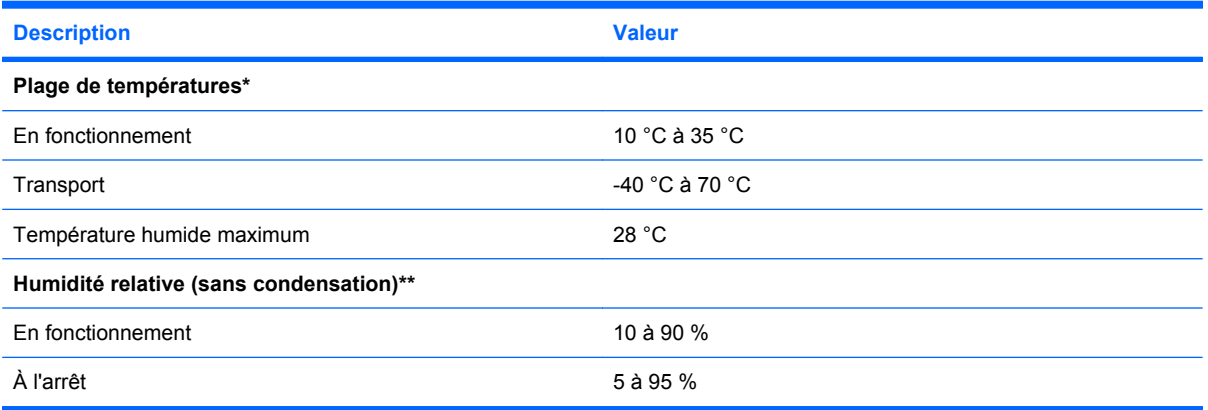

\* Les températures mentionnées correspondent à une altitude du niveau de la mer. La température diminue de 1 °C tous les 300 m jusqu'à 3 048 m. Pas d'exposition directe au soleil.

\*\* L'humidité de stockage maximale de 95 % est calculée par rapport à une température maximale de 45 °C. L'altitude maximale de stockage correspond à une pression minimale de 70 KPa.

# **Caractéristiques du serveur**

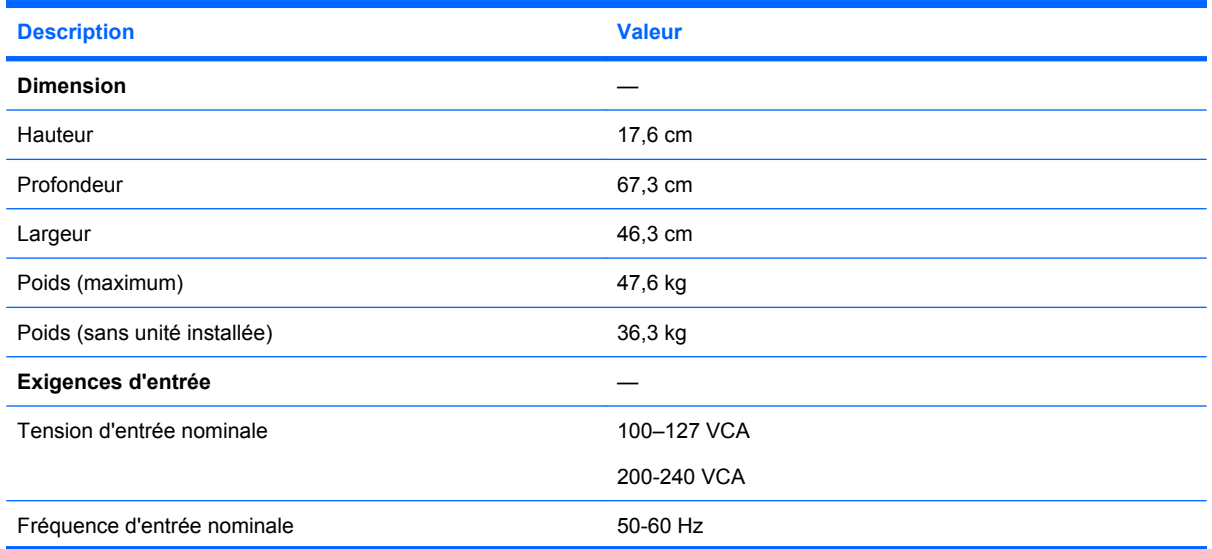

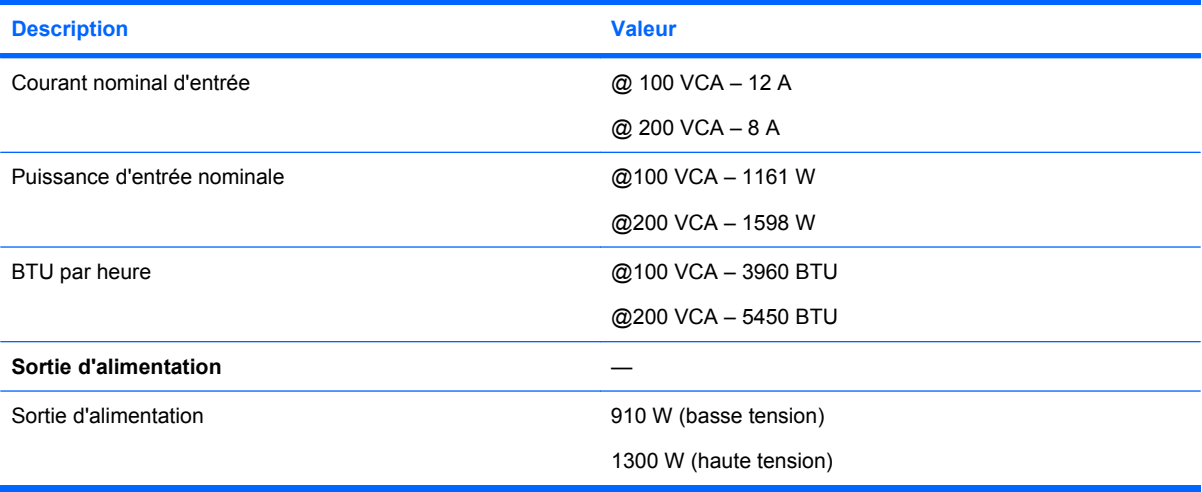
# <span id="page-108-0"></span>**11 Assistance technique**

Cette section traite des rubriques suivantes :

Avant de contacter HP à la page 102

Contacter HP à la page 102

# **Avant de contacter HP**

Avant d'appeler HP, munissez-vous des informations suivantes :

- Numéro d'enregistrement auprès de l'assistance technique (le cas échéant)
- Numéro de série du produit
- Nom et numéro du modèle de produit
- Numéro d'identification du produit
- Messages d'erreur obtenus, le cas échéant
- Cartes ou matériels complémentaires
- Matériel ou logiciel de fabricants tiers
- Type et niveau de version du système d'exploitation

# **Contacter HP**

Pour obtenir le nom du Revendeur Agréé HP le plus proche :

● Visitez la page Web de contacts dans le monde (en anglais) ([http://welcome.hp.com/country/us/](http://welcome.hp.com/country/us/en/wwcontact.html) [en/wwcontact.html](http://welcome.hp.com/country/us/en/wwcontact.html)).

Assistance technique HP :

- Aux États-Unis, pour connaître les options de contact, consultez la page Web de contacts HP [\(http://welcome.hp.com/country/us/en/contact\\_us.html\)](http://welcome.hp.com/country/us/en/contact_us.html). Pour contacter HP par téléphone :
	- Appelez le 1-800-HP-INVENT (1-800-474-6836). Ce service est disponible 24 h/24 et 7 j/7. Vos appels peuvent faire l'objet d'un enregistrement ou d'un contrôle, et ce dans le but d'améliorer en permanence la qualité du service.
	- Si vous avez acheté un Care Pack (mise à jour de service), composez le 1-800-633-3600. Pour plus d'informations sur les Care Packs, connectez-vous au site Web HP [\(http://www.hp.com/hps](http://www.hp.com/hps)).
- Dans les autres pays, visitez la page Web de contacts dans le monde (en anglais) [\(http://welcome.hp.com/country/us/en/wwcontact.html](http://welcome.hp.com/country/us/en/wwcontact.html)).

# **Acronymes et abréviations**

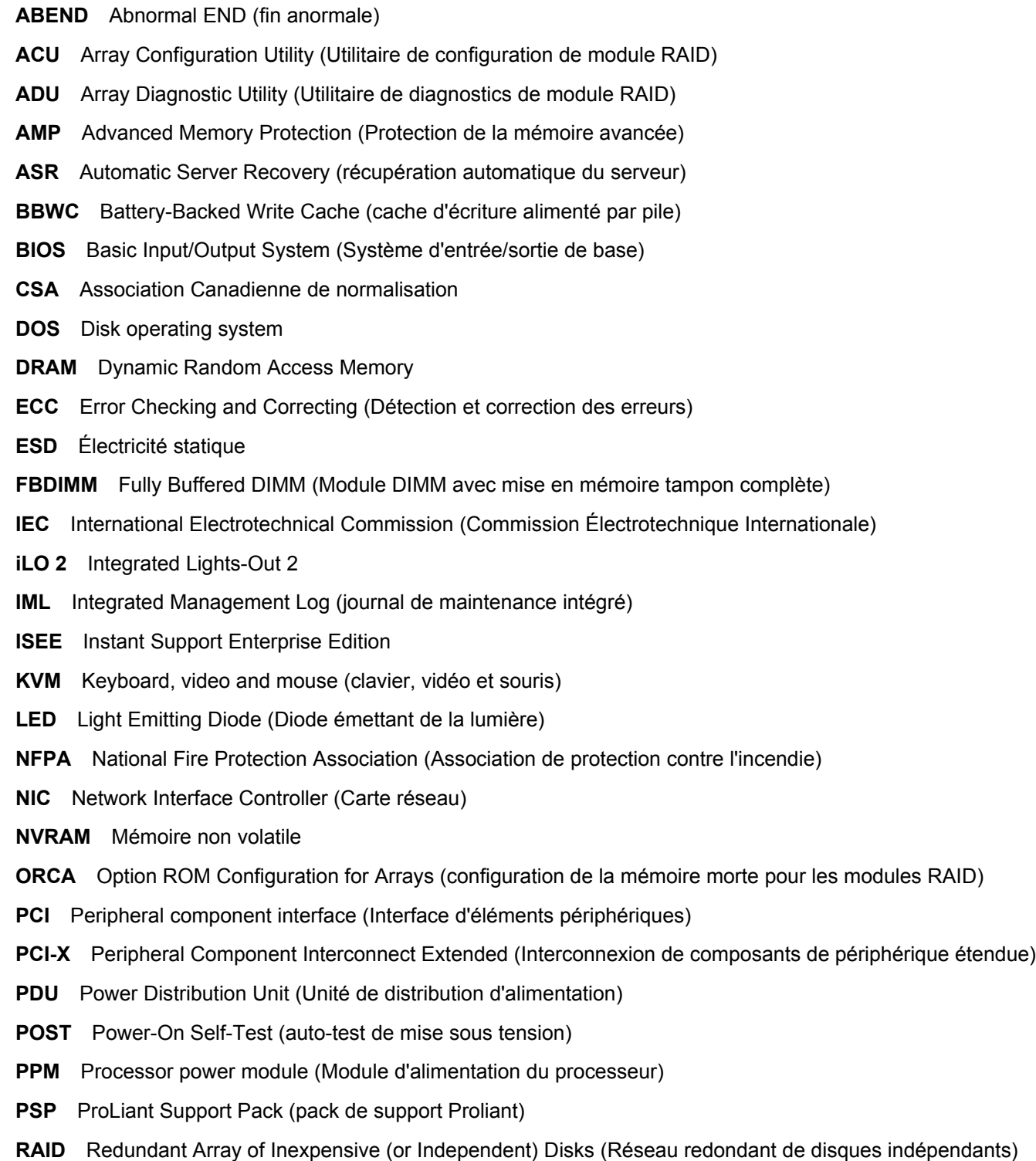

**RBSU** ROM-Based Setup Utility (Utilitaire de configuration basé sur la mémoire morte)

**RDP** Rapid Deployment Pack

- **RILOE II** Remote Insight Lights-Out Edition II
- **ROM** ReadOnly Memory (mémoire en lecture seule)
- **SAS** Serial Attached SCSI (Raccordement SCSI en série)
- **SCSI** Small Computer System Interface
- **SDRAM** Synchronous Dynamic RAM (Mémoire dynamique synchrone)
- **SE** Système d'exploitation
- **SFF** Small Form-Factor (Encombrement réduit)
- **SIM** Systems Insight Manager (gestionnaire SIM)
- **SNMP** Simple Network Management Protocol (Protocole simple de gestion de réseau)
- **SPI** System Peripheral Interface (Interface de périphérique système)

**TMRA** Recommended ambient operating temperature (Température ambiante de fonctionnement recommandée)

- **UID** Unit Identification (Identification d'unité)
- **UPS** Uninterruptible Power System (Onduleur)
- **USB** Universal Serial Bus (Bus série universel)
- **VCA** Version Control Agent (agent de contrôle de version)

# **Index**

# **A**

ACU (Array Configuration Utility) - Utilitaire de configuration de module RAID [66](#page-72-0) ADU (Array Diagnostic Utility) [72](#page-78-0) Advanced Memory Protection (Protection de la mémoire avancée) Configuration de la mémoire de secours en ligne [38](#page-44-0) Configuration en mode mémoire mise en miroir [39](#page-45-0) Configurations de mémoire [36](#page-42-0) Mémoire en mode ECC avancé [37](#page-43-0) Options de mémoire [36](#page-42-0) Agents de supervision [70](#page-76-0) Alimentation Composants du panneau arrière [4](#page-10-0) Option d'alimentation hot-plug redondante [49](#page-55-0) Alimentation, bouton [2](#page-8-0) Alimentation, configuration requise [24](#page-30-0) Altiris Deployment Solution [66](#page-72-0) Altiris eXpress Deployment Server [66](#page-72-0) Appareils laser [95](#page-101-0) ASR (Automatic Server Recovery) [68](#page-74-0) Assistance à distance et outils d'analyse [72](#page-78-0) Assistance technique Assistance à distance et outils d'analyse [72](#page-78-0) Assistance technique [102](#page-108-0) Avant de contacter HP [102](#page-108-0) Contacter HP [102](#page-108-0) Auto-dépannage [102](#page-108-0)

Avertissements sur le rack Avertissements et précautions [76](#page-82-0) Avertissements sur le rack [25](#page-31-0) Avis canadien [93](#page-99-0) Avis coréen [95](#page-101-0) Avis de conformité Avis de conformité [91](#page-97-0) Élimination des appareils mis au rebut par les ménages dans l'Union européenne [94](#page-100-0) Avis de conformité de l'Union Européenne [93](#page-99-0) Avis de conformité japonais [94](#page-100-0) Avis de recyclage de la pile pour Taïwan [96](#page-102-0) Avis FCC Avis de la Federal **Communications** Commission [91](#page-97-0) Déclaration de conformité pour les produits portant le logo FCC, États-Unis uniquement [92](#page-98-0) Matériel de classe A [92](#page-98-0) Matériel de classe B [92](#page-98-0) Modifications [93](#page-99-0) Avis taïwanais [95](#page-101-0)

# **B**

Baies de disque dur Composants du panneau avant [1](#page-7-0) Périphériques SAS, numéros [10](#page-16-0) Basic Input/Output System (BIOS) Console série BIOS [66](#page-72-0) Diagramme de diagnostic général [80](#page-86-0) Utilitaire ROMPaq [68](#page-74-0) BIOS, mise à niveau [68](#page-74-0) BIOS (Basic Input/Output System) Console série BIOS [66](#page-72-0)

Diagramme de diagnostic général [80](#page-86-0) Utilitaire ROMPaq [68](#page-74-0) Bloc d'alimentation, voyants [6](#page-12-0) Boîte à outils SmartStart Scripting [63](#page-69-0) Boutons du panneau arrière [5](#page-11-0) Boutons du panneau avant Composants du panneau avant [1](#page-7-0) Voyants et boutons du panneau avant [2](#page-8-0)

# **C**

Câblage, fond de panier de disque dur [59](#page-65-0) Câblage, module BBWC BBWC, câblage [58](#page-64-0) Câblage [58](#page-64-0) Câblage, unité de bande Câblage d'unité de bande [60](#page-66-0) Unité de bande [46](#page-52-0) Câblage, unité de DVD [60](#page-66-0) Câblage, unité de DVD SATA [60](#page-66-0) Câblage du cache d'écriture alimenté par pile [58](#page-64-0) Câbles Câblage [58](#page-64-0) Câbles [93](#page-99-0) Connexions en mauvais état [78](#page-84-0) Cache d'écriture alimenté par batterie (BBWC) Battery-Backed Write Cache (cache d'écriture alimenté par pile) [51](#page-57-0) BBWC, câblage [58](#page-64-0) Composants de carte SPI [8](#page-14-0) Voyants d'état du module batterie [12](#page-18-0) Caractéristiques [1](#page-7-0)

Caractéristiques du serveur Caractéristiques du serveur [100](#page-106-0) Caractéristiques techniques d'environnement [100](#page-106-0) **Caractéristiques** environnementales [100](#page-106-0) Caractéristiques techniques d'environnement [100](#page-106-0) Caractéristiques techniques des serveurs Caractéristiques du serveur [100](#page-106-0) Caractéristiques techniques d'environnement [100](#page-106-0) Care Pack Care Pack [73](#page-79-0) Services d'installation facultatifs [22](#page-28-0) Carte, SPI (System Peripheral Interface) Composants de carte mère [7](#page-13-0) Composants de carte SPI [8](#page-14-0) Carte d'option à 3 connecteurs PCI Express x8 [56](#page-62-0) Carte d'option à trois connecteurs, installation Installation de carte d'option à 3 connecteurs PCI-X [57](#page-63-0) Installation de cartes d'extension non-hot-plug [54](#page-60-0) Carte mère [67](#page-73-0) Carte mère, commutateurs [8](#page-14-0) Carte mère, composants Commutateur de maintenance du système [8](#page-14-0) Composants de carte mère [7](#page-13-0) Carte réseau, connecteurs [4](#page-10-0) Cartes d'extension Installation de carte d'option à 3 connecteurs PCI Express x8 [56](#page-62-0) Installation de carte d'option à 3 connecteurs PCI-X [57](#page-63-0) Installation de cartes d'extension non-hot-plug [54](#page-60-0) Options de carte d'extension [54](#page-60-0)

Cartes d'extension de mémoire Emplacements de connecteur FBDIMM [9](#page-15-0) Installation de cartes d'extension de mémoire en option [40](#page-46-0) Circulation d'air, conditions requises Conditions d'utilisation concernant l'espace et la circulation de l'air [23](#page-29-0) Conditions d'utilisation concernant la température [24](#page-30-0) Clavier, connecteur [4](#page-10-0) Clé de lecteur USB [70](#page-76-0) Codes de bip [90](#page-96-0) Commutateur, maintenance du système [7](#page-13-0) Composants, carte mère Commutateur de maintenance du système [8](#page-14-0) Composants de carte mère [7](#page-13-0) Composants, panneau arrière du boîtier [4](#page-10-0) Composants, panneau avant Composants du panneau avant [1](#page-7-0) Systems Insight Display [3](#page-9-0) Composants de carte SPI [8](#page-14-0) Conditions, ambiantes Caractéristiques techniques d'environnement [100](#page-106-0) Environnement optimal [23](#page-29-0) Conditions ambiantes Caractéristiques techniques d'environnement [100](#page-106-0) Environnement optimal [23](#page-29-0) Conditions requises, circulation d'air [23](#page-29-0) Conditions requises, espace [23](#page-29-0) Conditions requises, température [24](#page-30-0) Configuration de l'utilitaire RBSU [63](#page-69-0) Configuration du module FBDIMM Configuration de la mémoire de secours en ligne [38](#page-44-0) Configuration en mode mémoire mise en miroir [39](#page-45-0)

Configurations de mémoire [36](#page-42-0) Installation de cartes d'extension de mémoire en option [40](#page-46-0) Mémoire en mode ECC avancé [37](#page-43-0) Options de mémoire [36](#page-42-0) Configuration du système Installation du système d'exploitation [29](#page-35-0) Mise sous tension et configuration du serveur [28](#page-34-0) Outils de configuration [62](#page-68-0) Configuration requise, alimentation [24](#page-30-0) Conformité du laser [95](#page-101-0) Connecteur, carte d'option à trois connecteurs [7](#page-13-0) Connecteur de carte d'option à trois connecteurs [7](#page-13-0) Connecteur de carte réseau [4](#page-10-0) Connecteur de clavier [4](#page-10-0) Connecteur de souris [4](#page-10-0) Connecteur iLO 2 [4](#page-10-0) Connecteurs d'extension Composants de carte mère [7](#page-13-0) Composants du panneau arrière [4](#page-10-0) Installation de carte d'option à 3 connecteurs PCI Express x8 [56](#page-62-0) Installation de carte d'option à 3 connecteurs PCI-X [57](#page-63-0) Installation de cartes d'extension non-hot-plug [54](#page-60-0) Options de carte d'extension [54](#page-60-0) Connecteur série [4](#page-10-0) Connecteurs USB Composants du panneau arrière [4](#page-10-0) Composants du panneau avant [1](#page-7-0) Connecteur USB Composants du panneau arrière [4](#page-10-0) Composants du panneau avant [1](#page-7-0)

Connecteur vidéo Composants du panneau arrière [4](#page-10-0) Composants du panneau avant [1](#page-7-0) Connexions en mauvais état [78](#page-84-0) Considérations de sécurité Avertissements sur le rack [25](#page-31-0) Informations importantes relatives à la sécurité [75](#page-81-0) Console série BIOS [66](#page-72-0) Contacter HP [102](#page-108-0) Contenu du carton [26](#page-32-0) Contrôle des modifications [73](#page-79-0) Cordon d'alimentation Avertissements et précautions [76](#page-82-0) Déclaration relative au cordon d'alimentation pour le Japon [97](#page-103-0) Création d'une image de disque [66](#page-72-0) Création d'une image de disquette [66](#page-72-0)

#### **D**

Déclaration de conformité [92](#page-98-0) Déploiement, logiciels [66](#page-72-0) Diagnostics des problèmes [74](#page-80-0) Diagramme de début de diagnostic [79](#page-85-0) Diagramme de diagnostic général [80](#page-86-0) Diagramme des indications de panne de serveur [88](#page-94-0) Diagramme des problèmes d'amorçage du système d'exploitation [86](#page-92-0) Diagramme des problèmes de mise sous tension [82](#page-88-0) Diagramme des problèmes POST [84](#page-90-0) **Diagrammes** Diagramme de début de diagnostic [79](#page-85-0) Diagramme de diagnostic général [80](#page-86-0) Diagramme des indications de panne de serveur [88](#page-94-0)

Diagramme des problèmes d'amorçage du système d'exploitation [86](#page-92-0) Diagramme des problèmes de mise sous tension [82](#page-88-0) Diagramme des problèmes POST [84](#page-90-0) Diagrammes de résolution des problèmes [78](#page-84-0) Diagrammes de dépannage [78](#page-84-0) Disque dur, fond de panier Câblage du disque dur [59](#page-65-0) Installation de la cage d'unité [42](#page-48-0) Disque dur, voyants Disque dur SAS, combinaisons de voyants [11](#page-17-0) Disques durs SAS, voyants [11](#page-17-0) Disque dur SAS Disque dur SAS hot-plug, options [41](#page-47-0) Installation d'un disque dur SAS hot-plug [42](#page-48-0) Disque dur SAS, voyants Disque dur SAS, combinaisons de voyants [11](#page-17-0) Disques durs, installation Disque dur SAS hot-plug, options [41](#page-47-0) Installation d'un disque dur SAS hot-plug [42](#page-48-0) Disques durs SAS, voyants Disques durs SAS, voyants [11](#page-17-0) Documentation, informations importantes relatives à la sécurité [75](#page-81-0) Driver d'état [68](#page-74-0) Drivers [73](#page-79-0)

# **E**

Électricité statique Électricité statique [98](#page-104-0) Introduction [30](#page-36-0) Prévention de l'électricité statique [98](#page-104-0) Emplacements de connecteur FBDIMM [9](#page-15-0) Enregistrement du serveur [29](#page-35-0) Environnement optimal [23](#page-29-0) Étiquette d'identification FCC [92](#page-98-0) Extension du serveur hors du rack [17](#page-23-0)

#### **F**

Fonctionnalité USB interne [70](#page-76-0) Fonctionnement [16](#page-22-0) Fond de panier SAS [42](#page-48-0)

#### **H**

HP, assistance technique [102](#page-108-0) HP, site Web [102](#page-108-0) HP Insight Diagnostics [71](#page-77-0) HP Instant Support Enterprise Edition [72](#page-78-0) HP ProLiant Essentials RDP (Rapid Deployment Pack) [66](#page-72-0) HP SIM (Systems Insight Manager), présentation [70](#page-76-0)

## **I**

Identification des composants [1](#page-7-0) iLO 2 (Integrated Lights-Out 2) [69](#page-75-0) Informations requises [102](#page-108-0) Informations supplémentaires [74](#page-80-0) Informations sur le symptôme [77](#page-83-0) Insight Diagnostics HP Insight Diagnostics [71](#page-77-0) Mise à jour constante du système [72](#page-78-0) Installation avec script [63](#page-69-0) Installation des options du serveur Installation des options matérielles [26,](#page-32-0) [30](#page-36-0) Installation des options matérielles Installation des options matérielles [26,](#page-32-0) [30](#page-36-0) Installation de système d'exploitation [29](#page-35-0) Installation du serveur [28](#page-34-0) Installation en rack Avertissements sur le rack [25](#page-31-0) Installation du serveur en rack [28](#page-34-0) Services d'installation facultatifs [22](#page-28-0) Instant Support Enterprise Edition [72](#page-78-0)

Integrated Lights-Out 2 (iLO 2) [69](#page-75-0) Interrupteur Marche/Standby Mise sous tension du serveur [16](#page-22-0) Mise sous tension et configuration du serveur [28](#page-34-0) Voyants et boutons du panneau avant [2](#page-8-0)

#### **J**

Journal de maintenance intégré (IML) [71](#page-77-0)

#### **L**

Logiciel SmartStart [29](#page-35-0)

#### **M**

Maintenance du système, commutateur Commutateur de maintenance du système [8](#page-14-0) Composants de carte mère [7](#page-13-0) Matériel de classe A [92](#page-98-0) Matériel de classe B [92](#page-98-0) Matériel de montage en rack [26](#page-32-0) Mémoire Configuration de la mémoire de secours en ligne [38,](#page-44-0) [64](#page-70-0) Configuration du mode mémoire mise en miroir [64](#page-70-0) Configuration en mode mémoire mise en miroir [39](#page-45-0) Configurations de mémoire [36](#page-42-0) Emplacements de connecteur FBDIMM<sub>9</sub> Installation de cartes d'extension de mémoire en option [40](#page-46-0) Installation de modules FBDIMM [40](#page-46-0) Mémoire en mode ECC avancé [37](#page-43-0) Options de mémoire [36](#page-42-0) Mémoire, configuration [64](#page-70-0) Mémoire, installation [40](#page-46-0) Mémoire, présentation [36](#page-42-0) Mémoire de secours en ligne Configuration de la mémoire de secours en ligne [38,](#page-44-0) [64](#page-70-0)

Mémoire en mode ECC avancé [37](#page-43-0) Mémoire en mode miroir Array Configuration Utility (Utilitaire de configuration de module RAID) [66](#page-72-0) Configuration du mode mémoire mise en miroir [64](#page-70-0) Configuration en mode mémoire mise en miroir [39](#page-45-0) Mémoire mise en miroir Array Configuration Utility (Utilitaire de configuration de module RAID) [66](#page-72-0) Configuration en mode mémoire mise en miroir [39](#page-45-0) Mémoire ROM redondante [70](#page-76-0) Menu Autorun (Exécution automatique) [62](#page-68-0) Menu Autorun (Exécution automatique) SmartStart [62](#page-68-0) Messages d'erreur [90](#page-96-0) Messages d'erreur POST [90](#page-96-0) Mise à jour de la ROM système [70](#page-76-0) Mise à la terre, conditions requises [25](#page-31-0) Mise à la terre, méthodes [98](#page-104-0) Mise au rebut, déchets [94](#page-100-0) Mise hors tension [16](#page-22-0) Mise sous tension Emploi de l'utilitaire RBSU [63](#page-69-0) Mise sous tension du serveur [16](#page-22-0) Modifications, avis FCC [93](#page-99-0) Module d'alimentation du processeur (PPM) Installation d'un processeur [32](#page-38-0) Options du processeur [30](#page-36-0) Module de piles du cache d'écriture avec batterie [51](#page-57-0) Module mémoire de processeur [31](#page-37-0)

#### **N**

Notifications de service [78](#page-84-0) Numéro d'identification [91](#page-97-0) Numéro de série [67](#page-73-0), [91](#page-97-0)

Numéros d'identification des avis de conformité [91](#page-97-0) Numéros de téléphone Assistance technique [102](#page-108-0) Avant de contacter HP [102](#page-108-0) Contacter HP [102](#page-108-0) NVRAM, effacement [8](#page-14-0)

#### **O**

Obturateur d'unité de bande Composants du panneau avant [1](#page-7-0) Unité de bande [46](#page-52-0) Onduleur [24](#page-30-0) Onduleur (UPS) [24](#page-30-0) Options, installation Installation des options matérielles [26,](#page-32-0) [30](#page-36-0) Options, serveur [30](#page-36-0) Options d'amorçage [65](#page-71-0) Options du serveur, installation Installation des options matérielles [26,](#page-32-0) [30](#page-36-0) Options matérielles [30](#page-36-0) Outils de configuration [62](#page-68-0) Outils de diagnostic Automatic Server Recovery (récupération automatique du serveur) [68](#page-74-0) HP Insight Diagnostics [71](#page-77-0) HP ProLiant Essentials RDP (Rapid Deployment Pack) [66](#page-72-0) Logiciel SmartStart [62](#page-68-0) Outils de diagnostic [71](#page-77-0) Utilitaire ROMPaq [68](#page-74-0) Outils de supervision [68](#page-74-0)

#### **P**

Pack HP ProLiant Essentials Foundation HP SIM (Systems Insight Manager) [70](#page-76-0) Installation du système d'exploitation [29](#page-35-0) Packs de prise en charge [62](#page-68-0) Panneau arrière, composants [4](#page-10-0) Panneau avant, composants Composants du panneau avant [1](#page-7-0) Systems Insight Display [3](#page-9-0) Panneau avant, voyants [2](#page-8-0) Paramètres de configuration système Installation du système d'exploitation [29](#page-35-0) Outils de configuration [62](#page-68-0) Périphériques SAS, numéros [10](#page-16-0) Pile Composants de carte SPI [8](#page-14-0) Pile, note sur le remplacement [96](#page-102-0) Pile, remplacement [96](#page-102-0) Pile système [8](#page-14-0) PPM (module d'alimentation du processeur) Installation d'un processeur [32](#page-38-0) Options du processeur [30](#page-36-0) Pré-diagnostic, procédures [74](#page-80-0) Préparation, procédures [77](#page-83-0) Prise en charge, systèmes d'exploitation [73](#page-79-0) Prise en charge USB [70](#page-76-0) Problèmes, connexion [78](#page-84-0) Problèmes, diagnostics Préparation du serveur pour le diagnostic [77](#page-83-0) Résolution des problèmes [74](#page-80-0) **Processeurs** Installation d'un processeur [32](#page-38-0) Options du processeur [30](#page-36-0) Processus de configuration automatique [65](#page-71-0) ProLiant Support Pack (Pack de support ProLiant) [73](#page-79-0) PSP, présentation [73](#page-79-0) PSP (ProLiant Support Pack) [73](#page-79-0)

## **R**

Rack, extension du serveur [17](#page-23-0) Rack, stabilité [76](#page-82-0) RBSU (ROM-Based Setup Utility) [63](#page-69-0) Redémarrage automatique du serveur (ASR) [68](#page-74-0)

Redondance de ROM [70](#page-76-0) Remote Insight Lights-Out Edition II (RILOE II) [69](#page-75-0) Résolution des problèmes de ressources [74](#page-80-0) Ressources d'aide [102](#page-108-0) Ressources du rack [23](#page-29-0) Revendeur Agréé Assistance technique [102](#page-108-0) Contacter HP [102](#page-108-0) RILOE II (Remote Insight Lights-Out Edition II) [69](#page-75-0) ROM, mise à jour [69](#page-75-0)

## **S**

Sécurité, informations [70](#page-76-0) Série, connecteurs [4](#page-10-0) Serveur, installation [28](#page-34-0) Serveur en tour, configuration [26](#page-32-0) Services d'installation [22](#page-28-0) Site, spécifications [24](#page-30-0) SmartStart, présentation [62](#page-68-0) Souris, connecteur [4](#page-10-0) Spécifications, espace [23](#page-29-0) Spécifications, mise à la terre [25](#page-31-0) Spécifications, site [24](#page-30-0) SPI (System Peripheral Interface), carte Composants de carte mère [7](#page-13-0) Composants de carte SPI [8](#page-14-0) StorageWorks Library and Tape Tools (L&TT) [70](#page-76-0) Symboles sur le matériel [75](#page-81-0) Système, mise à jour constante [72](#page-78-0) Systèmes d'exploitation Installation du système d'exploitation [29](#page-35-0) Prise en charge de version de système d'exploitation [73](#page-79-0) Systems Insight Display Composants du panneau avant [1](#page-7-0) Systems Insight Display [3](#page-9-0) Systems Insight Display, éjection [19](#page-25-0) Systems Insight Manager (gestionnaire SIM) [70](#page-76-0)

## **T**

Température, conditions requises [24](#page-30-0) Température ambiante de fonctionnement recommandée (TMRA) [24](#page-30-0) Texte d'actif de serveur [67](#page-73-0) TMRA (Température ambiante de fonctionnement recommandée) [24](#page-30-0) Tournevis Torx [4](#page-10-0)

# **U**

Unité de bande, câblage [60](#page-66-0) Unité de distribution de l'alimentation (PDU) [25](#page-31-0) Unité de DVD [60](#page-66-0) Unité de DVD SATA [60](#page-66-0) Unités de bandes [46](#page-52-0) Universal Serial Bus (Bus série universel - USB) Composants du panneau arrière [4](#page-10-0) Composants du panneau avant [1](#page-7-0) Prise en charge USB [70](#page-76-0) Utilitaire de configuration de module RAID (ACU) [66](#page-72-0) Utilitaire de diagnostics [71](#page-77-0) Utilitaire Online ROM Flash Component [69](#page-75-0) Utilitaire ORCA (Option ROM Configuration for Arrays) [66](#page-72-0) Utilitaire RBSU (ROM-Based Setup Utility) [63](#page-69-0) Utilitaire ROMPaq Prise en charge de la ROM redondante [70](#page-76-0) Utilitaire ROMPaq [68](#page-74-0) Utilitaires, déploiement Boîte à outils SmartStart Scripting [63](#page-69-0) HP ProLiant Essentials RDP (Rapid Deployment Pack) [66](#page-72-0) Utilitaire HP ROM-Based Setup Utility [63](#page-69-0) Utilitaires de configuration [62](#page-68-0)

## **V**

Ventilateurs Emplacement des ventilateurs [15](#page-21-0) Ventilateurs [53](#page-59-0) Ventilation [23](#page-29-0) Voyant d'état externe [2](#page-8-0) Voyant d'état interne [2](#page-8-0) Voyant d'UID Voyants et boutons du panneau arrière [5](#page-11-0) Voyants et boutons du panneau avant [2](#page-8-0) Voyants, alimentation du système Voyants d'état du module batterie [12](#page-18-0) Voyants et boutons du panneau avant [2](#page-8-0) Voyants, bloc d'alimentation [6](#page-12-0) Voyants, bouton d'alimentation [2](#page-8-0) Voyants, carte réseau Voyants et boutons du panneau arrière [5](#page-11-0) Voyants et boutons du panneau avant [2](#page-8-0) Voyants, disque dur [11](#page-17-0) Voyants, disque dur SAS [11](#page-17-0) Voyants, identification d'unité (UID) [2](#page-8-0) Voyants, module batterie [12](#page-18-0) Voyants, panneau avant [2](#page-8-0) Voyants, résolution des problèmes [74](#page-80-0) Voyants d'état, module batterie [12](#page-18-0) Voyants d'état du module batterie [12](#page-18-0) Voyants du panneau arrière [5](#page-11-0)